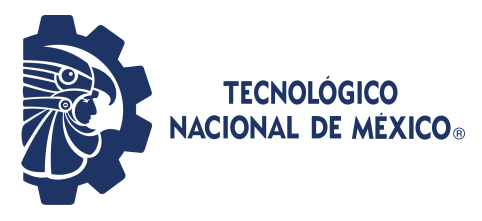

INSTITUTO TECNOLÓGICO DE PABELLÓN DE ARTEAGA.

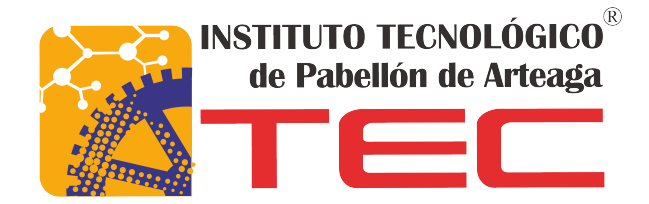

# COMPARACIÓN DE MÉTODOS EN LA DETECCIÓN DE CONTAMINANTES POR MEDIO DE RADIACIÓN ARTIFICIAL MULTIESPECTRAL Tipo LED Enfocado al Sector Agroindustrial

TITULACION INTEGRAL ´

Para obtener el grado de:

LICENCIADO EN INGENIERÍA INDUSTRIAL

PRESENTA

TANIA JACQUELINE VEGA RODRÍGUEZ

TUTORES

M.M.Y.L. BENITO RODRÍGUEZ CABRERA M.I.P. FRANCIA SALCE MÁRQUEZ DR. JOSÉ ERNESTO OLVERA GONZÁLEZ

PABELLÓN DE ARTEAGA, AGS., OCTUBRE 2022

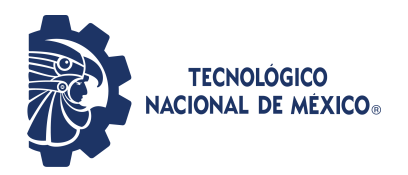

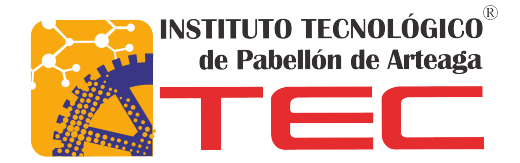

## INSTITUTO TECNOLÓGICO DE PABELLÓN DE ARTEAGA.

## SUBDIRECCIÓN ACADÉMICA

## INGENIERÍA INDUSTRIAL

**TESIS** 

# COMPARACIÓN DE MÉTODOS EN LA DETECCIÓN DE CONTAMINANTES POR MEDIO DE RADIACIÓN ARTIFICIAL MULTIESPECTRAL Tipo LED Enfocado al Sector Agroindustrial

PRESENTA

TANIA JACQUELINE VEGA RODRÍGUEZ

**TUTORES** 

M.M.Y.L. BENITO RODRÍGUEZ CABRERA M.I.P. FRANCIA SALCE MÁRQUEZ DR. JOSÉ ERNESTO OLVERA GONZÁLEZ

PABELLÓN DE ARTEAGA, AGS., OCTUBRE 2022

# <span id="page-2-0"></span>Agradecimientos

Agradezco a Dios, que me permitió vivir hasta este momento, por darme todo lo bello que tengo en esta vida y lo malo también, porque he aprendido de eso.

A mi familia y mis abuelos Patricia González Velazco y Dagoberto Rodríguez Durón, porque siempre han estado para mi incondicionalmente, espero devolverles algún día todo lo que me han dado.

A mi marido Jesús Alberto Ríos Lozano, por ser el principal impulso de mi vida, por no dejarme rendir nunca y por apoyarme incondicionalmente, aunque eso signifique sacrificar todo por mí.

A la Dra. Nivia Iracemi Escalante García y al Mtro. Benito Rodríguez Cabrera, por confiar en mi trabajo y querer incluirme en sus actividades y proyectos, por todo lo que me han ense˜nado y todo lo que me han impulsado a hacer, no hubiera logrado esto sin su ayuda.

Al Laboratorio de Iluminación Artificial por abrirme sus puertas y ser el lugar donde desarrollé aptitudes que no sabía que tenía, ni que podía lograr y por darme las herramientas necesarias para realizar este proyecto.

Al Instituto Tecnológico de Pabellón de Arteaga, por ofrecer oportunidades a las personas que por alg´un motivo no tuvimos la facilidad de estudiar entre semana, por ofrecerme la ayuda necesaria para seguir creciendo y orientarme durante todo el proceso junto con todos los docentes que he tenido en la carrera, por dejar en m´ı algo de ustedes, ya sea grande o pequeño, cada aprendizaje es valioso.

A mis compañeros, porque siempre que lo necesité me apoyaron de diferentes maneras, por trabajar conmigo durante todos estos años y ser el mejor equipo.

Para mi esposo, que no me dejaba dormir sin hacer mis tareas, gracias por creer en m´ı y por no dejarme sola en mis momentos de debilidad, soy mejor cuando estoy contigo.

Para mi papá, espero que si existe el cielo puedas ver desde allá que todo lo que siempre te pregunté desde pequeña que si podía hacer lo he logrado ya, ojalá que  $estés$  orgulloso de mí, porque todo lo que he hecho y todo lo que está por venir, es por ti.

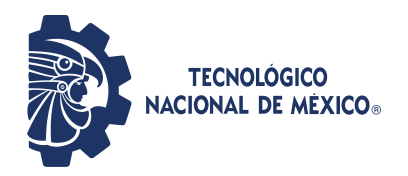

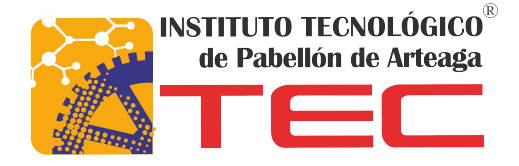

PABELLÓN DE ARTEAGA, AGS., 21/OCTUBRE/2022

#### VICTOR MANUEL VELASCO GALLARDO JEFE DEL DEPARTAMENTO DE INGENIERÍAS

#### PRESENTE

Por medio del presente doy el visto bueno a la Tesis de Licenciatura titulada Comparación de Métodos en la Detección de Contaminantes por Medio de Radiaci´on Artificial Multiespectral Tipo LED Enfocado al Sector Agroindustrial del estudiante Tania Jacqueline Vega Rodríguez, con número de control A181050671 de la carrera de INGENIERÍA INDUSTRIAL. Dicho trabajo ya fue revisado por cada uno de los miembros del comité tutorial y el estudiante ya realizó los cambios sugeridos, por lo que autorizamos su impresión.

Sin otro particular, aprovecho la ocasión para enviarle un cordial saludo, que do de Usted.

ATENTAMENTE Excelencia en Educación Superior Tecnológica ®<br>Tierra Siempre Fértil ®

M.I.P. Francia Salce Márquez Dr. José Ernesto Olvera González Miembro del Comité Tutorial anno 1920 a comite Tutorial Miembro del Comité Tutorial Miembro del Comité Tutorial

> M.M.y.L. Benito Rodríguez Cabrera Miembro del Comité Tutorial

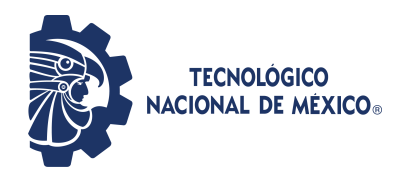

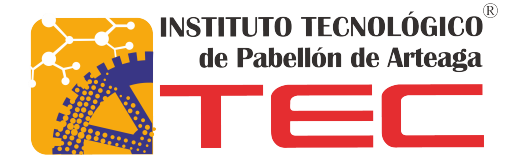

PABELLÓN DE ARTEAGA, AGS., 21/OCTUBRE/2022

#### TANIA JACQUELINE VEGA RODRÍGUEZ ESTUDIANTE DE LA CARRERA DE INGENIER´IA INDUSTRIAL NO. DE CONTROL A181050671

#### PRESENTE

Por medio de este conducto me permito comunicar a Usted que habiendo recibido los votos aprobatorios de los (las) revisores (as) de su trabajo de Tesis Titulado: Comparación de Métodos en la Detección de Contaminantes por Medio de Radiaci´on Artificial Multiespectral Tipo LED Enfocado al Sector Agroindustrial , hago de su conocimiento que puede imprimir dicho documento y continuar con los trámites para la presentación de su acto protocolario de titulación integral por Tesis, así mismo fungiendo como **Presidente M.M.y.L.** Benito Rodríguez Cabrera, secretaria M.I.P. Francia Salce Márquez y Vocal Dr. José Ernesto Olvera González.

Sin otro particular, aprovecho la ocasión para enviarle un cordial saludo, que do de Usted.

 $\operatorname{ATENTAMENTE}_{\textit{Exception on Education Superior Tecnológica} @}$ <br>Tierra Siempre Fértil  $@$ 

#### VICTOR MANUEL VELASCO GALLARDO JEFE DEL DEPARTAMENTO DE INGENIERÍAS

# **RESUMEN**

<span id="page-6-0"></span>La presente tesis se desarrolla en el Laboratorio de Iluminación Artificial (LIA) ubicado en el Instituto Tecnológico de Pabellón de Arteaga, con el objetivo de comparar métodos de procesamiento de imágenes enfocados en la detección de contaminantes en productos agroalimenticios. Para el cumplimiento del objetivo se realiza una investigación teórica referente al tema de la contaminación en los alimentos y los diferentes métodos de procesamiento de imágenes que resultarían factibles para el proyecto utilizando el Principio de Máxima Verosimilitud y Análisis de Componentes Principales (PCA) aplicado en mapas digitales. Los resultados de esta investigación se dirigen principalmente a la comparación de los métodos de procesamiento de im´agenes y las diferentes tecnolog´ıas para captura de fotograf´ıas analizando la factibilidad de cada uno y su proyección en la industria.

Palabras clave: Procesamiento de imágenes, contaminación, Principio de Máxima Verosimilitud, Análisis de Componentes Principales, métodos, fotografías, SIG.

This thesis is developed in the Artificial Lighting Laboratory (LIA) located at the Technological Institute of Pabellón de Arteaga, with the aim of comparing image processing methods focused on the detection of contaminants in agri-food products. To meet the objective, a theoretical research is carried out on the topic of contamination in food and the different methods of image processing that would be feasible for the project using the Principle of Maximum Likelihood and Principal Component Analysis (PCA) applied in digital maps. The results of this research are mainly aimed at the comparison of image processing methods and different

technologies for capturing photographs analyzing the feasibility of each and its projection in the industry.

Keywords: Image processing, contaminants, Principle of Maximum Likelihood, Analysis of Principal Components, methods, photographs, GIS.

# ´ Indice general

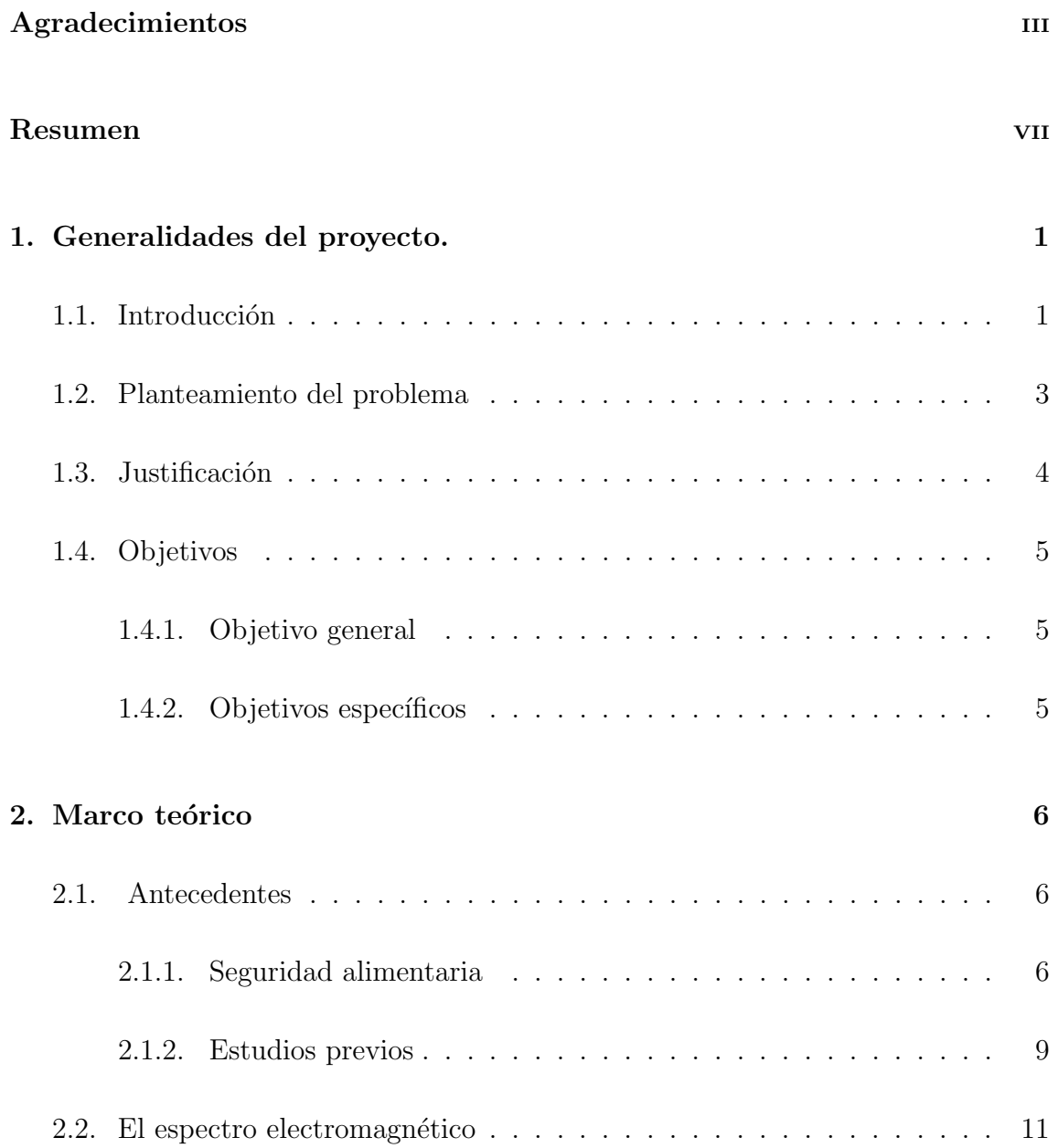

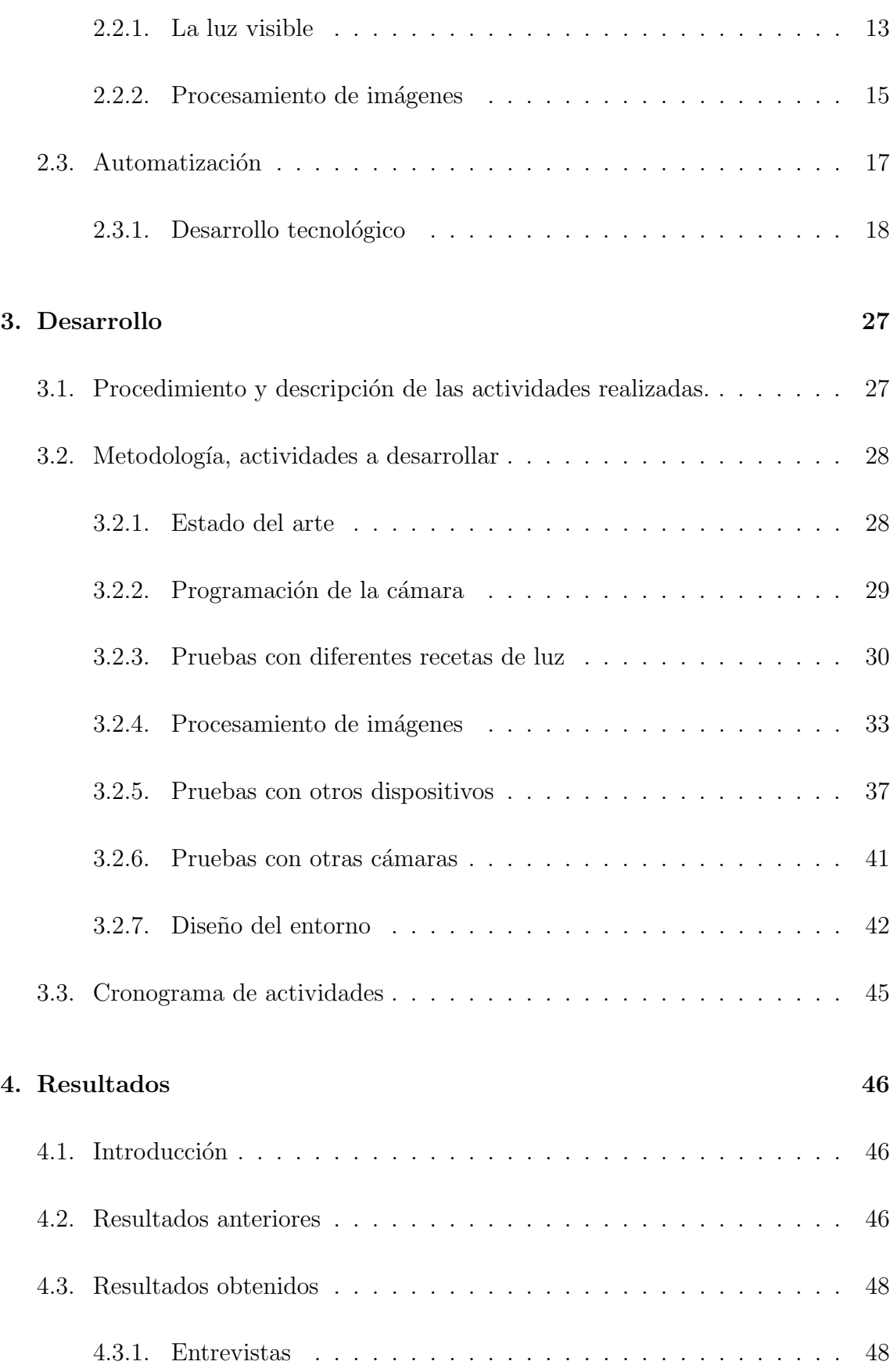

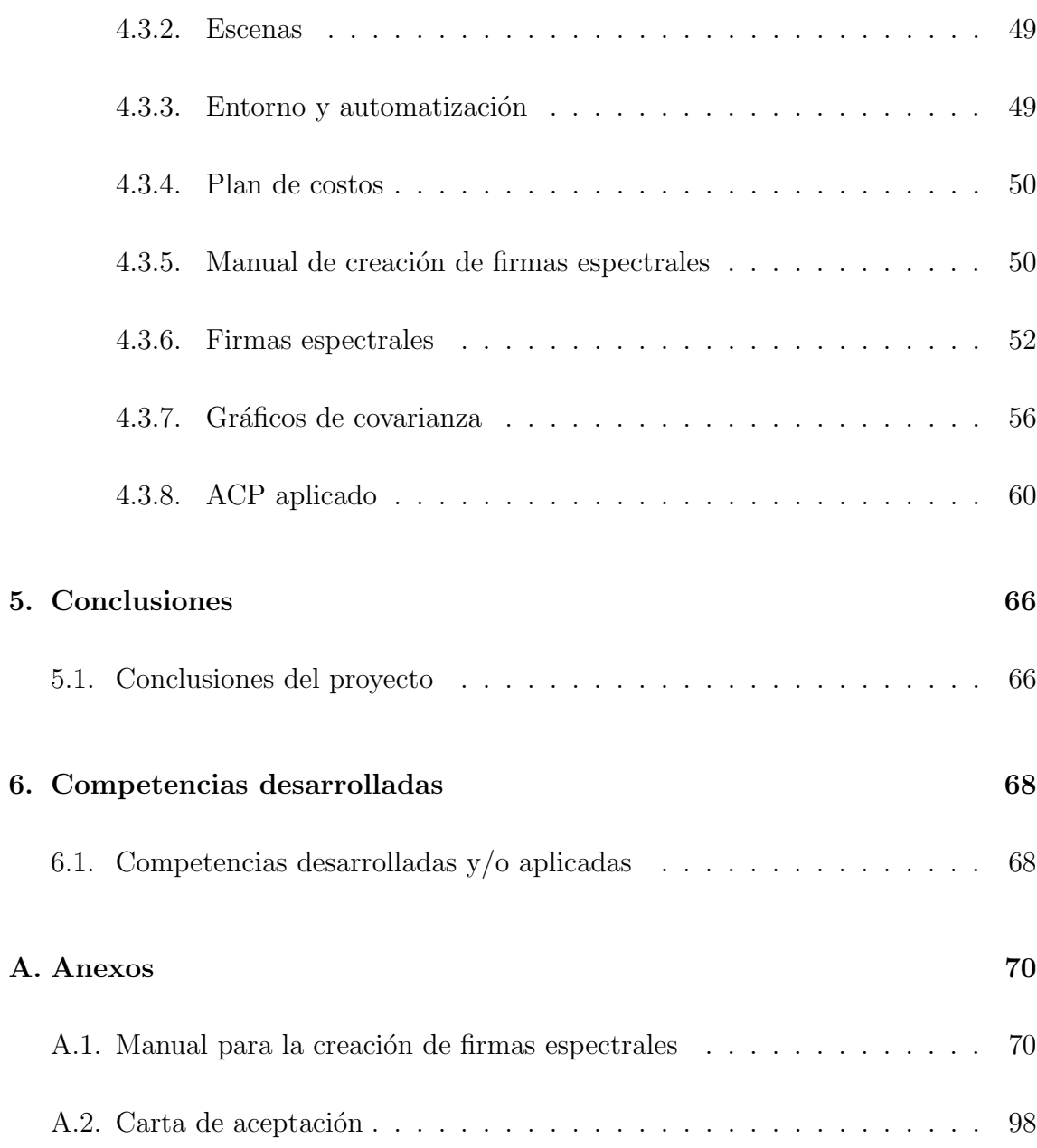

# ´ Indice de figuras

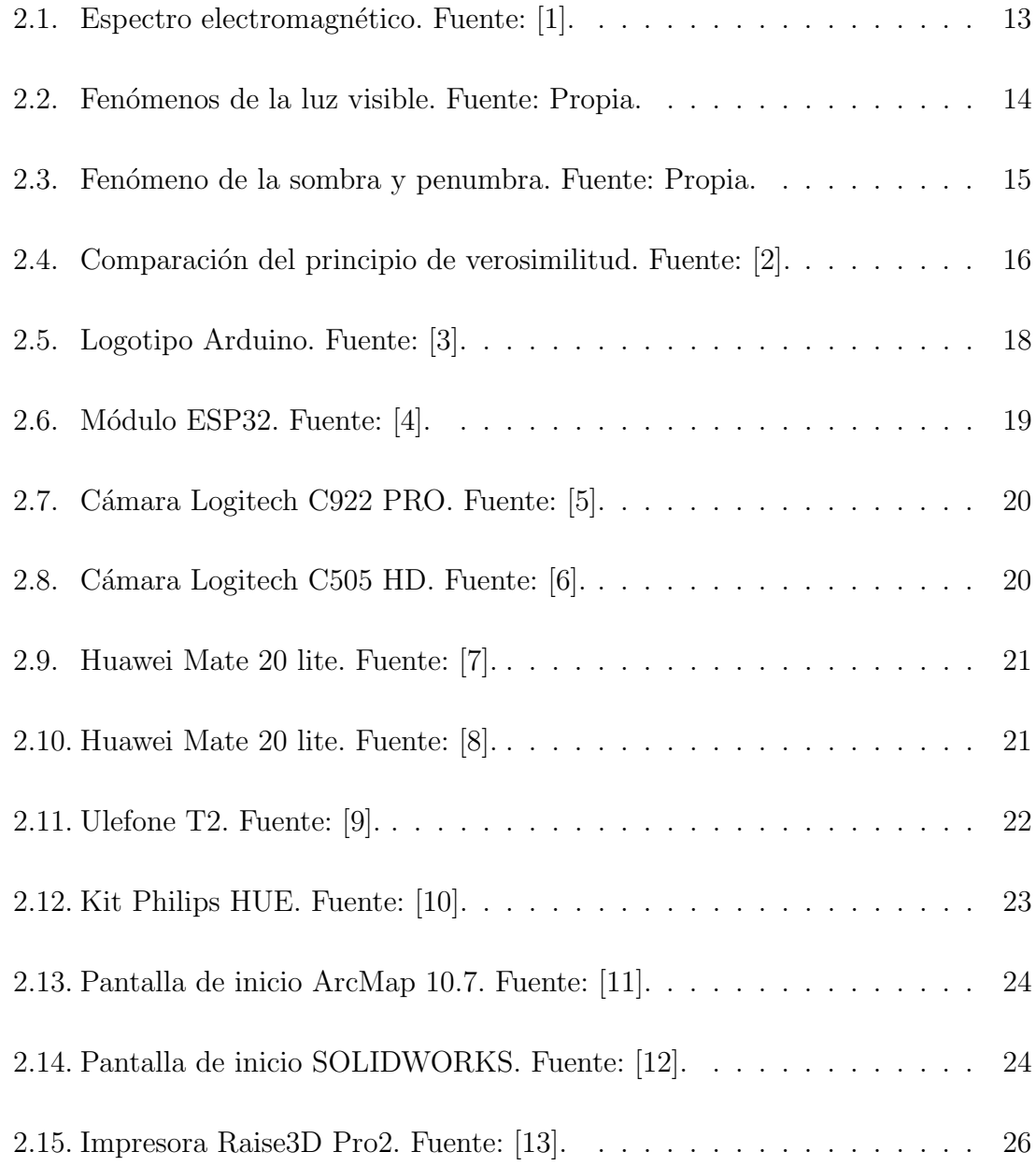

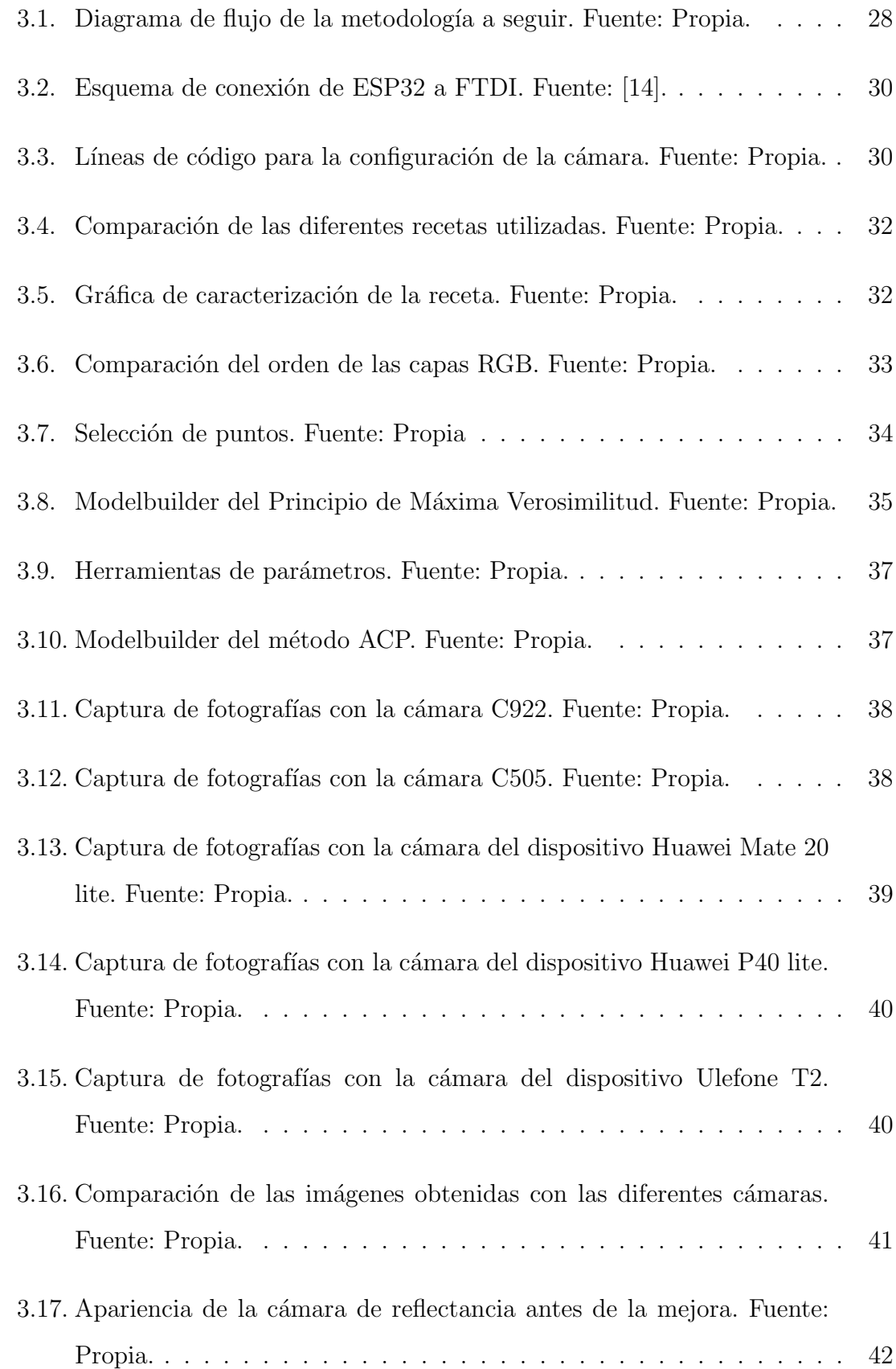

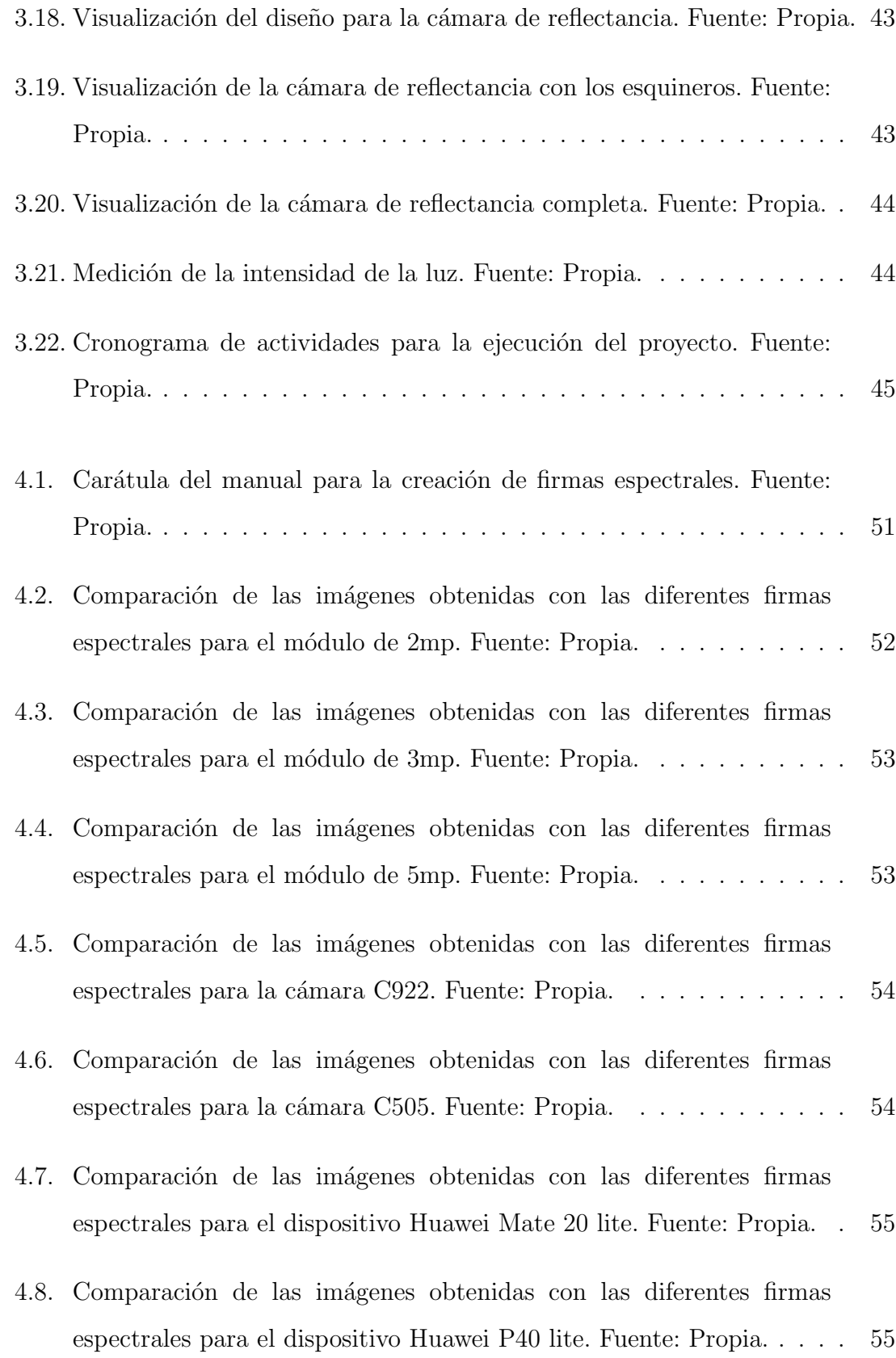

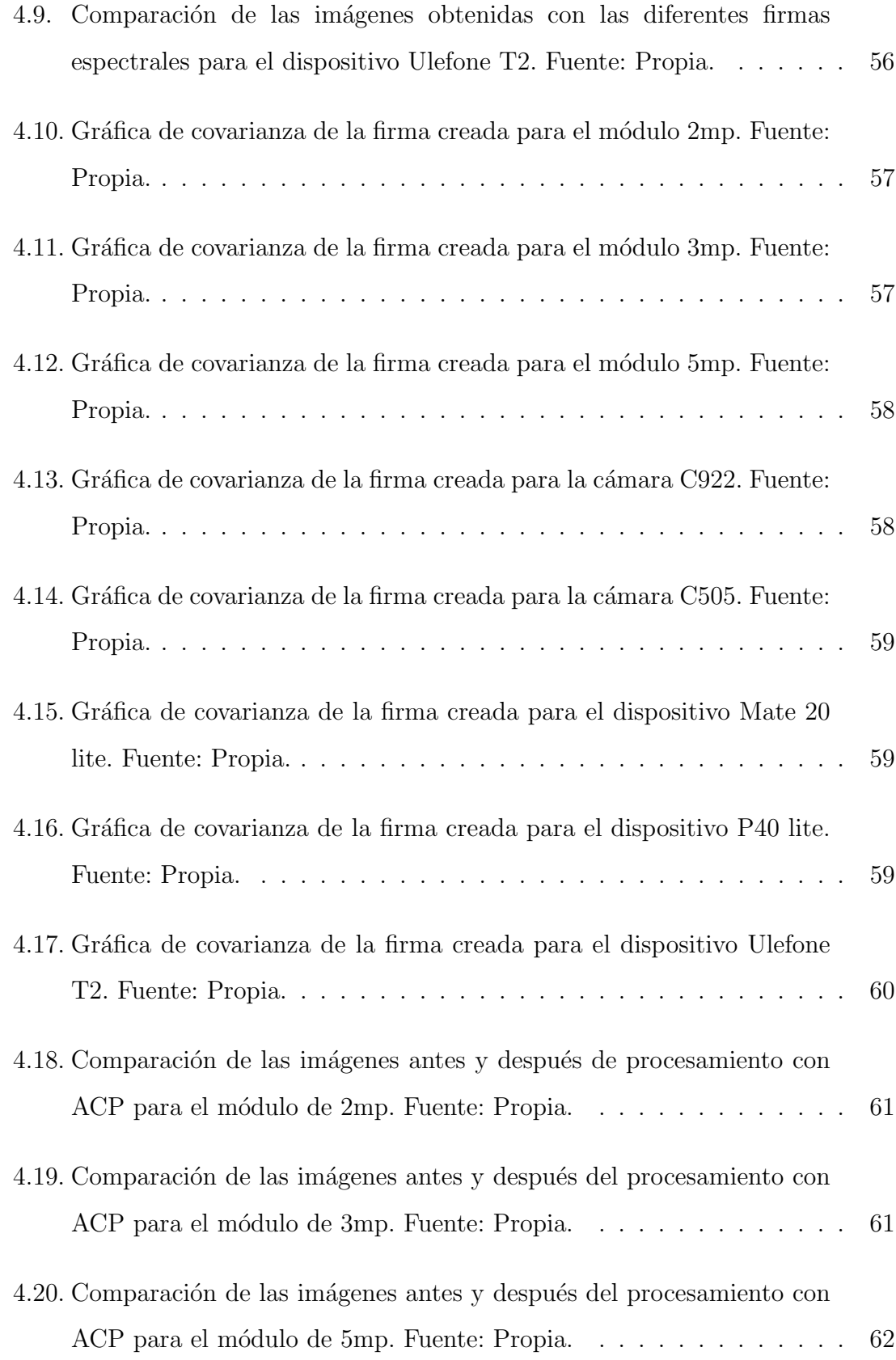

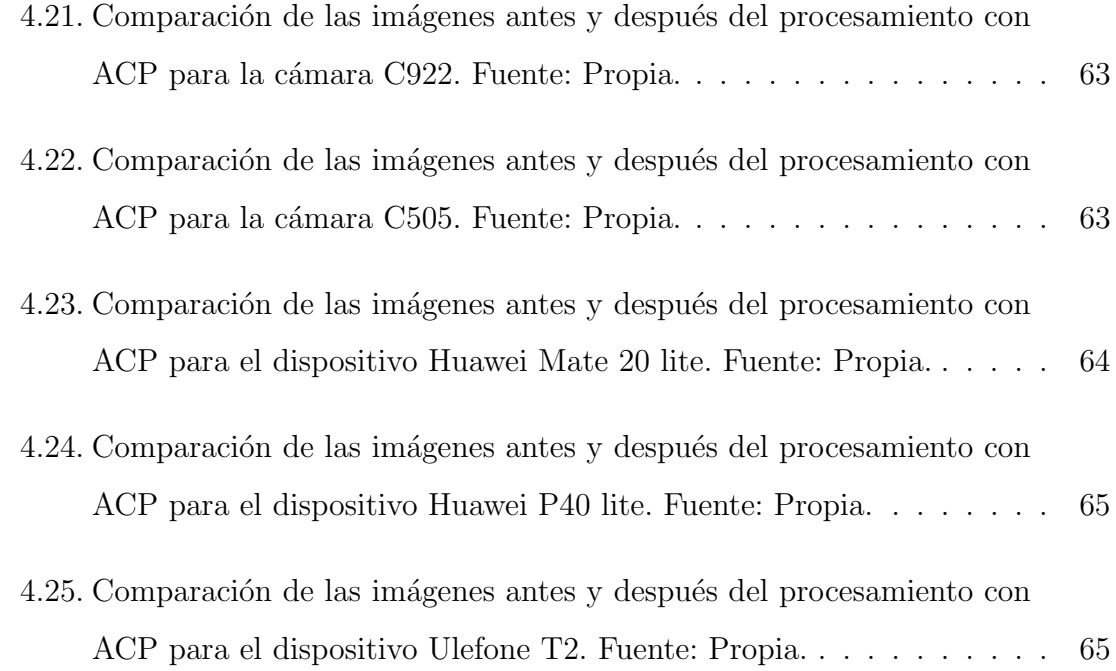

# ´ Indice de tablas

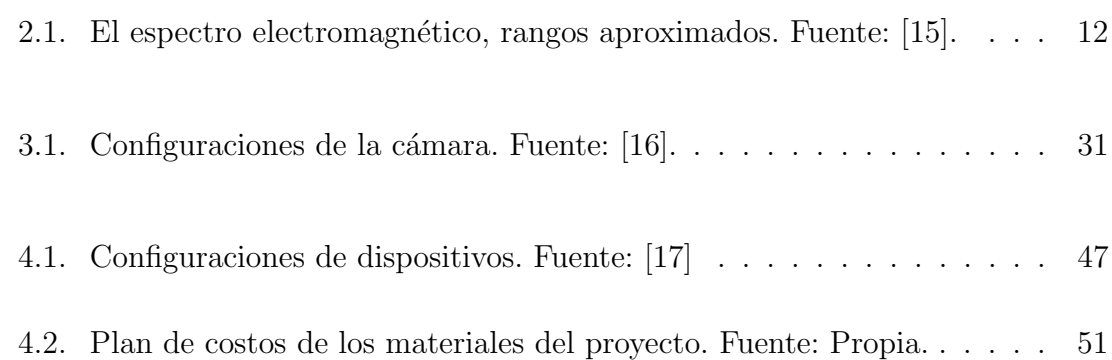

#### CAPÍTULO 1

# <span id="page-17-1"></span><span id="page-17-0"></span>Generalidades del proyecto.

## 1.1 INTRODUCCIÓN

La automatización de procesos es un tema importante en cualquier industria, con el auge de las metodologías Lean Manufacturing y Six Sigma cada empresa se centra en implementar mejoras que signifiquen un ahorro de recursos y adem´as, mantengan la calidad de sus productos, contribuyendo directamente a su competitividad en el mercado. En la industria agroalimentaria específicamente, el tema de la calidad es bastante delicado, ya que, debido a la existencia de las Enfermedades Transmitidas por Alimentos (ETAs), se debe tener un especial cuidado en la manipulación y procesamiento de los productos.

La calidad representa para las empresas un factor muy importante para su permanencia en el sector productivo, debido a las altas exigencias de las actuales normas de seguridad e higiene comunes para cualquier sector, sumado a otras normas y est´andares altamente estrictos para el sector alimenticio se vuelve un tema bastante delicado el manejo de los alimentos y convierten el tema de la calidad una exigencia m´as que debe cumplirse por el bien de la empresa y el consumidor. Esto implica en la mayoría de las ocasiones aplicar acciones preventivas más que correctivas para la detección oportuna de contaminantes que alteren la calidad del producto. Siendo la calidad e inocuidad factores detonantes que la industria alimenticia no puede dejar

de lado, sobre todo la inocuidad que va directamente ligada al tema de las ETAs y se convierte en un factor determinante en las industrias agroalimentarias dado el papel que juega en la salud de los consumidores. La inocuidad se entiende entonces como el conjunto de factores que aseguran que el alimento no representa un riesgo para la salud una vez que ha sido ingerido por el consumidor, adem´as de eso, la inocuidad es un tema que debe ser cuidado tanto por las instituciones gubernamentales que regulan las normas de manejo de los alimentos, como también por el consumidor, que tiene la responsabilidad de preservar en buenas condiciones el producto y reportar cualquier anomal´ıa, pero justo en medio de estos personajes se encuentra la industria alimentaria, la cual juega un papel primordial al ser la encargada de cumplir con las normas impuestas por los gobiernos y asegurar que su producto es apto para continuar en la cadena de suministro en buen estado hasta llegar a manos del cliente final.

Las plagas representan una seria amenaza en la industria alimentaria no sólo por su consumo de producto como alimento, sino también por la contaminación que causan a los alimentos con sus fluidos, desechos y suciedad, causando grandes p´erdidas económicas a las empresas productoras y graves riesgos para la salud del consumidor. Una gran parte de la contaminación puede darse mientras el producto se encuentra en el campo y puede quedarse en el hasta llegar a su lugar de almacenamiento sin que los productores puedan darse cuenta. Implementando m´etodos de almacenamiento en los productos dentro de las industrias es muy frecuente que se propaguen plagas dif´ıciles de controlar u otros agentes externos. Provocando en los productos contaminación que puede ser un riesgo para el consumidor. En la actualidad, los m´etodos para detectar los contaminantes biológicos y físicos resultan ser ineficientes puesto que son en su mayoría manuales.

El objetivo de esta tesis es realizar una comparativa de técnicas de detección de contaminantes en un software aplicado a mapas digitales, comparando a su vez diferentes dispositivos de captura de imágenes y recetas de luz LED variadas, todo con el fin de obtener una serie de factores que ofrezcan un mejor resultado en conjunto. A continuación se muestra la distribución completa del documento dividido en capítulos:

En el Capítulo [1](#page-17-0) se abordan las generalidades del proyecto donde se define la problem´atica a resolver y se fundamentan las razones para atacar el problema.

En el Capítulo [2](#page-22-0) se encuentra el marco teórico en el que se abordan los conceptos teóricos necesarios para la comprensión del tema y de los elementos requeridos para la ejecución del proyecto, además de los antecedentes de la investigación.

En el Capítulo [3](#page-43-0) se define la metodología a utilizar así como el proceso de experimentación.

En el Capítulo [4](#page-62-0) se muestran los resultados obtenidos según los pasos seguidos en la metodología e ilustraciones de las imágenes adquiridas antes y después de los procesamientos.

En el Cap´ıtulo [5](#page-82-0) se desarrollan una serie de conclusiones acerca del proyecto mientras que, en el Cap´ıtulo [6](#page-84-0) se enlistan las competencias desarrolladas. Por ultimo se encuentran los anexos y la bibliografía utilizada así como un pequeño resumen autobiográfico.

## <span id="page-19-0"></span>1.2 Planteamiento del problema

Las enfermedades transmitidas por alimentos son las responsables de enfermar a unas 600 millones de personas al a˜no (casi 1 de cada 10 habitantes) y a su vez de provocar la muerte a  $420,000$  [\[18\]](#page-117-3). Los problemas que se presentan en la manipulación de los productos durante la cadena de suministro adem´as de los cambios en los hábitos alimenticios de la población vuelven más frecuentes dichos problemas y las exigencias de producción masiva de la industria vuelven más difícil su erradicación. Los procesos actuales de detección incluyen ciertos elementos que cumplen con una función específica, estos pueden ser mejorados para adaptarlos a las necesidades de la industria, además, la comparativa entre diversas metodologías de trabajo asegura que el resultado obtenido será mejor. En su mayoría, las empresas realizan la detección de contaminantes por medios visuales y manuales, lo cual puede propiciar al manejo

incorrecto de los materiales debido al error humano y al desgaste que se sufre en el transcurso del turno laboral. Sumado a esto, los m´etodos utilizados por las empresas para erradicar contaminantes resultan ser invasivos pudiendo llegar a dañar algunas de las propiedades del producto y ser peligrosos para el consumidor si no son bien utilizados.

### 1.3 JUSTIFICACIÓN

<span id="page-20-0"></span>Las Enfermedades Transmitidas por Alimentos (ETAs) representan un fuerte problema a nivel mundial en cuanto a salud pública por su alta morbilidad y mortalidad. Los agentes extraños que se pueden encontrar en los alimentos pueden causar lesiones  $y/\sigma$  enfermedades, esos agentes son el resultado de contaminación sumado a posibles prácticas ineficientes en el tratado del alimento en algún punto de la cadena productiva. Es por ello, que se vuelve sumamente importante el proceso de detecci´on de los contaminantes antes de que el producto llegue a su consumidor final, sobre todo en la industria alimentaria.

Esta investigación está dirigida principalmente al sector agroindustrial que lleva a cabo el procesamiento de productos alimenticios en masa; puesto que resulta tedioso, cansado e ineficiente para los operadores la revisión de los productos, además de existir el factor de error humano que puede causar que los contaminantes lleguen al consumidor final, por ello es necesario que las empresas cuenten con sistemas automatizados y eficaces que permitan detectar dichos contaminantes a tiempo sin comprometer la producción.

Contando con sistemas automatizados que detecten los contaminantes en tiempo real, las empresas pueden lograr aumentar su producción sin comprometer la calidad de sus productos, salvaguardando a la población en general de posibles enfermedades o lesiones causadas por alimentos, contribuyendo así a los productores al cumplimiento de las legislaciones nacionales e internacionales, por ejemplo, las impuestas por la FDA, enfocadas en la contaminación de alimentos y con ello,

<span id="page-21-0"></span>expandir el mercado mexicano a países como Japón, Estados Unidos de América o el continente Europeo. Adem´as, utilizando tecnolog´ıas de bajo costo se contribuye al ahorro de recursos económicos por parte de la empresa.

#### 1.4 OBJETIVOS

#### <span id="page-21-1"></span>1.4.1 OBJETIVO GENERAL

Automatizar el proceso de detección de contaminantes físicos a través de radiación artificial multiespectral tipo LED en productos frescos y/o procesados del sector agroindustrial mediante la comparación de métodos de procesamiento de imagen.

#### <span id="page-21-2"></span>1.4.2 OBJETIVOS ESPECÍFICOS

- Experimentar con diferentes m´etodos de procesamiento de imagen para determinar las características de cada uno y su factibilidad.
- Establecer y determinar la configuración de diferentes recetas de luz que permitan la detección de contaminantes en los alimentos.
- Integrar una herramienta tecnológica que sea portable para industrias.
- Realizar la comparación de métodos de procesamiento de imagen para determinar cual de ellos ofrece mejores resultados en cuanto a la detección de contaminantes.

CAPÍTULO 2

# <span id="page-22-0"></span>MARCO TEÓRICO

### 2.1 ANTECEDENTES

#### <span id="page-22-2"></span><span id="page-22-1"></span>2.1.1 Seguridad alimentaria

Las Enfermedades Transmitidas por Alimentos (ETAs), han incrementado paulatinamente gracias a los cambios en los h´abitos alimenticios de las personas, al no tener el debido cuidado en el tratamiento de los alimentos y su desinfección antes del consumo, los agentes da˜ninos existentes en ellos entran al cuerpo humano causando enfermedades como diarrea, salmonelosis, choque séptico, vómito, hepatitis, entre otros, existen m´as de 250 tipos de ETAs [\[21\]](#page-117-4), las cuales son causadas por diversos tipos de contaminantes a los que son expuestos los alimentos.

El tema de seguridad alimentaria involucra un amplio rango: contaminación física, química, biológica y otros riesgos asociados o incluso venenos. En cuanto a contaminación física, la principal preocupación son los contaminantes fecales y defectos asociados a patógenos peligrosos, así como anormalidades; otros pueden incluir la presencia de materiales externos (como lo son piedras del medio ambiente, metales y vidrios de algunos aparatos, uñas y fragmentos de huesos de carne, entre otros). En términos de contaminación química, podemos separar varios grupos entre

toxinas naturales, saborizantes y colorantes artificiales, residuos agroqu´ımicos, entre otros. Los contaminantes qu´ımicos resultan preocupantes, ya que su impacto es irreconocible a corto plazo y acumulativo en la naturaleza, causando severas (en ocasiones fatales) consecuencias. Como punto importante, estos contaminantes no pueden ser eliminados efectivamente con tratamientos utilizados normalmente para reducir riesgos de contaminación microbiológica. Por otro lado, la contaminación microbiológica es la causa más común de ETAs y consiste en bacterias, hongos, virus, microbios y parásitos, donde varios patógenos y sus toxinas son los principales culpables [\[22\]](#page-117-5). Algunos grupos de la población son más susceptibles a sufrir una ETA que otros, por ejemplo, las personas que tienen enfermedades cr´onico degenerativas o que afectan a su sistema inmune como es el caso del VIH/sida, grupos de determinadas edades como los adultos mayores, niños y personas cuyo sistema inmune se encuentra debilitado por causa de embarazo o tratamientos invasivos [\[23\]](#page-117-6), por esta razón incrementa la importancia de la desinfección de los alimentos. El proceso de desinfección consiste en la eliminación de los contaminantes mediante tratamientos térmicos o agentes desinfectantes, dichos tratamientos son explicados a continuación  $[24]$ :

- $\blacksquare$  Tratamientos térmicos.
	- 1. Curado.

Se trata de un tratamiento térmico en el cual el producto es sometido a temperaturas y humedades relativamente altas durante un periodo de tiempo que consta de varios días.

2. Inmersión en agua caliente.

Se utiliza para sanitizar la superficie del producto, consta de tratarlo con agua caliente (entre 50°-70°C dependiendo del producto), durante un periodo de tiempo de pocos minutos. En este proceso es importante que el agua cumpla con los requisitos de potabilidad.

■ Agentes desinfectantes.

1. Compuestos clorados.

Debido a su bajo costo, el cloro es el desinfectante más utilizado en la industria alimentaria, utilizandolo para controlar la carga microbiana del agua utilizada y para la desinfección de superficies que tengan contacto con el producto.

2. Compuestos amónicos cuaternarios (Quats).

Se trata de surfactantes catiónicos utilizados para la desinfección de superficies que tienen contacto con los alimentos, aunque la Administración de Alimentos y Medicamentos (FDA), no aprueba su uso a menos que el alimento sea pelado antes de su consumo.

3. Compuestos ácidos.

Su uso se basa en lograr un Potencial de Hidrogeniones (pH) tan bajo que impida la proliferación de microorganismos no deseados, siendo estos activos a pH ácidos. La eficacia de los ácidos orgánicos como desinfectantes varia con el tipo de ácido y el microorganismo que se desea inhibir; su uso también puede traer efectos negativos a los productos en los que han sido aplicados, causando un cambio en el sabor y/o olor de los alimentos.

4. Compuestos alcalinos.

Se ha comprobado que el uso de Fosfato Trisódico (FTS) resulta efectivo para la reducción de la carga de patógenos, aunque no se tienen grandes conocimientos de su eficacia como desinfectante en condiciones comerciales.

5. Compuestos de oxígeno activo.

Su actividad antimicrobiana está basada en su poder oxidante, aunque su uso no es recomendado en algunos frutos debido al blanqueamiento de pigmentos y perdida del color.

Este proyecto está basado en estudios previos en los que se utilizan diferentes técnicas

para detecci´on de contaminantes utilizando luz artificial tipo LED y procesamiento de imágenes, los artículos principales son encontrados en la siguiente sección.

#### <span id="page-25-0"></span>2.1.2 Estudios previos

En 2022, en el TecNM campus Pabellón de Arteaga, se realizó un estudio de factibilidad del servicio de detección de contaminantes con recetas de luz (luz visible y ultravioleta) en alimentos agroindustriales, en el cual, se realizó la adaptación del entorno para la detección y el procesamiento de imágenes basado en el principio de verosimilitud, utilizando el software ArcGIS, obteniendo como resultado una firma espectral que logra detectar contaminantes de manera exitosa [\[17\]](#page-117-2).

En 2021, el TecNM campus Acapulco, publicó un articulo en el que se utilizan las imágenes capturadas por un dispositivo móvil para clasificar lesiones en la piel, utilizando en el procesamiento de imágenes la región de interés (ROI), aplicando filtros y retoques para eliminar los elementos que pudieran obstaculizar el procesamiento de la imagen, logrando identificar y clasificar las lesiones benignas y malignas [\[25\]](#page-117-8).

De igual manera, en el 2021 la Universidad de Guayaquil publicó un trabajo de titulación en el que se analizó el uso de tecnología de imágenes en Terahercios (THz) como alternativa para el control de calidad de alimentos procesados, utilizando una matriz en la que se comparó el uso aplicativo de tecnología de imagen THz referente a las tecnolog´ıas vecinas en el sector industrial, obteniendo como resultado final que el sistema en THz resulta ser un  $87\%$  efectivo para detección de anomalías en alimentos referente a otras tecnologías de inspección de uso más frecuente [\[26\]](#page-118-0).

En el mismo año, la Universidad Católica Redemptoris Mater, dió a conocer un artículo referente a la evidencia científica de los últimos 5 años sobre los efectos que ejercen los rayos ultravioleta tipo C a  $254$  Nanómetros (nm) sobre microorganismos intrahospitalarios, obteniendo resultados positivos que dan entrada a la posibilidad de usar radiación UV-C en hospitales y centros de salud, con una eliminación máxima en microorganismos multidrogo-resistentes del 78 % y un  $100\%$  sobre virus en aerosoles [\[27\]](#page-118-1).

También durante el 2021, la Universidad de Piura publicó un trabajo de tesis en el cuál se incorporan técnicas de Machine Learning y la tecnología de visión hiperespectral, esto con el objetivo diseñar estrategias que permitan la detección en tiempo real del contenido de cadmio en cultivos de cacao con el uso de firmas hiperespectrales con resultados exitosos, ya que, se consiguió un alto nivel de predicción pese a la baja cantidad de muestras de entrada [\[28\]](#page-118-2).

Continuando en el año 2021, la Universidad Politécnica de Valencia hace publico un art´ıculo en el cual se aborda el An´alisis de Componentes Principales (ACP) de imágenes multiespectrales en el ámbito del arte rupestre, aplicando el método sobre imágenes con longitudes de onda entre los 380 y 1000 nm. El estudio se centra en aprovechar el potencial de las imágenes ultravioletas e infrarrojas en combinación con las visibles, esto para mejorar la documentación de las pinturas rupestres, obteniendo valiosa información sobre el comportamiento de los elementos fotografiados (roca soporte y pigmentos) [\[29\]](#page-118-3).

En 2020, en la Universidad Politécnica de Madrid se lleva a cabo el trabajo de fin de grado titulado "Detección de cambio en imágenes multibanda mediante reducción de su dimensionalidad", donde se tuvo como objetivo desarrollar una metodología multitemporal para optimizar la detección de cambios en la cubierta terrestre de paisajes singulares, esto aplicando metodologías de ACP y Machine Learning en teledetección, logrando cumplir con el objetivo establecido [\[30\]](#page-118-4).

Durante el 2018, el TecNM Campús Mérida en conjunto con el Instituto Politécnico Nacional, presentó el artículo titulado "Clasificación de galaxias utilizando procesamiento digital de im´agenes y redes neuronales artificiales", cuyo objetivo consisti´o en desarrollar una red neuronal convolucional, entrenada en la base de datos masiva del proyecto Galaxy Zoo, capaz de ser aplicada para la clasificación automática de la morfología de galaxias en imágenes preprocesadas con ACP, obteniendo una red capaz de clasificar im´agenes de galaxias directamente de los valores crudos de los pixeles, sin la necesidad de realizar extracción de características

#### de forma manual [\[31\]](#page-118-5).

Para el año 2016, el Departamento de Bromatología y Tecnología de los Alimentos de la Universidad de Córdoba, publicó un artículo en el que se relata una investigación sobre los efectos bactericidas de la radiación ultravioleta emitida por diodos LED, sobre el crecimiento de microorganismos en una placa de Petri, concluyendo que debido a la baja intensidad lumínica de un diodo de 280 nm, la radiación resultó ineficaz para la inactivación de los agentes microbianos de E.coli y S.Aureus [\[32\]](#page-118-6). En el año 2014, la Universidad de Sonora publicó un artículo sobre las potenciales aplicaciones de las luces UV-C para la desinfección de alimentos, en dicha investigación se implementó una cámara de irradiación en la que se tiene como objetivo la reducci´on de la carga microbiana en productos de grado alimenticio, como resultados del trabajo de divulgación se concluyó que, aunque la luz UV-C no tiene un efecto germinicida, si es capaz de inhibir el crecimiento bacteriano por una cantidad de tiempo específica [\[33\]](#page-118-7).

Como se analiz´o anteriormente, existen investigaciones que utilizan el procesamiento de imágenes para detección de elementos por medio de distintos dispositivos, desde cámaras de teléfonos celulares hasta cámaras hiperespectrales, este es un parteaguas de los logros que se pueden llegar a obtener con esta herramienta. Además, el uso de la radiación artificial para desinfección es a su vez un tema muy estudiado que ha obtenido diversos resultados, desde nulos hasta satisfactorios, llegando a la conclusión en algunos artículos de que la longitud de onda es la responsable de la radiación y tiene un impacto directo en los resultados obtenidos.

### <span id="page-27-0"></span>2.2 EL ESPECTRO ELECTROMAGNÉTICO

Se define al espectro electromagnético como el conjunto de todas las frecuencias a las que se produce radiación electromagnética, esta radiación proviene de un origen ya sea natural o artificial y se trata de un flujo de energía en forma de ondas electromagnéticas [\[34\]](#page-119-0).

La luz y la radiación forman parte de un rango muy amplio, el cual no tiene un límite inferior o superior, denominamos a este rango espectro electromagnético. Se utilizan dos par´ametros para referirse a ese espectro: frecuencia y longitud de onda. El espectro electromagnético ha sido dividido en diferentes regiones cuyos límites son m´as o menos arbitrarios y dependen de nuestra capacidad de poder producir o detectar esas regiones del espectro [\[15\]](#page-117-0). En la Tabla [2.1](#page-28-0) se muestran los rangos aproximados de las diferentes regiones del espectro electromagnético.

<span id="page-28-0"></span>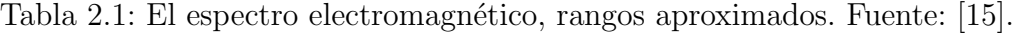

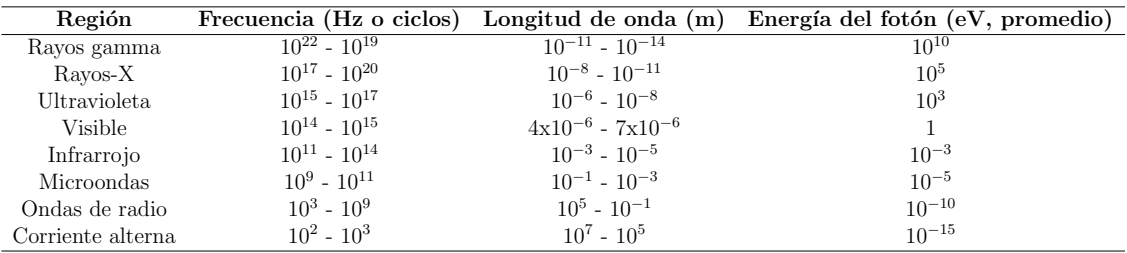

Dentro del espectro electromagnético se tiene un pequeño rango que conforma la luz visible, se trata de los colores que se pueden observar en el arcoiris, esto es llamado espectro visible. Adem´as del espectro visible existen otras radiaciones que aunque el ojo humano no es capaz de detectar, se encuentran cercanas al espectro que forman los colores.

Como se muestra en la Figura [2.1](#page-29-1) en los rangos más bajos se encuentra la luz ultravioleta, su nombre es dado porque su rango empieza desde longitudes de onda m´as cortas que las que los humanos identificamos como el color violeta, el espectro ultravioleta está dividido en tres áreas designadas: UV-A, UV-B, UV-C. La radiación UV-C está completamente bloqueada por el ozono estratosférico, a unos 35 km de altitud, la mayoría de los rayos UV-A hacen poco daño genético a los tejidos, los rayos UV-B son responsables de las quemaduras del sol y del cáncer de piel, aún cuando la mayoría es absorbida por el ozono antes de llegar a la superficie [\[35\]](#page-119-1), mientras que en los rangos m´as altos encontramos el infrarrojo que es utilizado para el funcionamiento de mandos a distancia y los dispositivos de visión nocturna.

<span id="page-29-1"></span>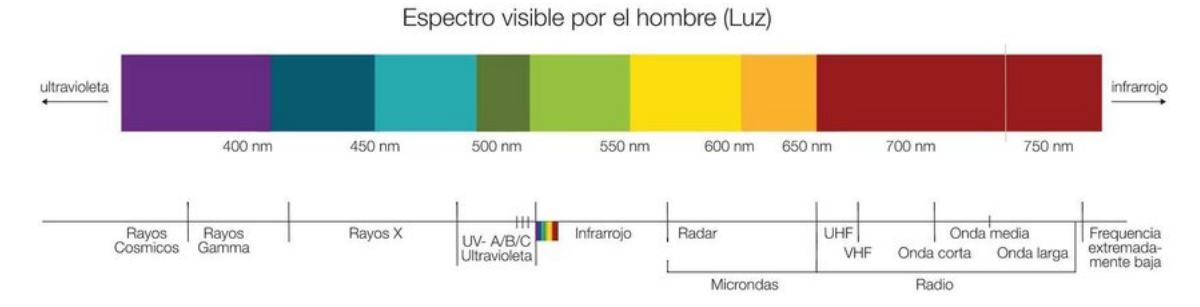

Figura 2.1: Espectro electromagnético. Fuente: [\[1\]](#page-116-0).

#### <span id="page-29-0"></span>2.2.1 La luz visible

La luz visible se puede definir como una pequeña parte de la radiación electromagn´etica que puede ser percibida por el ojo humano, las ondas electromagn´eticas son transversales, por lo tanto, no es requerido un medio material para propagarse, es decir, pueden propagarse en el vacío, lo cual es el caso de la luz, que viaja a una velocidad de 300,000 kms/s [\[36\]](#page-119-2).

#### $2.2.1.1$  LOS FENÓMENOS DE LA LUZ VISIBLE

Según la definición ondulatoria de la luz, hablamos de reflexión cuando la luz visible u otra radiación electromagnética choca contra una superficie metálica pulida. Dependiendo del ´angulo de incidencia, cuando la luz visible choca contra la superficie de un material transparente ocurre una refracción, que se trata del cambio de dirección de la luz en el material. Cuando la luz pasa a través de agujeros o rendijas muy peque˜nos o pasa a trav´es de materiales muy delgados, se observa la difracción o interferencia que produce bandas claras y oscuras o coloreadas. Cuando la luz choca con partículas muy pequeñas como el polvo fino o la niebla ocurre la dispersión  $[15]$ . En la Figura [2.2](#page-30-0) se muestran los fenómenos de manera gráfica, teniendo como ejemplo de reflexión un láser apuntando una superficie metálica, la difracción se representa con el paso de la luz a través de un disco compacto  $(CD)$ , la refracción la tenemos en un vaso de vidrio relleno de agua con dos lápices de colores

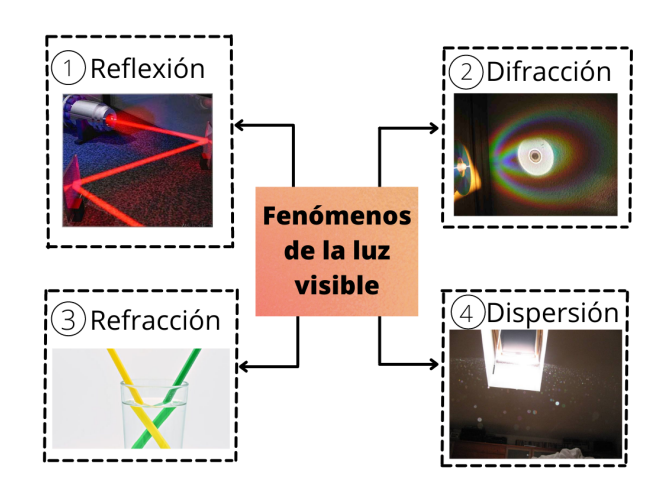

<span id="page-30-0"></span>y en la disperción podemos visualizar la luz viajando junto a partículas de polvo.

Figura 2.2: Fenómenos de la luz visible. Fuente: Propia.

Como parte de los fenómenos de la luz visible tenemos las sombras y penumbras, debido a que la luz se propaga en l´ınea recta las ondas no pueden traspasar los obst´aculos que se interponen en su camino, como un ejemplo m´as claro, tenemos la Figura [2.3,](#page-31-1) en la que se tiene en un extremo el foco o fuente de luz y del otro lado una pared, las ondas de luz viajan de manera recta, por lo cual, si no existieran obst´aculos entre la fuente de luz y la pared, esta estar´ıa completamente iluminada, pero al existir un objeto interponi´endose entre ambas partes, la luz no llega de manera directa a la pared, por lo que tenemos la sombra, que es la parte de la pared a la que no llega la luz y la penumbra, donde solo llega un poco de luz, por lo que pudiéramos pensar que está un poco iluminada.

Los fenómenos de la luz causan diversos efectos que pueden ser visualizados en una fotograf´ıa, estos efectos pueden llegar a entorpecer el trabajo de los software de procesamiento de im´agenes, ya que los pueden llegar a confundir, tal es el caso de las sombras, que pueden causar una confusión en los colores que detecta el software haciendo que los identifique de manera errónea, siendo posible también obtener falsos positivos.

<span id="page-31-1"></span>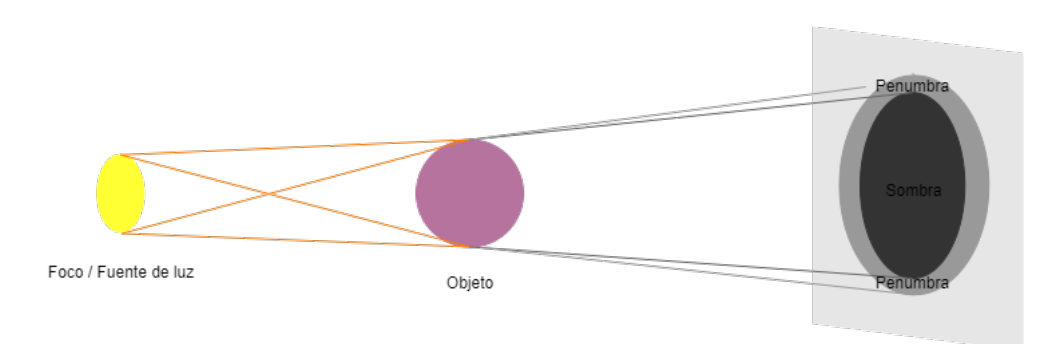

Figura 2.3: Fenómeno de la sombra y penumbra. Fuente: Propia.

### <span id="page-31-0"></span>2.2.2 PROCESAMIENTO DE IMÁGENES

El procesamiento Digital de Imágenes (PDI), es el conjunto de técnicas y procesos para descubrir o hacer resaltar informaci´on contenida en una imagen, usando como herramienta una computadora. El interés en el estudio del PDI se basa en dos áreas de aplicación primordiales:

- a) El mejoramiento de la calidad de la información contenida en una imagen con el fin de que esta información pueda ser interpretada por los humanos.
- b) El procesamiento de los datos contenidos en un escenario a través de una máquina de percepción autónoma [\[37\]](#page-119-3).

La principal fuente de energía de las imágenes es el espectro electromagnético (otras fuentes son la acústica, la ultrasónica y la electrónica). Las imágenes basadas en la radiación del espectro electromagnético son las más familiares, especialmente las imágenes de rayos X y las bandas visuales del espectro [\[38\]](#page-119-4).

#### 2.2.2.1 RECONOCIMIENTO AUTOMÁTICO DE OBJETOS

El proceso para el reconocimiento automático de objetos se inicia con la adquisición de la imagen de una escena en tres dimensiones, a continuación, esta imagen se procesa para mejorar la calidad y eliminar posibles imperfecciones; el siguiente paso es separar el objeto de interés del fondo de la imagen, seguida de la extracción de sus características que describen al objeto (color, textura y geometría), para finalmente, comparar estas caracter´ısticas con las de otros objetos que se tienen en la base de conocimiento y así determinar el tipo de objeto [\[39\]](#page-119-5). En este proyecto el método de reconocimiento de objetos a utilizar es el principio de máxima verosimilitud.

#### 2.2.2.2 PRINCIPIO DE MÁXIMA VEROSIMILITUD

El principio de máxima verosimilitud aplicado a un modelo paramétrico, consiste en asignar un valor al conjunto de parámetros, tal que los datos observados adquieran m´axima probabilidad de haber resultado bajo el modelo asumido [\[40\]](#page-119-6). Un ejemplo más sencillo se presenta en las siguientes imágenes, en la Figura [2.4a](#page-32-1) se puede observar un bowl con distintas variedades de frutas, ahora supongamos que de esta imagen solamente nos interesa ver las fresas, utilizando un software de procesamiento de im´agenes, se implementa el principio de m´axima verosimilitud, después de ejecutar el procesamiento se tendrá como resultado la Figura [2.4b,](#page-32-2) en la cual el software discrimina todo lo que no contenga los mismos parámetros que contiene la fresa.

<span id="page-32-1"></span><span id="page-32-0"></span>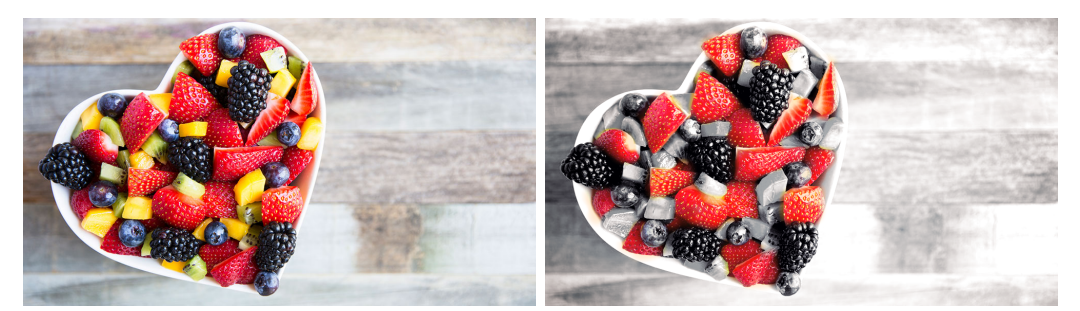

<span id="page-32-2"></span>(a) Im´agen sin procesamiento. (b) Im´agen con el principio de verosimilitud aplicado.

Figura 2.4: Comparación del principio de verosimilitud. Fuente: [\[2\]](#page-116-1).

#### 2.2.2.3 ANÁLISIS DE COMPONENTES PRINCIPALES (ACP)

El análisis de componentes principales (ACP) es una técnica estadística de síntesis de la información, o reducción de la dimensión (número de variables). Es decir, ante un banco de datos con muchas variables, el objetivo será reducirlas a un menor número perdiendo la menor cantidad de información disponible. Los nuevos componentes principales o factores serán una combinación lineal de las variables originales, y además serán independientes entre sí. Un aspecto clave del ACP es la interpretación de los factores, ya que esta no viene dada a priori, sino que será deducida tras observar la relación de los factores con las variables iniciales [\[41\]](#page-119-7). El uso del método ACP en imágenes multiespectrales se basa en la eliminación de la correlación existente entre las bandas originales, al crear otras nuevas imágenes donde no existe correlación entre ellas. Con ello se consigue una reducción de bandas a utilizar, aquellas en las que contienen la mayor parte de la varianza de las escenas originales [\[42\]](#page-119-8).

<span id="page-33-0"></span>Una vez conocidos los conceptos teóricos se utilizan para realizar la automatización de la toma de fotografías y el mejoramiento en el diseño del entorno, para ello se requieren una serie de elementos que se describirán en la siguiente sección.

### 2.3 AUTOMATIZACIÓN

La Real Academia de las Ciencias Físicas y Exactas define la automática como el conjunto de métodos y procedimientos para la sustitución del operario en tareas físicas y mentales previamente programadas. De esta definición original se desprende la definición de la automatización como la aplicación de la automática al control de procesos industriales [\[43\]](#page-119-9).

La automatización de un proceso industrial, (máquina, conjunto o equipo industrial) consiste en la incorporación al mismo, de un conjunto de elementos y dispositivos tecnológicos que aseguren su control y buen comportamiento. Históricamente, los objetivos de la automatización han sido el procurar la reducción de costes de fabricación, una calidad constante en los medios de producción, y liberar al ser humano de tareas tediosas, peligrosas e insalubres [\[44\]](#page-120-0).

#### <span id="page-34-0"></span>2.3.1 DESARROLLO TECNOLÓGICO

#### 2.3.1.1 Arduino IDE

Arduino es una plataforma de prototipos electrónica de código abierto (open-sourse) basada en hardware y software flexibles y f´aciles de usar [\[45\]](#page-120-1). El entorno de desarrollo integrado o IDE de Arduino es una aplicación multiplataforma que se puede utilizó para escribir y cargar programas en placas Arduino y también en aquellas que sean compatibles, además, gracias a núcleos generados por terceros, también se puede utilizar para cargar programas en placas de desarrollo de otros proveedores [\[46\]](#page-120-2). En este caso se utilizará el entorno de Arduino para programar un módulo ESP32, el cuál se describe en el siguiente apartado.

<span id="page-34-1"></span>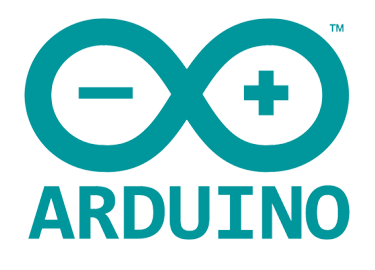

Figura 2.5: Logotipo Arduino. Fuente: [\[3\]](#page-116-2).

#### 2.3.1.2 MÓDULO DE CÁMARA ESP32

ESP32-WROOM-32 (Figura [2.6\)](#page-35-0) es un potente y genérico módulo WiFi + Bluetooth + BLE MCU, sucesor del muy popular ESP8266. El cambio más notable de este chip es la conectividad Bluetooth 4.2 BLE agregada. Este chip tiene una amplia variedad de aplicaciones en el mundo del Internet de las cosas (Internet of Things), que van desde redes de sensores de baja potencia hasta las tareas más exigentes, como codificación de voz, transmisión de música y decodificación de MP3 [\[47\]](#page-120-3).

<span id="page-35-0"></span>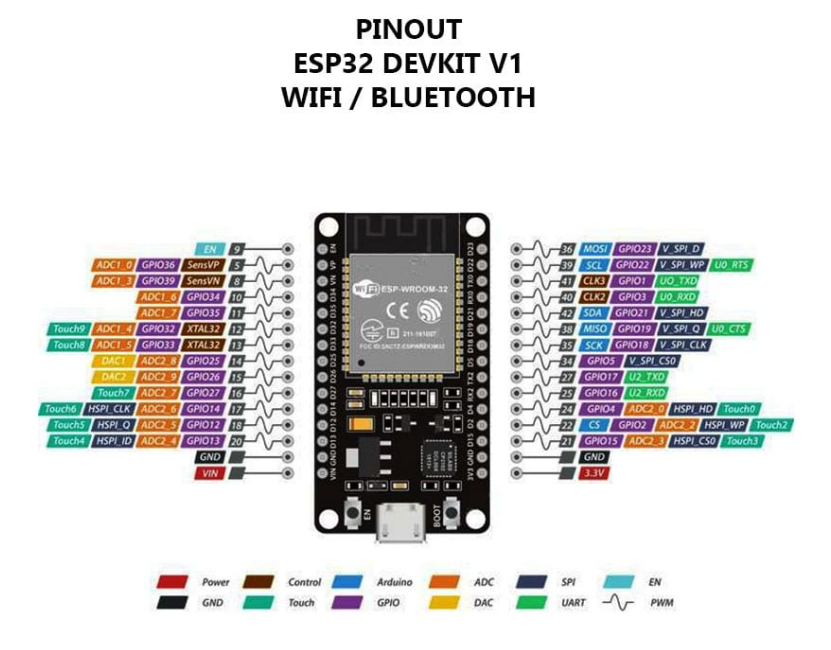

Figura 2.6: Módulo ESP32. Fuente: [\[4\]](#page-116-3).

También son utilizados dispositivos diferentes para lograr el mismo fin del ESP32, dichos dispositivos se pueden consultar a continuación.

#### $2.3.1.3$  CÁMARA WEB

Logitech C922 PRO HD STREAM WEBCAM

Esta cámara es específicamente para realizar streaming, ofrece la facilidad de cambiar las resoluciones entre Full HD 1080p a 30 fotogramas por segundo  $(fps)$ , o HD 720 $p$  a 60 fps; cuenta con enfoque automático y un campo visual diagonal de 78 grados. Mediante el enfoque automático HD y la corrección
<span id="page-36-0"></span>de iluminación HD se realizan ajustes de acuerdo con las condiciones de iluminación [\[5\]](#page-116-0), véase la Figura [2.7.](#page-36-0)

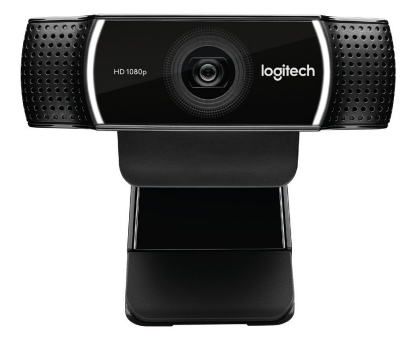

Figura 2.7: Cámara Logitech C922 PRO. Fuente: [\[5\]](#page-116-0).

Logitech C505 HD WEBCAM

El modelo C505 es una cámara Web con video HD 720p y un micrófono de gran alcance que permite mantener una conversación con claridad y sin alzar la voz hasta una distancia de 3 metros. Además, su cable USB-A extralargo de 2 metros ofrece opciones de montaje versátiles y únicas  $[6]$ , véase la Figura [2.8.](#page-36-1)

<span id="page-36-1"></span>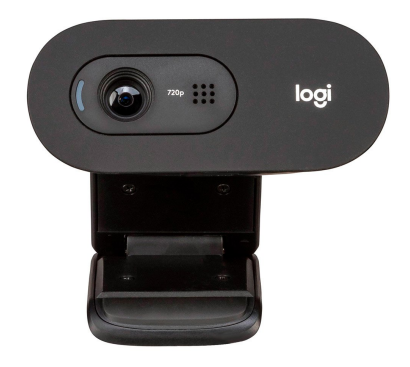

Figura 2.8: Cámara Logitech C505 HD. Fuente: [\[6\]](#page-116-1).

#### 2.3.1.4 DISPOSITIVOS MÓVILES

Huawei Mate 20 lite

Dispositivo de la marca Huawei (véase Figura [2.9\)](#page-37-0), en especificaciones de la

cámara se encuentran:

Cámara posterior:

<span id="page-37-0"></span>20 MP (color) + 2 MP (color), apertura f/1.8, soporta autoenfoque (PDAF y enfoque por contraste) [\[7\]](#page-116-2).

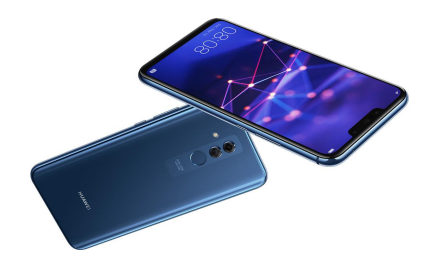

Figura 2.9: Huawei Mate 20 lite. Fuente: [\[7\]](#page-116-2).

Huawei P40 lite

Dispositivo de la marca Huawei (véase Figura [2.10\)](#page-37-1) en especificaciones de la cámara se encuentran:

Cámara trasera:

<span id="page-37-1"></span>48 MP (lente Gran Angular, apertura f/1.8) + 8 MP (lente Ultra Gran Angular)  $+ 2 \text{ MP (lente Macro)} + 2 \text{ MP (lente Boken)} [8].$  $+ 2 \text{ MP (lente Macro)} + 2 \text{ MP (lente Boken)} [8].$  $+ 2 \text{ MP (lente Macro)} + 2 \text{ MP (lente Boken)} [8].$ 

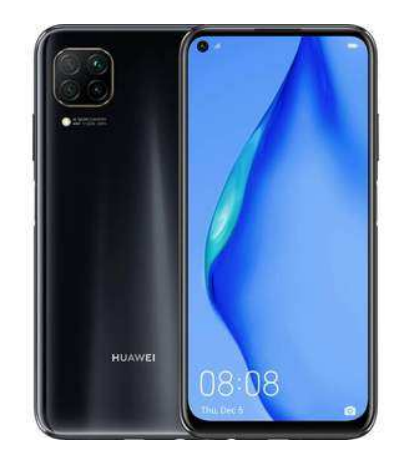

Figura 2.10: Huawei Mate 20 lite. Fuente: [\[8\]](#page-116-3).

 $\blacksquare$  Ulefone T2

Dispositivo de la marca Ulefone (véase Figura [2.11\)](#page-38-0) en especificaciones de la cámara se encuentran:

Cámara trasera:

<span id="page-38-0"></span>16 MP (apertura f/1.8), 4608x3456 píxeles, 30 fps + 8 MP [\[48\]](#page-120-0).

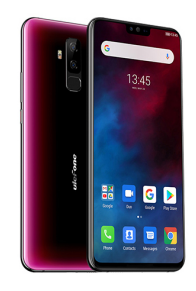

Figura 2.11: Ulefone T2. Fuente: [\[9\]](#page-116-4).

Para la toma de fotografías claras para el procesamiento es necesario que las cámaras estén configuradas y adaptadas al entorno, además, se necesita una buena iluminación que favorezca las condiciones de la fotografía, para ello se utilizan los sistemas de iluminación que se describen a continuación.

#### 2.3.1.5 Philips HUE

Los sistemas de iluminación permiten el cambio en los colores, intensidades y variaciones del espectro visible a través de sistemas computacionales, este se construye a través de la interconexión de distintas piezas de hardware, como bombillas con determinadas caracter´ısticas, controladores como lo son los interruptores, entre otros componentes electrónicos e interfaces digitales.

Philips HUE esta compuesto por una o más bombillas LED RGB conectadas de manera inalámbrica a un puente conectado a internet, obteniendo a través de este una conexión a un smartphone o una tablet; las bombillas Philips HUE pueden producir 16 millones de colores y todas las escalas de blanco, adem´as, el usuario puede manipularlas a través de una aplicación móvil que se conecta al puente que permite la conexión inalámbrica [\[49\]](#page-120-1).

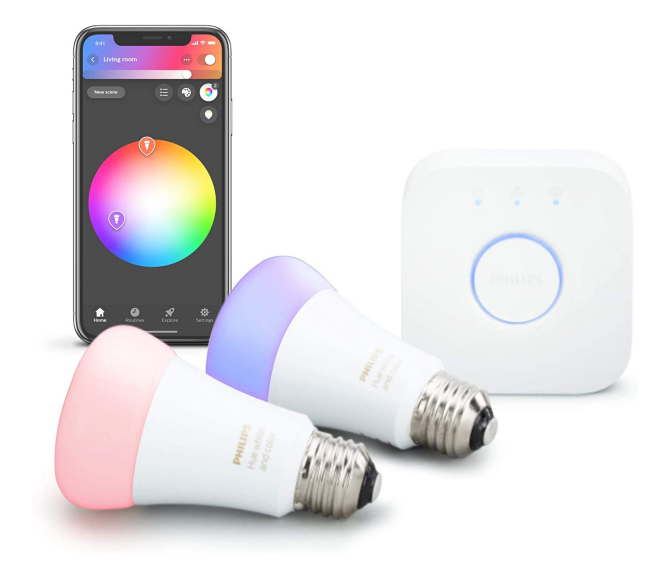

Figura 2.12: Kit Philips HUE. Fuente: [\[10\]](#page-116-5).

Una vez logradas las condiciones óptimas para una buena toma de fotografías, se requiere realizar el procesamiento de las mismas, para ello, se utiliza la ayuda de un software de procesamiento, que será explicado a continuación.

#### 2.3.1.6 ArcGis para el procesamiento de imagenes ´

Un Sistema de Información Geográfica (SIG) puede verse como un modelo informatizado de la realidad geográfica para satisfacer necesidades de información concretas, esto es, crear, compartir y aplicar información útil basada en datos y mapas. ArcGIS Desktop de la empresa ESRI, es el principal componente de la suite de aplicaciones ArcGIS y el software que contiene las funcionalidades clásicas del SIG de escritorio.

ArcGIS contiene un conjunto de aplicaciones para resolver problemas geográficos del mundo real a trav´es de una secuencia de operaciones especiales. ArcMap es la aplicación central que permite ejecutar tareas habituales y de análisis avanzado, así como mostrar los resultados por medio de atractivos mapas impresos o digitales [\[50\]](#page-120-2).

Realizado el procesamiento con resultados satisfactorios lo siguiente es realizar el

diseño para la mejora de la cámara de reflectancia, este diseño se realiza en un software especializado para diseño llamado SOLIDWORKS.

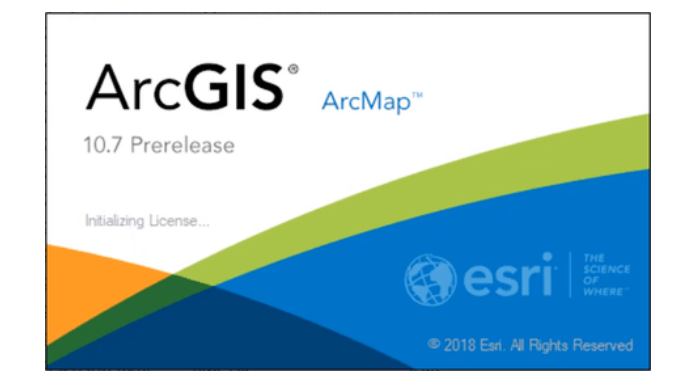

Figura 2.13: Pantalla de inicio ArcMap 10.7. Fuente: [\[11\]](#page-116-6).

#### 2.3.1.7 SOLIDWORKS

SOLIDWORKS es un paquete de software de automatización de diseño mecánico utilizado para construir piezas, ensambles y dibujos aprovechando la interfaz gráfica de Microsoft Windows. SOLIDWORKS es una herramienta de diseño y análisis fácil de aprender, que hace posible a los diseñadores realizar bocetos rápidos en  $2D_y 3D$ , crear partes en 3D y ensambles y detalles en dibujos 2D [\[51\]](#page-120-3).

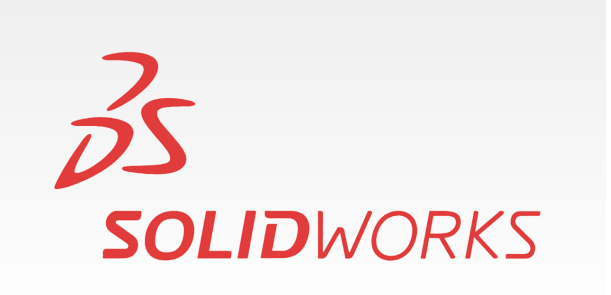

Figura 2.14: Pantalla de inicio SOLIDWORKS. Fuente: [\[12\]](#page-116-7).

Los diseños realizados se guardan en una extensión de formato binario propio del

software, en el caso del diseño de piezas utilizado para este proyecto se habla de una extensión SLDPRT, que posteriormente debe ser convertida a STL para ser compatible con el software Ultimaker Cura.

#### 2.3.1.8 Ultimaker Cura

Ultimaker Cura es un software desarrollado por la empresa Ultimaker, fabricante de equipos de impresión 3D, incluye un algoritmo de cortes de modelos 3D que establece un nuevo umbral de impresiones más finas y rápidas [\[52\]](#page-120-4). Este software se utiliza como intermediario entre el software de dise˜no SOLIDWORKS y la impresora 3D, el software le otorga una nueva extensión al archivo, lo que lo hace compatible con la impresora, además de permitir configurar los parámetros de impresión para un mejor acabado, a este proceso se le conoce como laminado de pieza y es una extensión gcode.

#### 2.3.1.9 Impresora Raise3D Pro2

Impresora 3D de doble extrusor con alta resolución, para proyectos de fabricación y creación rápida de prototipos de diferentes tamaños. La serie Pro2 tiene una placa de construcción de metal para una distribución uniforme del calor, junto con un marco de metal completo para un movimiento suave y un posicionamiento preciso, y es compatible con una variedad de materiales de impresión 3D. La serie Pro2 se completa con medidas de precaución para ahorrar trabajo, una pantalla táctil de 7 pulgadas para un control eficiente del proceso de impresión 3D y un filtro de aire HEPA [\[13\]](#page-116-8).

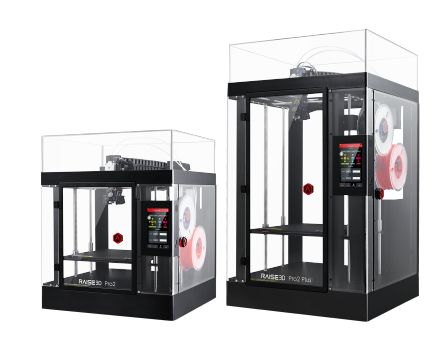

Figura 2.15: Impresora Raise3D Pro2. Fuente: [\[13\]](#page-116-8).

## CAPÍTULO 3

# DESARROLLO

# 3.1 PROCEDIMIENTO Y DESCRIPCIÓN DE LAS actividades realizadas.

Se define como método al camino a seguir mediante una serie de operaciones, reglas y procedimientos fijados de antemano de manera voluntaria y reflexiva, para alcanzar un determinado fin que pueda ser material o conceptual [\[53\]](#page-120-5). A su vez, la técnica es considerada como el modo de aplicar los instrumentos de investigación, con la intención de obtener información para llevar a cabo la investigación científica [\[54\]](#page-120-6).

Para este proyecto, se utilizó un método teórico experimental, en el cuál se desarrolla el experimento basándose en una hipótesis específica, la cuál se pregunta si es posible automatizar un proceso de toma de fotografías a un bajo costo.

El experimento siempre está indisolublemente unido a la teoría. En la teoría, el problema se formula esencialmente como un problema teórico, un problema que se refiere al objeto idealizado de la teoría y que se experimenta para comprobar en un plano dialéctico, los conceptos teóricos pertenecientes a la teoría [\[55\]](#page-120-7). La finalidad de realizar el experimento basándose en la teoría, es la de cimentar bien las bases del experimento para buscar una mejora, utilizando recursos y conocimientos ya existentes pero que no habían sido utilizados en conjunto. La metodología utilizada <span id="page-44-0"></span>para ejecutar este proyecto es la mostrada en el diagrama de la Figura [3.1.](#page-44-0)

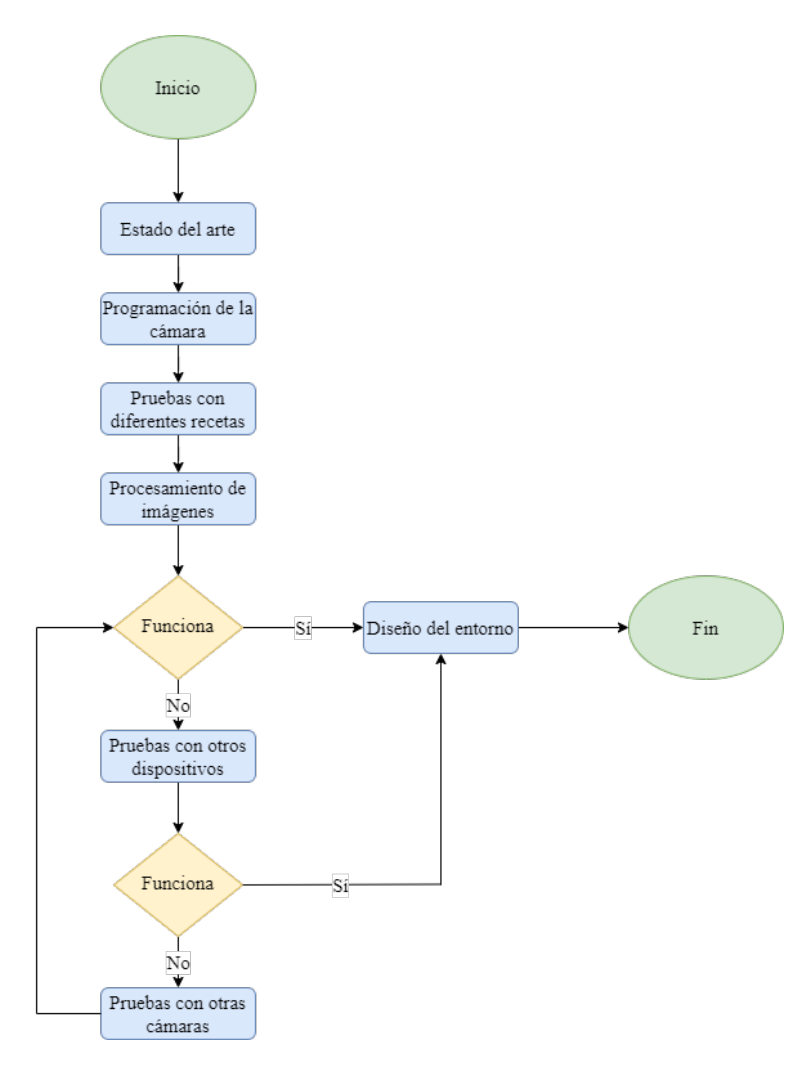

Figura 3.1: Diagrama de flujo de la metodología a seguir. Fuente: Propia.

## 3.2 METODOLOGÍA, ACTIVIDADES A DESARROLLAR

## 3.2.1 Estado del arte

Iniciando con el proyecto era necesario entender las bases teóricas del funcionamiento del espectro de luz y de los dispositivos existentes, de este modo, se inició con la lectura de artículos de investigación, que relatan los usos de la luz artificial y su utilidad para detección de contaminantes con ayuda de distintos software de procesamiento de imágenes y otros dispositivos, además, se encontraron artículos que relatan la ayuda de la radiación tipo UV-C en el control de patógenos en alimentos; la investigación se realizó consultando documentos encontrados en Google Académico, SciELO, Redalyc y repositorios digitales de varias universidades, una vez obtenida la información necesaria, se analizó, se ordenó y se utilizó para continuar con la metodología.

#### $3.2.2$  Programación de la cámara

Se procede a realizar la programación de un módulo ESP32 con la cámara OV2640, dicho módulo es utilizado debido a que ofrece la facilidad de cambiar las cámaras, las cuales pueden tener resoluciones de 2MP(OV2640), 3MP(OV3660) y 5MP(OV5640), además de tener conectividad WiFi y Bluetooth; se requiere que dicho módulo tome una fotografía cada determinado tiempo y la guarde en una ubicación específica, para que el software de procesamiento de im´agenes pueda continuar con el proceso, para dicho fin, se utilizó el software Arduino IDE. Para comenzar con la programación se necesitó adaptar la salida de voltaje a 3.3v, ya que la salida USB de la computadora es de 5v, esta carga podría causar problemas de funcionamiento en el módulo, por lo cual, era necesario adaptar el flujo de corriente, para esto, se utilizó un módulo adaptador FTDI con voltaje intercambiable mediante jumpers, siguiendo el esquema mostrado en la Figura [3.2,](#page-46-0) se utilizan cables Dupont para realizar las conexiones y as´ı poder conectar el m´odulo al puerto USB de la computadora. Ahora, para poder programar en Arduino IDE, es necesario instalar la biblioteca ESP32 y una vez instalada seleccionar la placa que se va a utilizar, en este caso es la "AI-Thinker ESP32-CAM", una vez realizado esto aparecerá el puerto COM ocupado, desde este momento se puede empezar a cargar un programa al módulo.

El código y las librerías utilizadas para el funcionamiento del módulo ESP32 se encuentran en el siguiente link:

ESP32-CAM

<span id="page-46-0"></span>https://github.com/Jacquelinevrr/ESP32-automation.git.

Figura 3.2: Esquema de conexión de ESP32 a FTDI. Fuente: [\[14\]](#page-116-9).

Dentro del código cargado se encuentran algunas configuraciones que permiten a la cámara tomar fotografías más claras y aptas para el software, dichas configuraciones se muestran en la Tabla [3.1](#page-47-0) y en la misma se explica la función de cada línea.

| sensor $t * s = esp$ camera sensor $get()$ ;          |                                                                                                    |  |  |  |  |
|-------------------------------------------------------|----------------------------------------------------------------------------------------------------|--|--|--|--|
| $s$ ->set brightness(s, -1); // -2 to 2               |                                                                                                    |  |  |  |  |
| $s$ ->set contrast(s, 1); // -2 to 2                  |                                                                                                    |  |  |  |  |
| s->set saturation(s, 2); $// -2 to 2$                 |                                                                                                    |  |  |  |  |
|                                                       | s->set special effect(s, 0); // 0 to 6 (0 - No Effect, 1 - Negative, 2 - Gravscale, 3 - Red Tint, 4 - Green Tint, 5 - Blue Tint, 6 - Sepia) |  |  |  |  |
|                                                       | $s$ ->set whitebal(s, 1); $// 0 =$ disable, $l =$ enable                                                                                    |  |  |  |  |
|                                                       | $s$ ->set awb qain(s, 1); // 0 = disable, 1 = enable                                                                                        |  |  |  |  |
|                                                       | $s$ ->set wb mode(s, 0); // 0 to 4 - if awb gain enabled (0 - Auto, 1 - Sunny, 2 - Cloudy, 3 - Office, 4 - Home)                            |  |  |  |  |
|                                                       | $s$ ->set exposure ctrl(s, 1); // 0 = disable, 1 = enable                                                                                   |  |  |  |  |
|                                                       | $s$ ->set aec2(s, 0); $// 0 =$ disable, 1 = enable                                                                                          |  |  |  |  |
| s->set ae level(s, 0); $// -2 to 2$                   |                                                                                                    |  |  |  |  |
| $s$ ->set aec value(s, 3400); // 0 to 1200            |                                                                                                    |  |  |  |  |
|                                                       | $s$ ->set gain ctrl(s, l); // 0 = disable, 1 = enable                                                                                       |  |  |  |  |
| $s$ ->set agc gain(s, 0); // 0 to 30                  |                                                                                                    |  |  |  |  |
| $s$ ->set gainceiling(s, (gainceiling t)3); // 0 to 6 |                                                                                                    |  |  |  |  |
|                                                       | $s$ ->set_bpc(s, 0); $// 0 = disable 1 = enable$                                                                                            |  |  |  |  |
|                                                       | $s$ ->set wpc(s, 1); $\qquad$ // 0 = disable, 1 = enable                                                                                    |  |  |  |  |
|                                                       | s->set raw qma(s, 1); $// 0 = \text{display }$ , 1 = enable                                                                                 |  |  |  |  |
|                                                       | $s$ ->set lenc(s, 1); $// 0 =$ disable, $l =$ enable                                                                                        |  |  |  |  |
|                                                       | $s$ ->set hmirror(s, 0); $// 0 =$ disable, $l =$ enable                                                                                     |  |  |  |  |
|                                                       | $s$ ->set vflip(s, 0); $// 0 =$ disable, 1 = enable                                                                                         |  |  |  |  |
|                                                       | $s$ ->set dcw(s, 1); $\qquad$ // 0 = disable, 1 = enable                                                                                    |  |  |  |  |
|                                                       | $s$ ->set colorbar(s, 0); // 0 = disable, 1 = enable                                                                                        |  |  |  |  |

Figura 3.3: Líneas de código para la configuración de la cámara. Fuente: Propia.

#### 3.2.3 Pruebas con diferentes recetas de luz

Las diferentes intensidades y colores en la luz pueden generar distintos resultados, es por eso que en el proceso de experimentación se utilizaron diversas combinaciones

<span id="page-47-0"></span>

| Función                                    | Acción                                        | Valores                             |
|--------------------------------------------|-----------------------------------------------|-------------------------------------|
| set_brightness()                           | Establecer brillo                             | $-2a2$                              |
| set_contrast()                             | Establecer contraste                          | $-2a2$                              |
| set_saturation()                           | Establecer saturación                         | $-2a2$                              |
|                                            |                                               | $0 - \text{Sin } \text{efect }$     |
|                                            |                                               | 1 - Negativo                        |
|                                            |                                               | $2$ - Escala de grises              |
| set_special_effect()                       | Establecer un efecto especial                 | 3 - Tono rojo                       |
|                                            |                                               | 4 - Tono verde                      |
|                                            |                                               | 5 - Tono azul                       |
|                                            | Establecer balance de blancos                 | 6 - Sepia<br>$0$ - Deshabilitar     |
| set_whitebal()                             |                                               | 1 - Habilitar                       |
| $set_$ <sub>aw</sub> $b_$ <i>gain</i> $()$ | Establecer la ganancia del balance de blancos | $0$ - Deshabilitar                  |
|                                            |                                               | 1 - Habilitar                       |
|                                            |                                               | $0 -$ Automático                    |
|                                            |                                               | 1 - Soleado                         |
| set_wb_mode()                              | Establecer el modo de balance de blancos      | 2 - Nublado                         |
|                                            |                                               | 3 - Oficina                         |
|                                            |                                               | $4 - Hogar$                         |
| set_exposure_ctrl()                        | Establecer control de exposición              | $0$ - Deshabilitar                  |
|                                            |                                               | 1 - Habilitar                       |
| $set_2ec2()$                               |                                               | $0$ - Deshabilitar                  |
|                                            |                                               | 1 - Habilitar                       |
| $set_ae_{level}()$                         |                                               | $-2a2$                              |
| set_aec_value()                            |                                               | $0$ a $1200$                        |
| $set_{gain\_ctrl()}$                       |                                               | $0$ - Deshabilitar                  |
|                                            |                                               | 1 - Habilitar                       |
| $set_{\text{agg-gain}}($                   |                                               | 0a30                                |
| $set$ <sub>gainceiling</sub> ()            |                                               | 0a6                                 |
| $set\_bpc()$                               |                                               | $0$ - Deshabilitar                  |
|                                            |                                               | 1 - Habilitar                       |
| $set_{wpc}$                                |                                               | $0$ - Deshabilitar                  |
| $set_{raw\_gma}()$                         |                                               | 1 - Habilitar<br>$0$ - Deshabilitar |
|                                            |                                               | 1 - Habilitar                       |
| $set\_lenc()$                              | Establecer corrección del lente               | $0$ - Deshabilitar                  |
|                                            |                                               | 1 - Habilitar                       |
| $set_{\text{mirror}}()$                    | Espejo horizontal                             | $0$ - Deshabilitar                  |
|                                            |                                               | 1 - Habilitar                       |
| $set\_vflip()$                             | Volteo vertical                               | $0$ - Deshabilitar                  |
|                                            |                                               | 1 - Habilitar                       |
| $set_dcw()$                                |                                               | $0$ - Deshabilitar                  |
|                                            |                                               | 1 - Habilitar                       |
| $set_{colorbar()}$                         | Establecer una barra de colores               | $0$ - Deshabilitar                  |
|                                            |                                               | 1 - Habilitar                       |
|                                            |                                               |                                     |

Tabla 3.1: Configuraciones de la cámara. Fuente:  $[16]$ .

de color hasta que se encontró la receta que más favorecía a que el software de procesamiento detectara mejor el contaminante con una menor interferencia, el cambio de color y las combinaciones fueron posibles gracias a la utilización de focos Philips HUE, ya que estos permiten por medio de una aplicación manipular la intensidad del brillo o el color de los focos ya sea en conjunto o por separado. Las diferentes recetas utilizadas se pueden consultar en la Figura [3.4.](#page-48-0)

<span id="page-48-2"></span><span id="page-48-0"></span>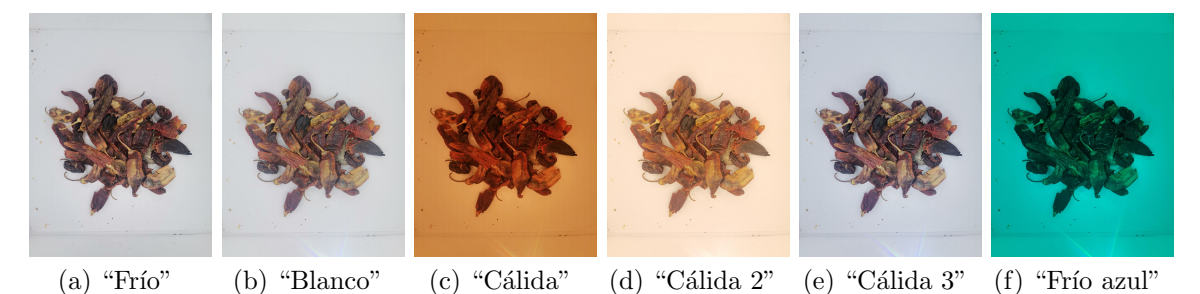

Figura 3.4: Comparación de las diferentes recetas utilizadas. Fuente: Propia.

Como conclusión se obtiene que la receta "Frío" es en la que mejor se visualiza la imagen, por lo tanto esta escena es la que se utilizó para realizar la toma de las fotograf´ıas que ser´an sometidas al procesamiento. Dicha receta fue sometida a un proceso de caracterizaci´on para determinar la longitud de onda y estandarizar el color e intensidad de la misma, obteniendo la Figura [3.5.](#page-48-1)

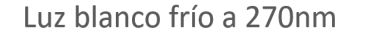

<span id="page-48-1"></span>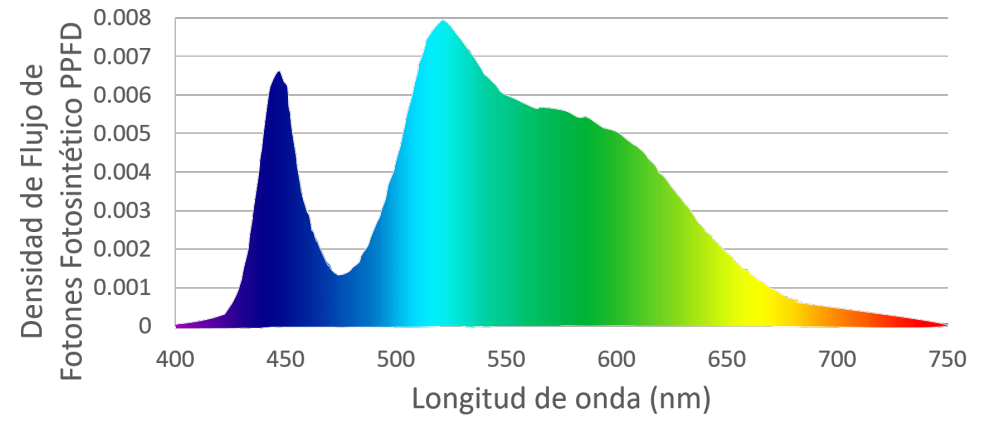

Figura 3.5: Gráfica de caracterización de la receta. Fuente: Propia.

## 3.2.4 PROCESAMIENTO DE IMÁGENES

#### 3.2.4.1 PRINCIPIO DE MÁXIMA VEROSIMILITUD

Utilizando el módulo ArcMap 10.5 del software ArcGIS, se procede a realizar el procesamiento de las imágenes obtenidas, dicho proceso se realiza automáticamente gracias a la ejecución de una herramienta llamada Modelbuilder (véase Figura [3.8\)](#page-51-0), esta herramienta se utiliza para crear, editar y administrar modelos de geoprocesamiento que automatizan estas herramientas [\[56\]](#page-120-8). Antes de ejecutar el Modelbuilder es requerida una firma espectral, la cuál es una descripción estadística de las clases que derivaron de las muestras identificadas en el ráster de entrada o los datos de muestra de la entidad [\[56\]](#page-120-8). Al crear la firma espectral, (para consultar el manual de creación de una firma espectral véase el Anexo [A.1\)](#page-86-0), se debe utilizar una imagen muestra en donde el contaminante se vea claramente, una vez cargada la imagen se puede proceder a realizar el cambio de bandas para destacar al contaminante; por bandas entendemos tres capas de color RGB, que corresponden a rojo, verde y azul, con las cuales se pueden obtener diferentes tonalidades, dependiendo del orden de las capas.

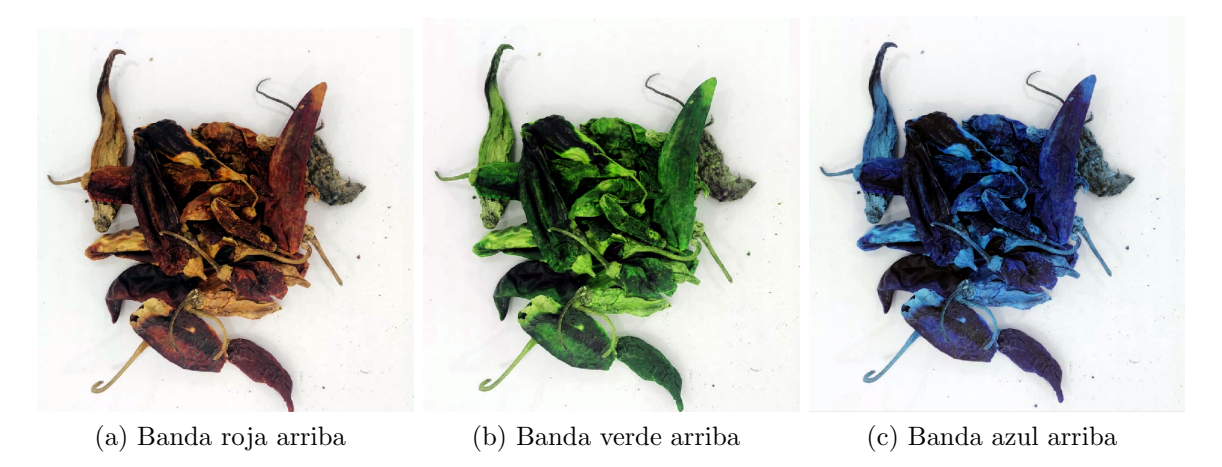

Figura 3.6: Comparación del orden de las capas RGB. Fuente: Propia.

Se procede a crear los puntos en los que se definirá si estos son contaminante, entorno o producto; es importante tomar en cuenta que en la selección de cada punto el sistema tomará también los de puntos de alrededor, es decir cuatro u ocho puntos m´as, adem´as del principal, como se observa en la Figura [3.7,](#page-50-0) esto significa que puede llegar a confundirse si elegimos puntos con distinta clasificación pero con colores similares, por lo tanto, el resultado tendrá una menor confiabilidad, lo que significa que puede detectar como contaminante cosas que no lo son o simplemente confundir el contaminante con entorno o producto.

<span id="page-50-0"></span>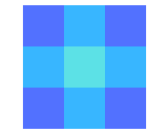

Figura 3.7: Selección de puntos. Fuente: Propia

Como se puede observar, en la Figura [3.8,](#page-51-0) el primer paso de Modelbuilder es la función de llamada de una carpeta "image", la cual contiene las imágenes que se van a procesar, después, viene la función "Iterate raster", esta se encarga de mandar a llamar un tipo de archivo espec´ıfico dentro de la carpeta que se mando a llamar antes, en este caso sería ".jpg", al activar el modo recursivo dentro de la configuración de esta función esta se ejecutará para todos los archivos que contengan jpg en su nombre. En la parte siguiente se divide en otras dos funciones, una es para guardar una variable llamada "name", que guarda los datos del nombre de la imagen de entrada, después se encuentra la función "Output images", que presenta la imagen llamada en el proceso anterior para la siguiente función llamada "Maximun Likehood" Classification", esta función recibe dicha imagen y además manda a llamar a la firma espectral que se realiz´o anteriormente, generando dos salidas, una imagen de grado de confianza, la cual mide bajo una escala del 1 al 14 el grado de confianza de la asignación, siendo 1 la mayor confiabilidad y 14 la menor, además de esta imagen, se obtiene la imagen de clasificación, donde se encuentran guardadas las

etiquetas contaminante, producto y entorno; es de suma importancia mencionar que independientemente de la cantidad de puntos considerados todos tengan la misma posibilidad de clasificarse, es en este momento cuando se da salida a los datos y son agregados a la pantalla.

<span id="page-51-0"></span>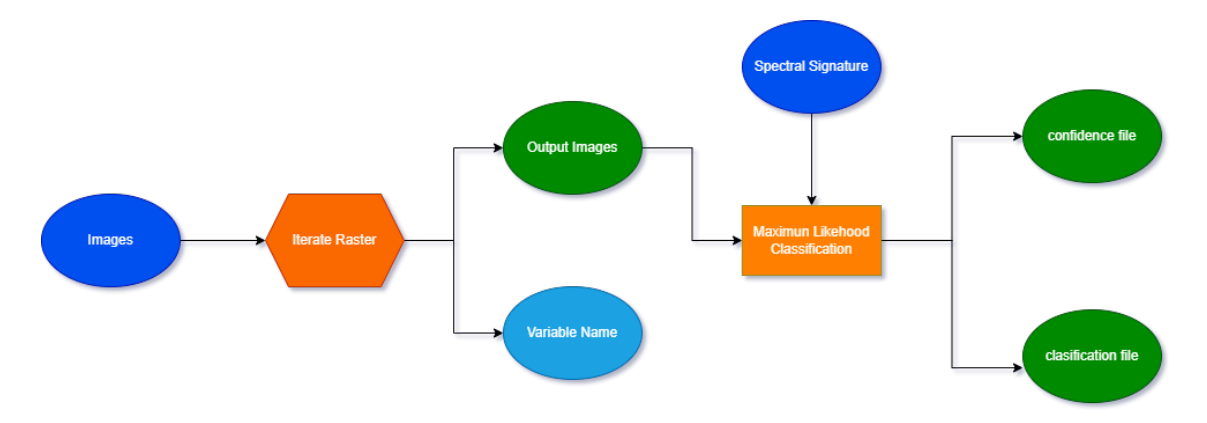

Figura 3.8: Modelbuilder del Principio de Máxima Verosimilitud. Fuente: Propia.

#### 3.2.4.2 ANÁLISIS DE COMPONENTES PRINCIPALES

Otra técnica para el procesamiento de imágenes es el ACP, el cual se ejecuta de igual manera en el módulo ArcMap 10.5 del software ArcGIS, para este método también se utiliza la herramienta Modelbuilder con algunas modificaciones que se pueden observar en la Figura [3.10,](#page-53-0) cuyas partes se explican a continuación:

 $\blacksquare$  Fotografías de entrada

Al inicio del diagrama se encuentra "Fotografías de entrada", esta función manda a llamar las fotografías ubicadas en la carpeta de entrada.

- Iterate Raster Realiza la función de iterador.
- Name

Guardará una variable que se compone de los datos que conforman el nombre

de la imágen.

 $\blacksquare$  Fotografía.jpg

Se manda a llamar la imagen contenida en el iterador para procesarla en la siguiente función.

 $\blacksquare$  Número de componentes

Variable que almacena el número de componentes que serán analizados, en este caso son tres debido a que se busca analizar "entorno", "producto" y "contaminante".

Principal components

Realiza el procesamiento utilizando la imagen que se encuentra en "Fotograf´ıa.jpg" y el n´umero contenido en la variable "N´umero de componentes".

 $\blacksquare$  Ubicación

Asigna la ruta en la que será guardado el archivo resultante junto con la variable "Name", guardada anteriormente.

Datos de salida

Guardarán los "Datos de salida", que consisten en datos estadísticos de covarianza para cada im´agen y cada uno de los componentes principales.

 $\blacksquare$  P

"P" se entiende como parámetro, en este cuadro de herramientas (vease Figura [3.9\)](#page-53-1), se muestran los par´ametros que se espera que aparezcan en determinadas partes del Modelbuilder.

<span id="page-53-1"></span>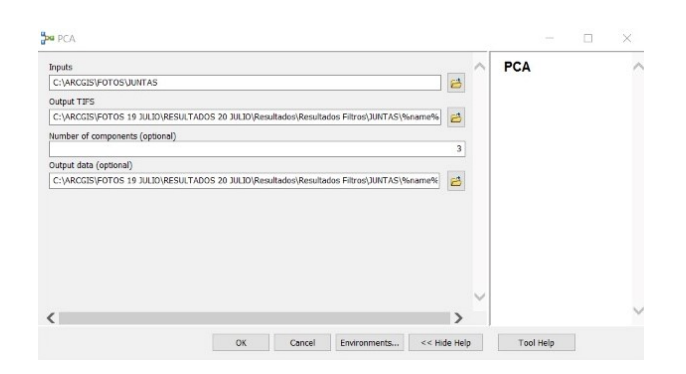

Figura 3.9: Herramientas de parámetros. Fuente: Propia.

<span id="page-53-0"></span>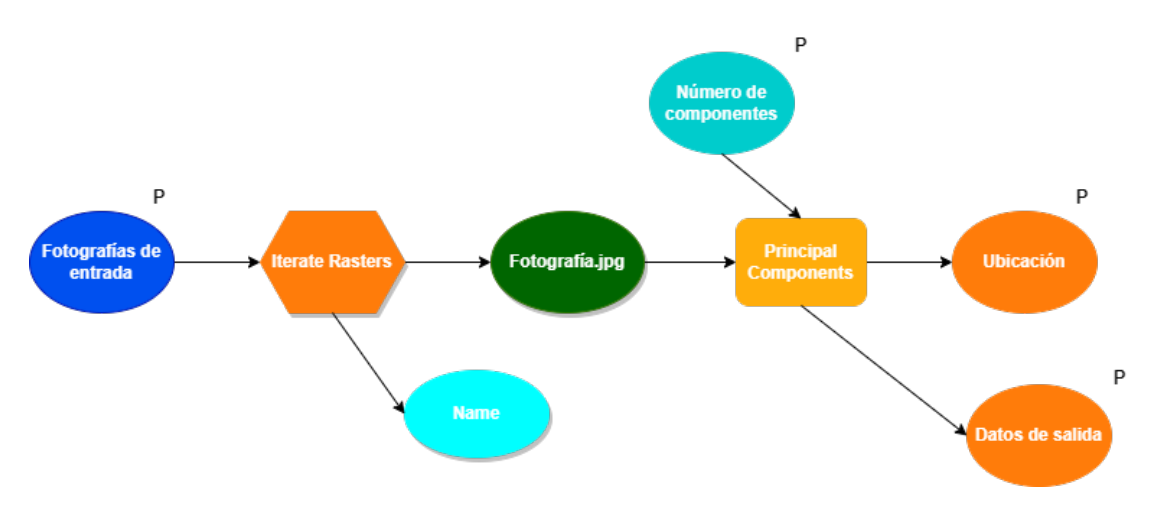

Figura 3.10: Modelbuilder del método ACP. Fuente: Propia.

#### 3.2.5 Pruebas con otros dispositivos

Dados los resultados obtenidos con las fotos del módulo ESP32 cámara OV2640, se concluye que las imágenes no son suficientemente nítidas para el procesamiento, por lo cual se procede a realizar pruebas con cinco dispositivos diferentes, dos son pertenecientes a la categoría de cámara web y tres son dispositivos móviles del tipo Smartphone.

- Cámara Web "Logitech C922 PRO HD STREAM WEBCAM" Para lograr mejores resultados se utiliza en primera instancia la cámara web C922, con esta las fotografías tienen un mejor enfoque y la iluminación parece ser favorable, la captura y la fotografía obtenida se pueden observar en la

#### Figura [3.11.](#page-54-0)

<span id="page-54-0"></span>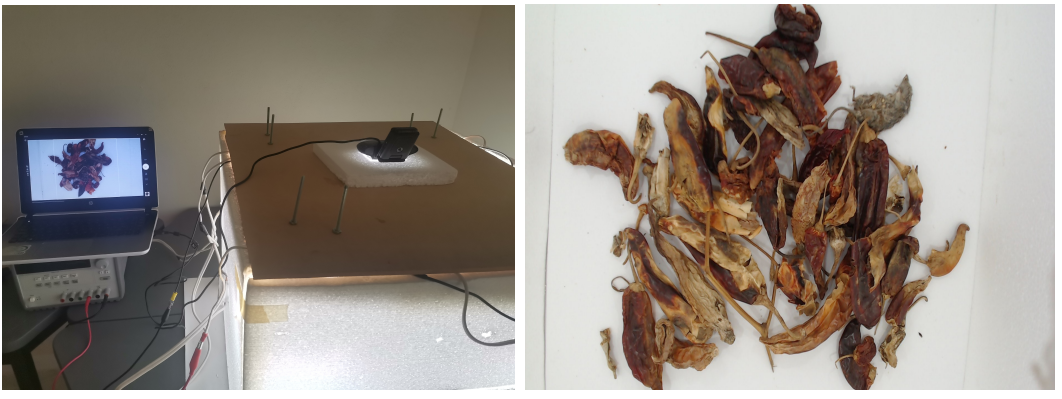

(a) Proceso de captura (b) Fotografía obtenida

Figura 3.11: Captura de fotografías con la cámara C922. Fuente: Propia.

- Cámara Web "Logitech C505 HD WEBCAM"

El problema que se tuvo con esta cámara fue la gran cantidad de sombras que captaba en cada captura, esto resulta perjudicial para el software de procesamiento de im´agenes, puesto que causa que la confiabilidad de la clasificación se reduce significativamente, además, las tonalidades y los colores no resultan favorables para el software, la captura y la fotografía obtenida se pueden observar en la Figura [3.12.](#page-54-1)

<span id="page-54-1"></span>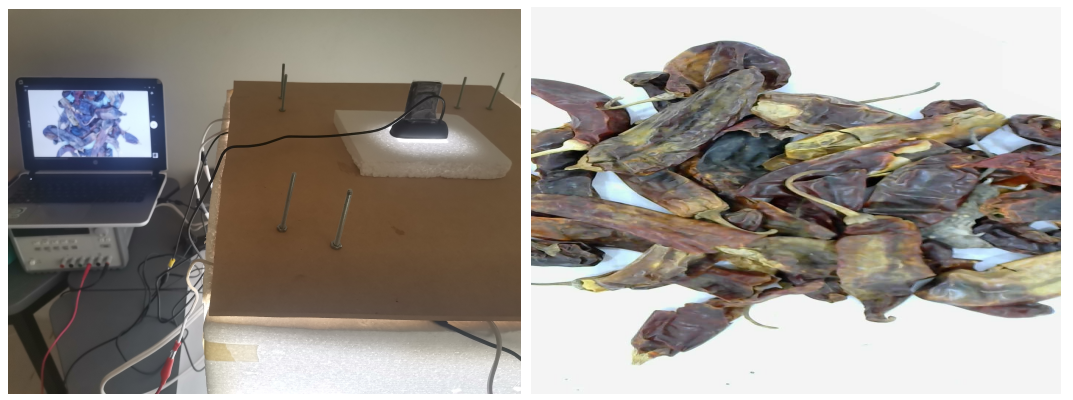

(a) Proceso de captura (b) Fotografía obtenida

Figura 3.12: Captura de fotografías con la cámara C505. Fuente: Propia.

Huawei Mate 20 lite

Las imágenes tomadas con este dispositivo presentaron tonos amarillosos que no favorecían al procesamiento, ya que causaban una confusión de colores a la hora de la identificación de los atributos por el sistema, la captura y la fotograf´ıa obtenida se pueden observar en la Figura [3.13.](#page-55-0)

<span id="page-55-0"></span>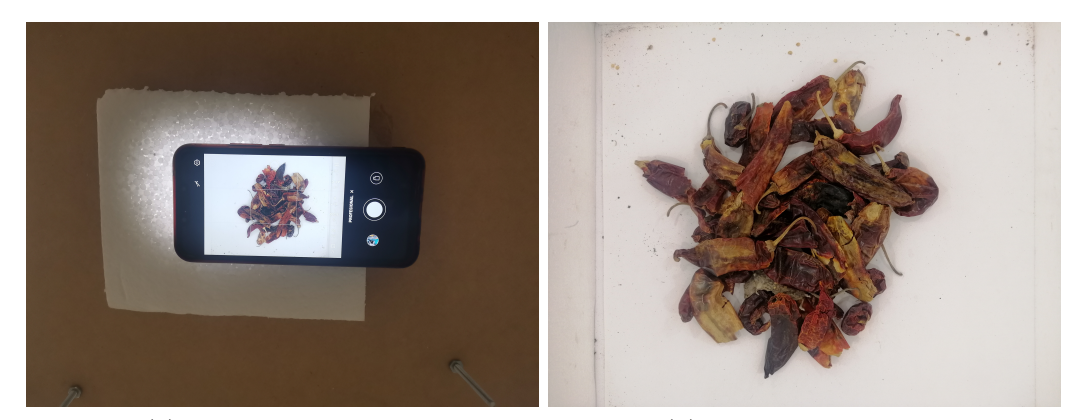

(a) Proceso de captura (b) Fotografía obtenida

Figura 3.13: Captura de fotografías con la cámara del dispositivo Huawei Mate 20 lite. Fuente: Propia.

 $\blacksquare$  Huawei P40 lite

A pesar de contar con una buena resolución, las configuraciones de la cámara se volvieron difíciles, ya que el sistema de iluminación irradiaba demasiada luz, aunque la fotografía es clara el software tiene algunos problemas para identificar las tonalidades en las orillas del producto, la captura y la fotografía obtenida se pueden observar en la Figura [3.14.](#page-56-0)

Ulefone T<sub>2</sub>

A pesar de ser la cámara con menor resolución, ofreció un mejor resultado que los dispositivos anteriores, las fotograf´ıas se visualizan con una buena cantidad de luz, sin cambios en la tonalidad de los colores, la captura y la fotografía obtenida se pueden observar en la Figura [3.15.](#page-56-1)

<span id="page-56-0"></span>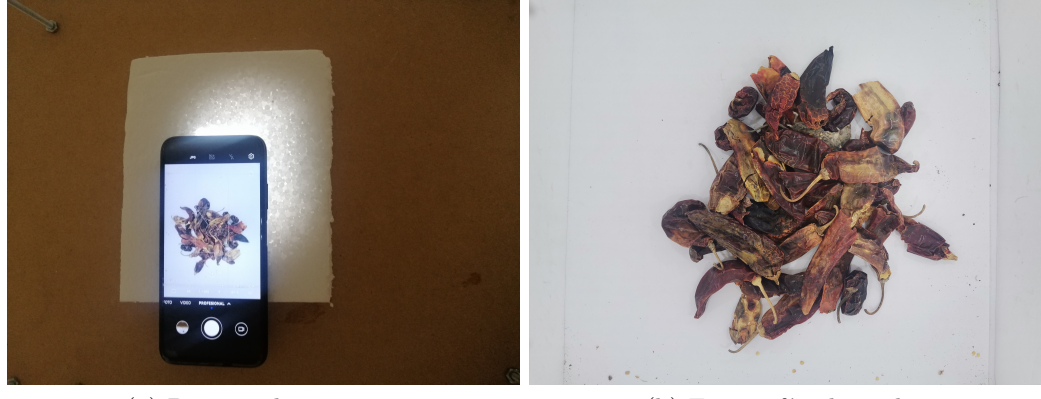

(a) Proceso de captura  $\hfill$  (b) Fotografía obtenida

Figura 3.14: Captura de fotografías con la cámara del dispositivo Huawei P40 lite. Fuente: Propia.

<span id="page-56-1"></span>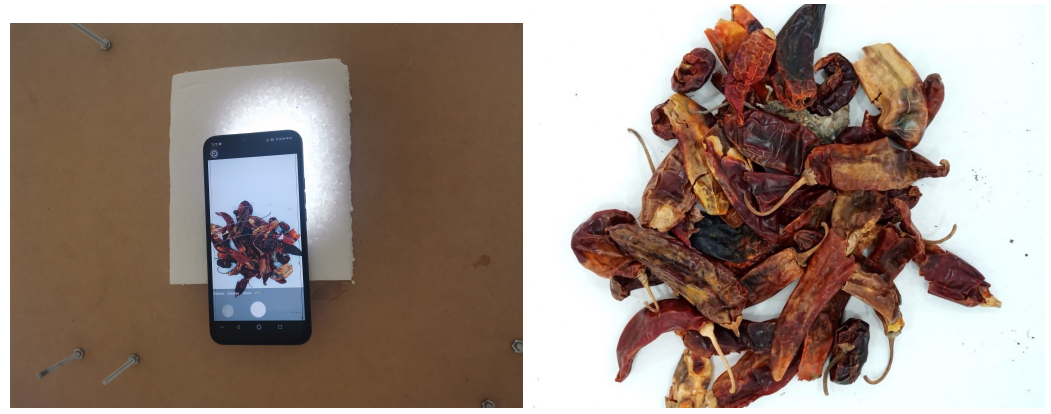

(a) Proceso de captura (b) Fotografía obtenida

Figura 3.15: Captura de fotografías con la cámara del dispositivo Ulefone T2. Fuente: Propia.

#### 3.2.6 PRUEBAS CON OTRAS CÁMARAS

Una vez realizadas las pruebas con otros dispositivos, se procede a realizar de nueva cuenta la experimentaci´on con el m´odulo programable ESP32, realizando el cambio de cámaras con el objetivo de visualizar cuál de ellas captura una mejor imagen para el procesamiento. Anteriormente se realizó la programación del módulo ESP32 utilizando la cámara OV2640, que ofrece una resolución de 2MP, para las siguientes pruebas con el módulo se utilizaron también las cámaras OV3660 y OV5640, que ofrecen una resolución de 3MP y 5MP respectivamente.

En la Figura [3.16,](#page-57-0) se pueden observar las fotografías capturadas con cada cámara, en el caso de la resolución de 2MP se puede observar que la imagen se torna amarillenta, con un exceso notorio de brillo; en la resolución de 3MP se aprecia la imagen nítida sin cambios notorios en la coloración de los productos y el entorno, mientras que, en la resolución de 5MP se puede notar un cambio en las coloraciones, además de bastante interferencia en la imagen.

<span id="page-57-0"></span>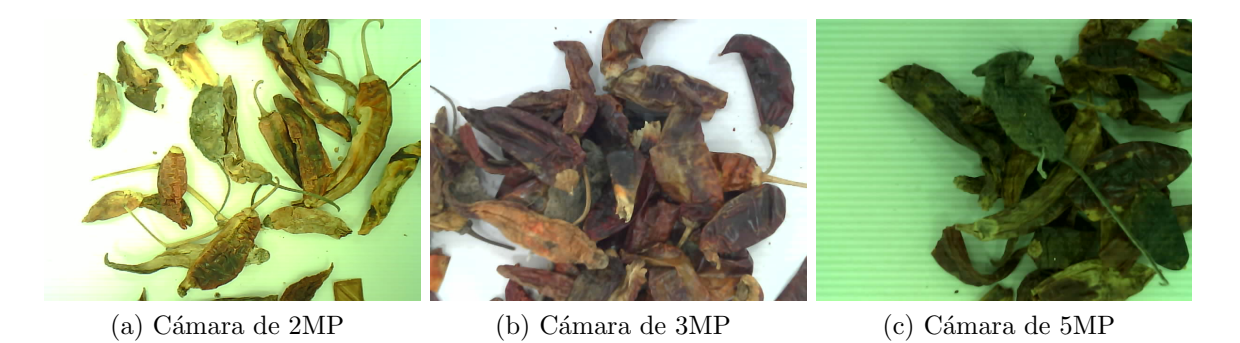

Figura 3.16: Comparación de las imágenes obtenidas con las diferentes cámaras. Fuente: Propia.

Una vez realizada la experimentación con las diferentes cámaras se procede a comenzar con la mejora del entorno, misma que le proporcionará a la cámara mayor estabilidad y estética.

#### 3.2.7 DISEÑO DEL ENTORNO

Utilizando el software Solidworks, se realiza el diseño de los esquineros que sostendrán las paredes de la cámara de reflectancia. La cámara de reflectancia en un principio estaba hecha a base de unicel, con una medida de 50x50x42cm, y con una base constituida por una cartulina blanca, luciendo como en la Figura [3.17.](#page-58-0)

<span id="page-58-0"></span>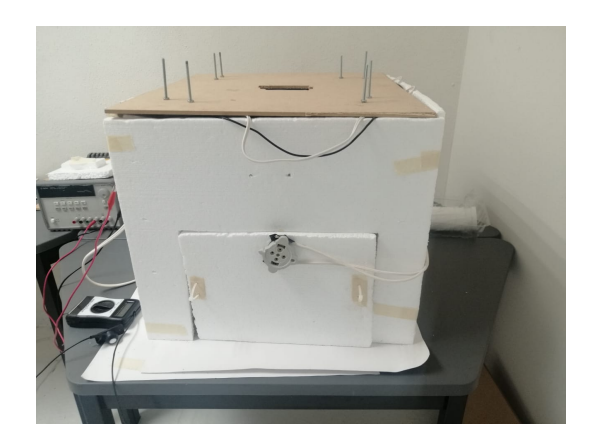

Figura 3.17: Apariencia de la cámara de reflectancia antes de la mejora. Fuente: Propia.

Como se puede observar, el cableado está por fuera de las paredes, además, estas están unidas con la ayuda de cinta, por lo cual la cámara se muestra inestable, por lo tanto el dise˜no se orienta a darle estabilidad a las paredes y el soporte para agregar un desnivel que permita que los cableados estén por dentro de la cámara, en la Figura [3.18](#page-59-0) se muestran tres vistas diferentes del diseño generado en SOLIWORKS. Con ayuda de la impresora Raise3D Pro2 se realiza la impresión en 3D del diseño presentado en la Figura [3.18.](#page-59-0) Una vez colocadas las piezas en la cámara se nota mayor estabilidad en cuanto al movimiento de las paredes, luciendo como se muestra en la Figura [3.19.](#page-59-1) Como último paso de la parte visual se ponen las tapas que tienen las luces viéndose la cámara como en la Figura [3.20,](#page-60-0) terminando con la medición de la intensidad de la luz (véase Figura [3.21\)](#page-60-1), obteniendo un resultado positivo en la cantidad de micromoles dentro de la cámara.

<span id="page-59-0"></span>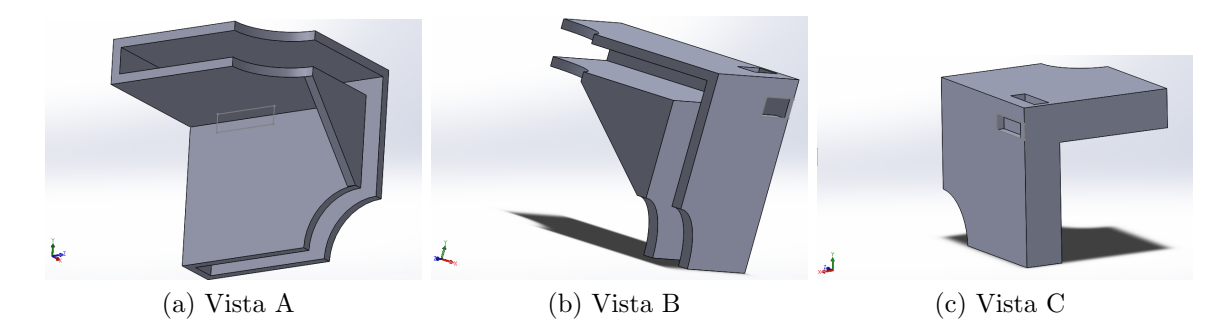

Figura 3.18: Visualización del diseño para la cámara de reflectancia. Fuente: Propia.

<span id="page-59-1"></span>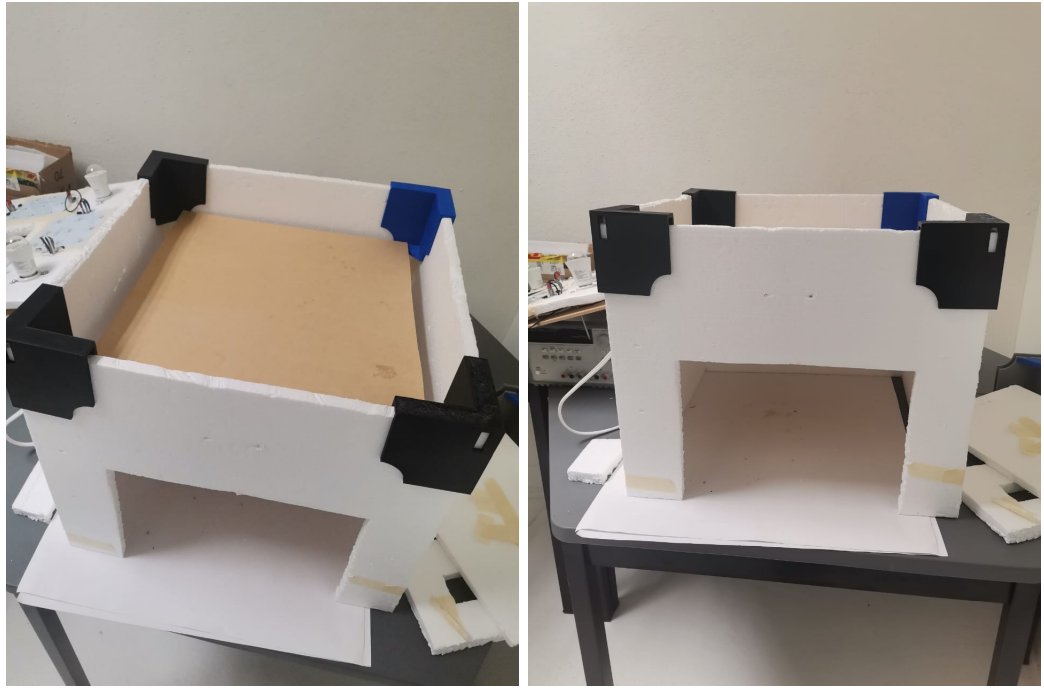

(a) Vista superior (b) Vista frontal

Figura 3.19: Visualización de la cámara de reflectancia con los esquineros. Fuente: Propia.

<span id="page-60-0"></span>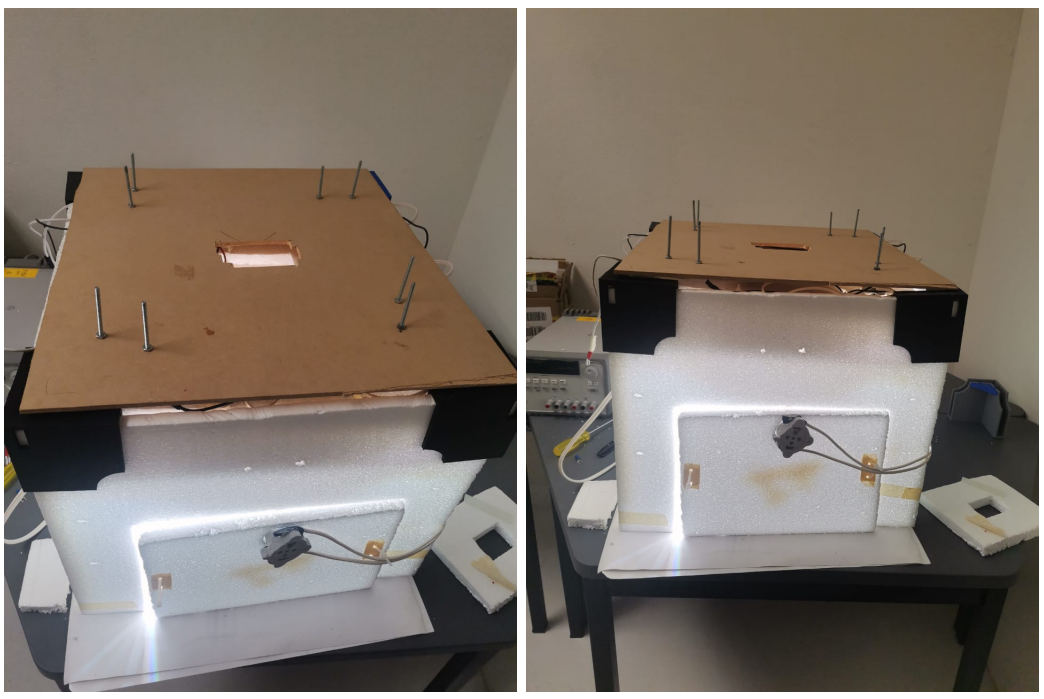

(a) Vista superior (b) Vista frontal

<span id="page-60-1"></span>Figura 3.20: Visualización de la cámara de reflectancia completa. Fuente: Propia.

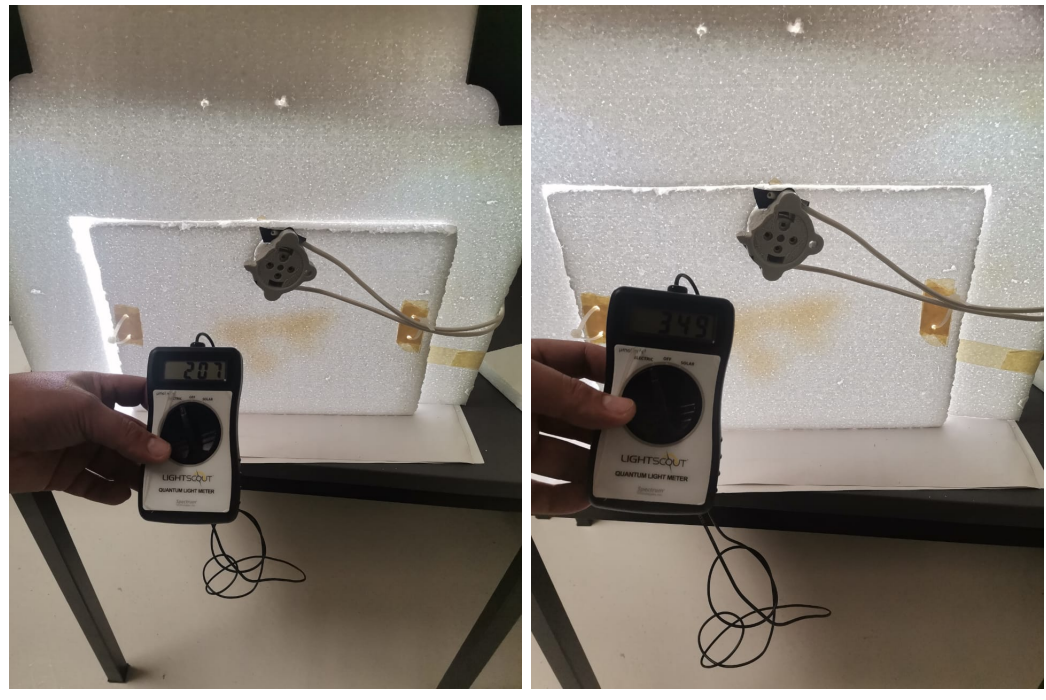

(a) Brillo al 76 % (b) Brillo al 100 %

Figura 3.21: Medición de la intensidad de la luz. Fuente: Propia.

## 3.3 Cronograma de actividades

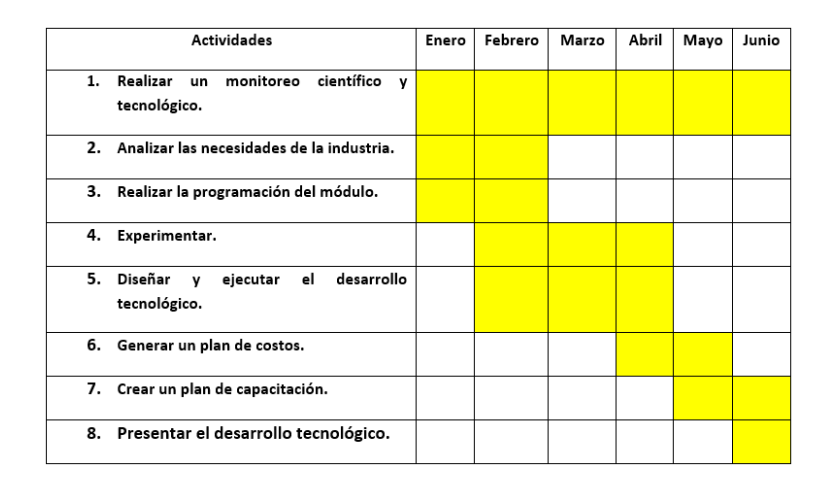

Figura 3.22: Cronograma de actividades para la ejecución del proyecto. Fuente: Propia.

## CAPÍTULO 4

## RESULTADOS

## 4.1 INTRODUCCIÓN

A lo largo de la historia, el desarrollo tecnológico ha tenido un impacto importante en los sistemas de manufactura, primero con la máquina de vapor y la mecanización de los procesos, luego con la producción en masa, la automatización, la robótica y más recientemente, con la que ha sido llamada "Industria 4.0" y es considerada ya como la "Cuarta Revolución Industrial", debido a su potencial y beneficios relacionados con la integración, innovación y autonomía de procesos [\[57\]](#page-121-0). En este proyecto de investigación, se realizaron pruebas con varias escenas de luz y dispositivos de bajo costo, con el objetivo de automatizar un proceso de toma de fotograf´ıas y determinar si este proceso responde a las necesidades de la industria.

## 4.2 Resultados anteriores

De acuerdo a los avances anteriores [\[17\]](#page-117-1), se obtuvo en primera instancia el acomodo del cuarto en el que se encuentra la cámara de reflectancia, pasando por dos ubicaciones en las que se buscó controlar la filtración de la luz externa; como siguiente proceso, se realizan experimentaciones con varias recetas de luz, midiendo

los parámetros de cada una, para determinar cuál ofrece mejores resultados con las cámaras utilizadas, para tal fin se utilizaron una cámara multiespectral de dron DJI P4 y una cámara de Smartphone Samsung Galaxy A71. Dichas cámaras se configuraron junto con los parámetros de la luz para obtener fotografías claras en las que el software de procesamiento diera mejores resultados, la configuración óptima para ambas c´amaras se muestra en la Tabla [4.1,](#page-63-0) entendi´endose los atributos de la tabla de la siguiente manera:

 $\blacksquare$  ISO

En las cámaras digitales el sensor de imagen está compuesto por una malla de celdas fotosensibles que producen una señal dependiendo de la cantidad de luz que incide en esta. El ISO amplifica esta señal haciendo "más sensible" el sensor de imagen a la luz que incide en él [\[58\]](#page-121-1).

■ Shutter

En la mecánica de una cámara, el shutter es el dispositivo que permite y bloquea que la luz llegue al detector. Este dispositivo, dependiendo de la rapidez de su movimiento, puede bloquear más o menos luz [\[59\]](#page-121-2).

La cámara multiespectral representaba un costo demasiado elevado, aunque fue de ayuda para crear la firma espectral que funcionar´ıa correctamente para las siguientes capturas en otro dispositivo, por lo tanto, se opt´o por trabajar prioritariamente con la cámara de smartphone, utilizando la firma espectral creada anteriormente se realizaron las pruebas de funcionamiento obteniendo resultados positivos.

<span id="page-63-0"></span>

| Dispositivo | Indice<br>captura | de | <b>ISO</b><br>(sensibilidad<br>de la luz) | Shutter<br>(velocidad<br>capturada) | Intensidad de la EV (ISO y<br>$luz \text{µmol m-2 s-1}$ Shutter) |     |
|-------------|-------------------|----|-------------------------------------------|-------------------------------------|------------------------------------------------------------------|-----|
| Dron DJI P4 | RGB               |    | <b>200</b>                                | 1000                                | $100 \pm 5$                                                      | 1.3 |
| Smartphone  | RGB               |    | 50                                        | 1/500                               | $200 \pm 5$                                                      | 1.8 |
| Samsung     |                   |    |                                           |                                     |                                                                  |     |
| Galaxy a71  |                   |    |                                           |                                     |                                                                  |     |

Tabla 4.1: Configuraciones de dispositivos. Fuente: [\[17\]](#page-117-1)

Con base en los resultados de la investigación anterior y a las conclusiones obtenidas,

se procede a seguir trabajando con dispositivos diferentes, anteponiendo como una de las prioridades generar un entorno de bajo costo. A continuación se presentan los resultados que se obtuvieron en este trabajo en comparativa con los objetivos que se tenían planteados.

## 4.3 Resultados obtenidos

#### 4.3.1 Entrevistas

A trav´es de algunos productores de empresas dedicadas a los alimentos agroindustriales, se concluyó que es necesaria la temprana detección de los contaminantes para evitar enfermedades en el consumidor final, normalmente, la mayor fuente de contaminación se presenta en los almacenes por la presencia de suciedad y animales silvestres que buscan refugio o alimento. Se entrevistaron a dos productores que entre sus principales productos tienen ajo y chile, aplicando la metodología "Design thinking" se escuchan las necesidades de los productores, se busca empatizar con ellos y escuchar sus ideas para resolver de la mejor manera la problemática. Ambos manejan almacenes en los que es fácil que el producto se contamine, a pesar de eso, solo uno de ellos utiliza tecnologías desinfectantes, con el otro, un operador es el que realiza una separación entre los objetos extraños y el producto, lo cual es poco conveniente, ya que existe el factor de error humano. As´ı que, para iniciar con la automatización, se requiere en primera instancia adaptar el entorno para que a la cámara se le facilite capturar de mejor manera la fotografía, por lo cual se realiza la experimentación con diferentes escenas de luz.

#### 4.3.2 Escenas

Partiendo de resultados anteriores, se buscó la manera de mejorar el proceso de toma de fotograf´ıas y facilitar al software el correcto procesamiento de estas. En primera instancia, hubo una experimentación con diversas escenas de luz, las anteriores daban buenos resultados pero en busca de la mejora se trabaj´o para buscar una escena que diera un mejor resultado, es decir, menor interferencia, menor cambio de tonalidad en el producto, mayor adecuación al entorno y al software. En esta búsqueda se obtuvieron las escenas que se muestran en la Figura  $3.4$ , se experimentó con escenas frías y cálidas, en su mayoría buscando reducir el ruido que se producía en la cámara, resultando la escena de la Figura [3.4a](#page-48-2) ser la mejor de todas, ya que con ella la firma espectral creada logró detectar el contaminante correctamente. Una vez obtenidos los resultados de la escena, se realizó la adaptación del entorno y la automatización del proceso de la toma de fotografías.

#### 4.3.3 ENTORNO Y AUTOMATIZACIÓN

• Programación de la cámara.

Se utilizó el entorno de Arduino IDE, para cargar al módulo ESP32 las líneas de código que le permitieron realizar la toma de fotografías, en dicho código se incluyen las librerías necesarias para el funcionamiento del módulo, la configuración de este y los parámetros de la cámara, además de realizar la conexión con una red internet para guardar las fotografías, también se incluye el código con el que la cámara accede a una carpeta determinada en google drive y guarda las fotos en dicha carpeta, de la misma manera se incluye el temporizador que permite que la cámara saque las fotos cada determinada cantidad de tiempo.

 $\blacksquare$  Toma de fotografías.

Una vez que se programó la cámara, se tomaron las fotografías pertinentes

para realizar el procesamiento, utilizando la escena que se obtuvo en la experimentación, fueron requeridos algunos ajustes en la configuración de la cámara por la interferencia que causaba el brillo de los focos, además de que se generaba bastante sombra, lo cual entorpeció un poco el trabajo del software de procesamiento.

Diseño en SOLIDWORKS.

Se utilizó el software SOLIDWORKS para diseñar el entorno mejorado, en el que se buscó darle mayor firmeza a la cámara de reflectancia, además de hacerla más estética, ocultando el cableado en un desnivel interno, el resultado del dise˜no puede observarse en la Figura [3.18,](#page-59-0) donde se muestran las vistas de la pieza en diferentes ángulos.

#### 4.3.4 Plan de costos

Como uno de los objetivos de este proyecto, se generó un plan de costos en el que se consideraron todos los materiales requeridos para la realización del proyecto, así como el software de procesamiento requerido, el cuál varia en costo dependiendo de las condiciones en que se encuentre el euro, el software con el que se está trabajando es ArcGIS aunque se está desarrollando un método para que el proceso pueda ser realizado de la misma manera en un software open source llamado QGIS.

#### 4.3.5 Manual de creacion de firmas espectrales ´

Como parte de los resultados se creó un manual para la creación de firmas espectrales, mismo que puede ser utilizado por cualquier persona que requiera manipular el software, mostrándose al inicio del mismo un diagrama en el que se enumeran los pasos y sus funciones. En la Figura [4.1,](#page-67-0) se puede observar la caratula del manual.

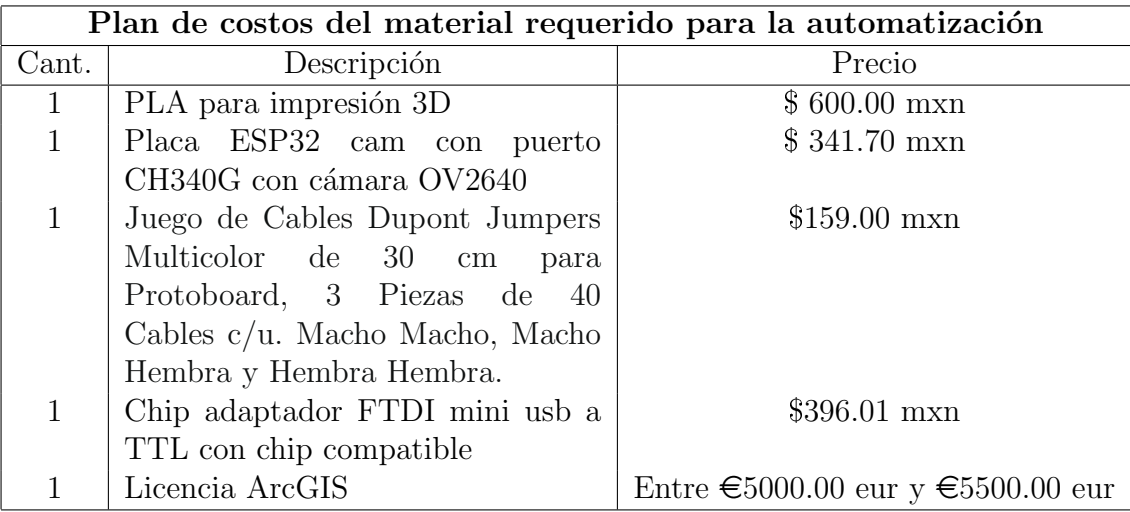

Tabla 4.2: Plan de costos de los materiales del proyecto. Fuente: Propia.

<span id="page-67-0"></span>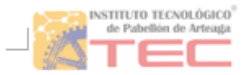

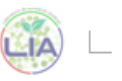

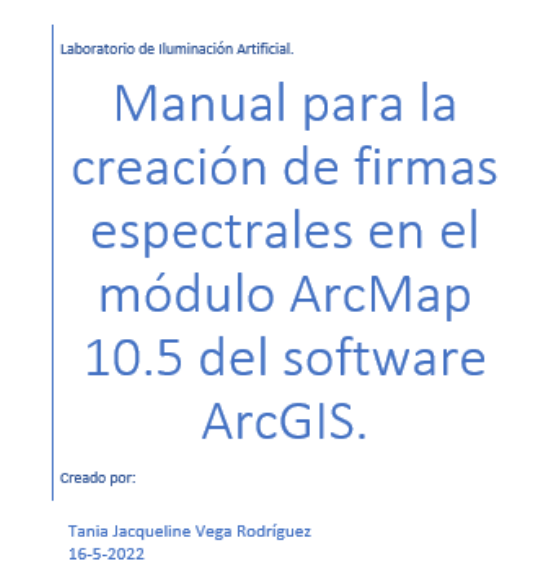

Figura 4.1: Carátula del manual para la creación de firmas espectrales. Fuente: Propia.

#### 4.3.6 Firmas espectrales

Como parte de la experimentación realizada para obtener los resultados del proyecto, se realizaron varias firmas espectrales para procesar las fotografías, además de comparar las mismas con la firma de los resultados anteriores para determinar cuál de ellas realizó mejor su función y de la misma manera verificar la funcionalidad de los diferentes dispositivos utilizados.

• Módulo ESP32 con cámara OV2640 (2MP)

En la Figura [4.2](#page-68-0) se observa que la firma 3 no mostró resultados visibles, mientras que en la firma independiente creada para el dispositivo se puede distinguir el contaminante, aunque también se esta detectando como contaminante pequeñas partes del producto y algunas sombras.

<span id="page-68-0"></span>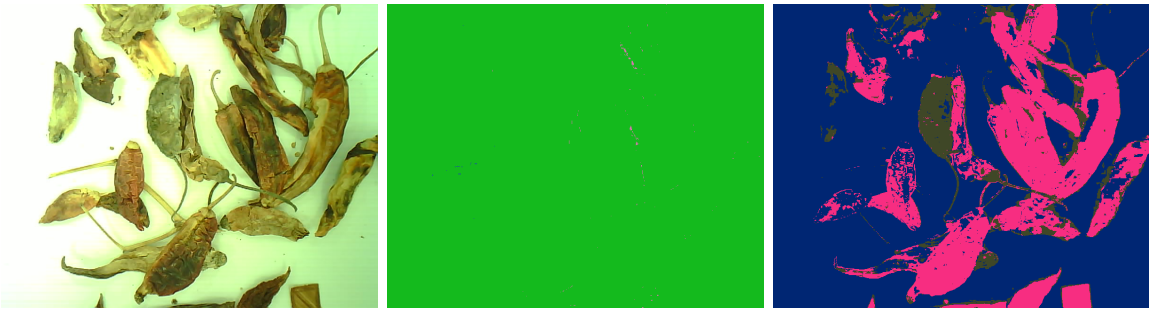

(a) Fotograf´ıa original (b) Con firma 3 (c) Con firma independiente

Figura 4.2: Comparación de las imágenes obtenidas con las diferentes firmas espectrales para el módulo de 2mp. Fuente: Propia.

• Módulo ESP32 con cámara OV3660 (3MP)

Se presentan en la Figura [4.3](#page-69-0) los resultados de detección con la firma 3, en donde se observa la detección de contornos del producto sin hacer distinción con el contaminante, por lo tanto esta firma no sería útil para este dispositivo; de igual manera se presenta la firma independiente en la que se puede distinguir la mayor parte del producto, aunque los contaminantes no son

claros y son confundidos con las sombras.

<span id="page-69-0"></span>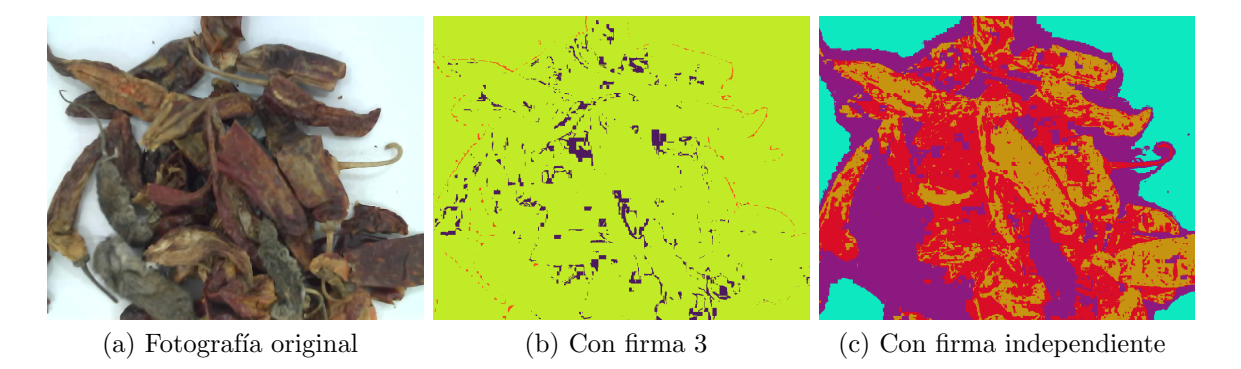

Figura 4.3: Comparación de las imágenes obtenidas con las diferentes firmas espectrales para el módulo de 3mp. Fuente: Propia.

 $\blacksquare$  Módulo ESP32 con cámara OV5640 (5MP)

En la Figura [4.4](#page-69-1) se encuentra de nuevo que la firma 3 no revela los resultados esperados, mientras que en la firma independiente se puede ver el contaminante, aunque también se confunde con las sombras del producto.

<span id="page-69-1"></span>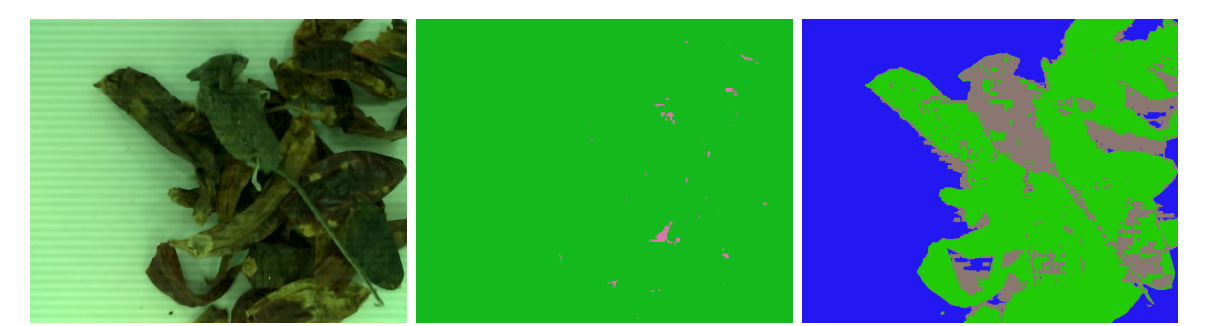

(a) Fotograf´ıa original (b) Con firma 3 (c) Con firma independiente

Figura 4.4: Comparación de las imágenes obtenidas con las diferentes firmas espectrales para el módulo de 5mp. Fuente: Propia.

 $\blacksquare$  Cámara Web "Logitech C922 PRO HD STREAM WEBCAM"

En la Figura [4.5](#page-70-0) se observa en la firma 3 que el contaminante se pierde en su

mayoría con el producto, mientras que en la firma independiente las sombras y el contaminante se clasifican como si fueran lo mismo.

<span id="page-70-0"></span>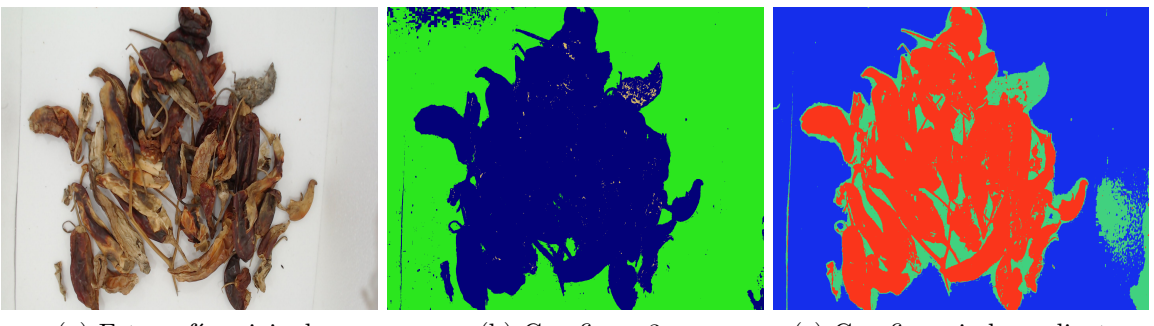

(a) Fotograf´ıa original (b) Con firma 3 (c) Con firma independiente

Figura 4.5: Comparación de las imágenes obtenidas con las diferentes firmas espectrales para la cámara C922. Fuente: Propia.

- Cámara Web "Logitech C505 HD WEBCAM"

Para la Figura [4.6](#page-70-1) se puede observar para ambas firmas el mismo fenómeno que en la cámara C922, no logrando distinguir correctamente los contaminantes.

<span id="page-70-1"></span>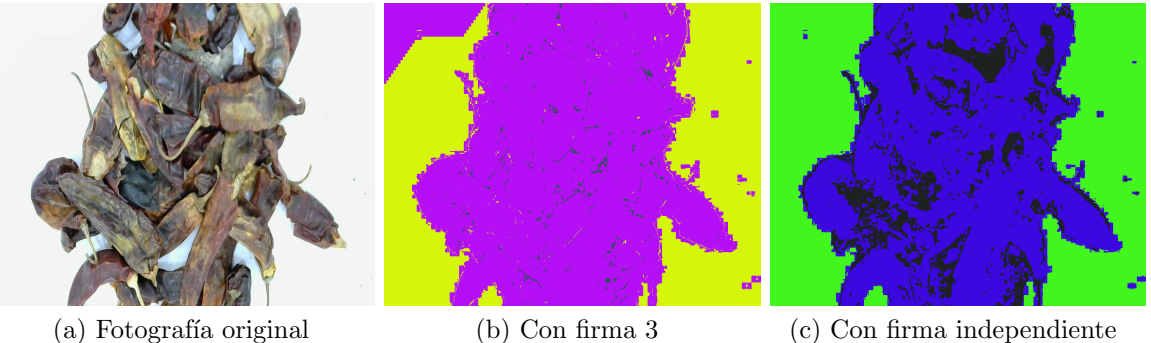

Figura 4.6: Comparación de las imágenes obtenidas con las diferentes firmas espectrales para la cámara C505. Fuente: Propia.

Huawei Mate 20 lite

En la Figura [4.7](#page-71-0) se observa que en ambas firmas el contaminante no puede ser distinguido correctamente ya que existe una pequeña confusión entre este

#### y partes del producto.

<span id="page-71-0"></span>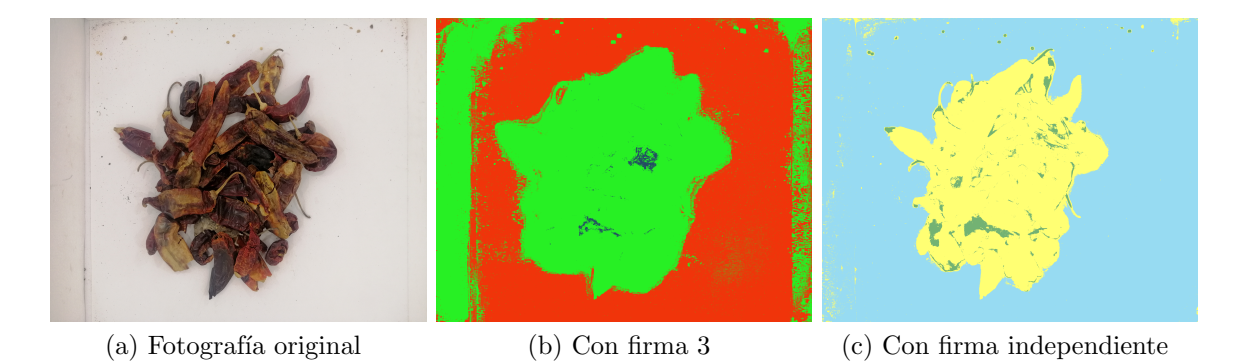

Figura 4.7: Comparación de las imágenes obtenidas con las diferentes firmas espectrales para el dispositivo Huawei Mate 20 lite. Fuente: Propia.

Huawei P40 lite

Se visualiza en la Figura [4.8](#page-71-1) que con la firma 3 el software solo puede distinguir entre entorno y producto, siendo el contaminante la detección más mínima y casi imperceptible a simple vista, mientras que en la firma independiente se detecta la sombra como contaminante y el verdadero contaminante no puede ser apreciado ya que se confunde con el producto.

<span id="page-71-1"></span>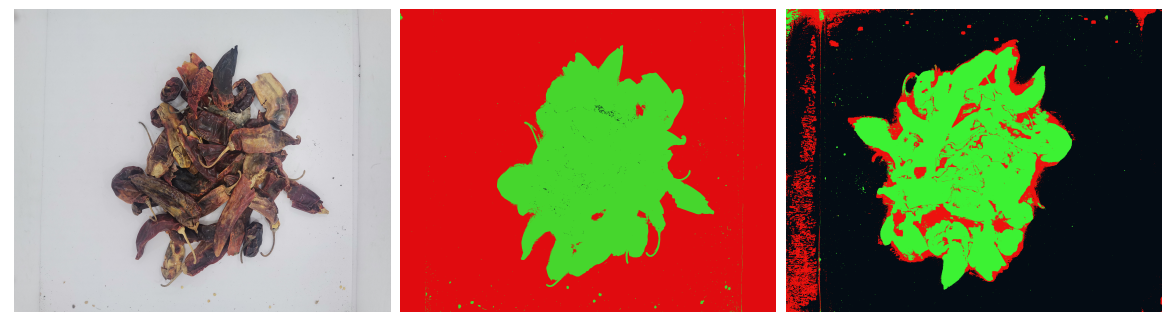

(a) Fotograf´ıa original (b) Con firma 3 (c) Con firma independiente

Figura 4.8: Comparación de las imágenes obtenidas con las diferentes firmas espectrales para el dispositivo Huawei P40 lite. Fuente: Propia.
■ Ulefone T2

En la Figura [4.9](#page-72-0) se aprecia el mismo fenómeno que en el dispositivo Huawei P40 lite, siendo ambas firmas poco prometedoras para la detección de contaminantes.

<span id="page-72-0"></span>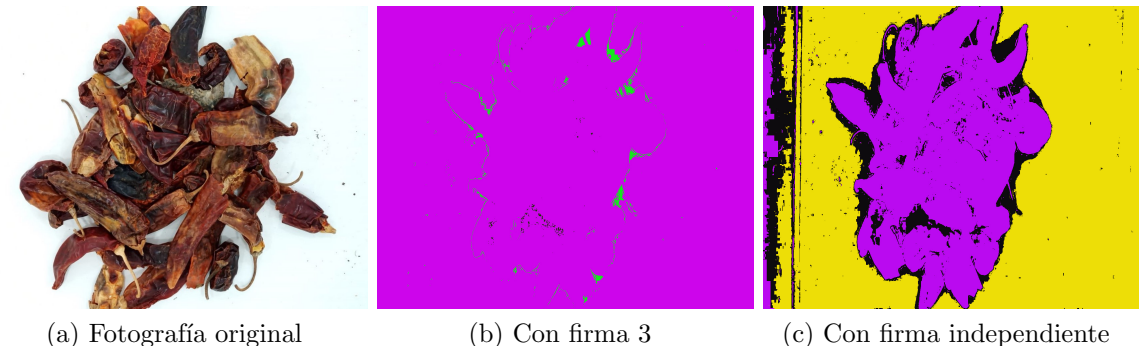

Figura 4.9: Comparación de las imágenes obtenidas con las diferentes firmas espectrales para el dispositivo Ulefone T2. Fuente: Propia.

Se puede observar en las comparativas que en todos los casos la firma 3 no obtuvo resultados significativos para detectar el contaminante, mientras que, con la firma independiente de cada dispositivo se logra la detección con algunas interferencias, por ejemplo, la sombras o ciertas partes del producto.

#### 4.3.7 GRÁFICOS DE COVARIANZA

 $\blacksquare$  Módulo ESP32 con cámara OV2640 (2MP)

Se obtuvo la firma espectral para el módulo ESP32 con la cámara de 2mp, de la cual se realizaron los gráficos de covarianza correspondientes, obteniendo la Figura [4.10,](#page-73-0) en la que se visualizan las tres variables utilizadas en la firma, correspondientes a contaminante, producto y entorno. El contaminante obtuvo un rango de covarianza entre 394.90 UR (Unidades Relativas) y 307.07 UR,

mientras que, el producto presentó un rango entre 821.76 UR y 344.14 UR, por último, el entorno se constituyó en un rango de 49.20 UR y 0 UR.

<span id="page-73-0"></span>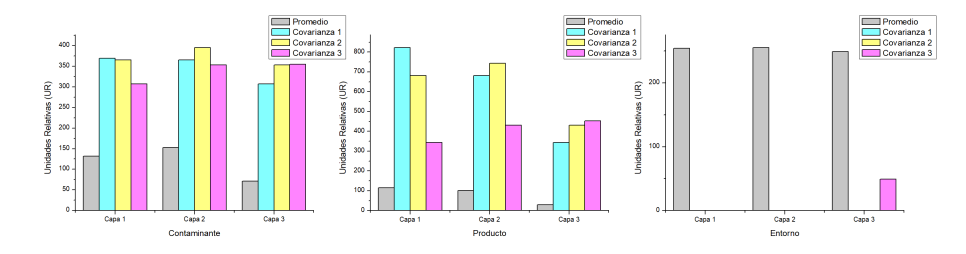

Figura 4.10: Gráfica de covarianza de la firma creada para el módulo 2mp. Fuente: Propia.

 $\blacksquare$  Módulo ESP32 con cámara OV3660 (3MP)

En la Figura [4.11,](#page-73-1) se aprecia el rango de contaminante que va de 352.96 UR a 303.91 UR, as´ı como el rango de producto desde 677.50 UR a 217.55 UR y de entorno desde 7.59 UR a 0.21 UR.

<span id="page-73-1"></span>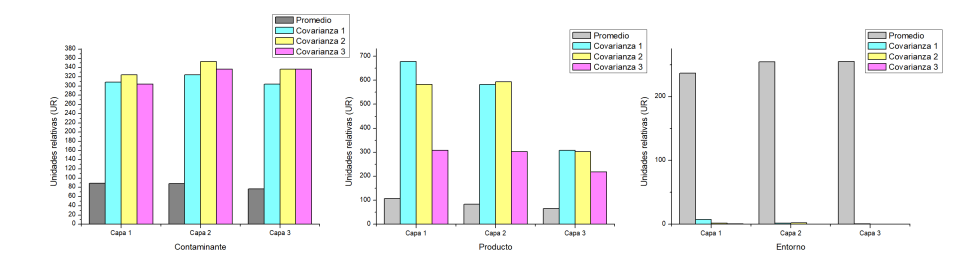

Figura 4.11: Gráfica de covarianza de la firma creada para el módulo 3mp. Fuente: Propia.

 $\blacksquare$  Módulo ESP32 con cámara OV5640 (5MP)

Para la Figura [4.12,](#page-74-0) se encuentra el rango de contaminante de 386.82 UR a 188.87 UR, el de producto de 528.46 UR a 94.88 UR y entorno de 445.64 UR a 224.41 UR.

<span id="page-74-0"></span>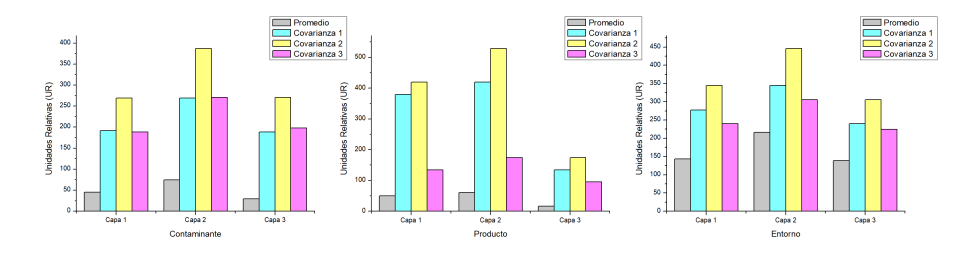

Figura 4.12: Gráfica de covarianza de la firma creada para el módulo 5mp. Fuente: Propia.

 $\blacksquare$  Cámara Web "Logitech C922 PRO HD STREAM WEBCAM" En la Figura [4.13,](#page-74-1) se observa el rango de contaminante de 303.45 UR a 254.57 UR, el de producto de 1936.77 UR a 631.39 UR y el de entorno de 11.06 UR a 8.31 UR.

<span id="page-74-1"></span>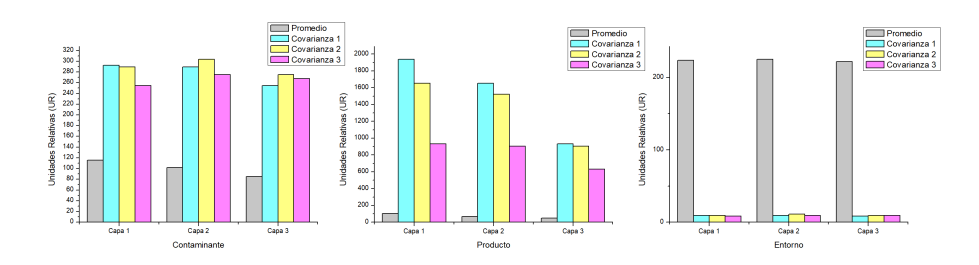

Figura 4.13: Gráfica de covarianza de la firma creada para la cámara C922. Fuente: Propia.

■ Cámara Web "Logitech C505 HD WEBCAM"

En la Figura [4.14,](#page-75-0) se visualiza el contaminante con un rango que va de 949.20 UR a 723.10 UR, el producto que va desde 1664.41 UR a 1059.05 UR y el entorno de 0.35 UR a 0.08 UR.

Huawei Mate 20 lite

En la Figura [4.15,](#page-75-1) se tiene como rango en contaminante 542.20 UR a 451.68 UR, en producto 1357.07 UR a 730.31 UR y en entorno 91.89 UR a 81.68 UR.

<span id="page-75-0"></span>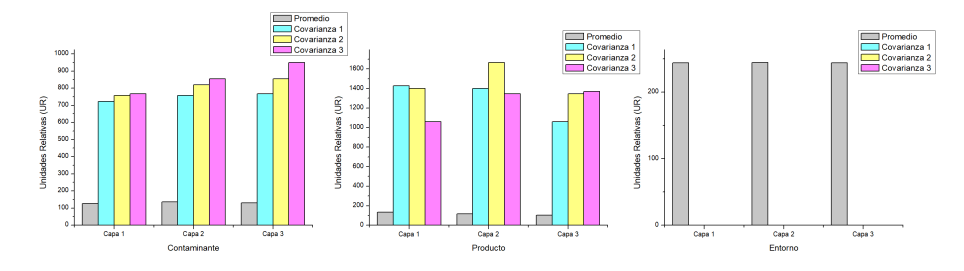

Figura 4.14: Gráfica de covarianza de la firma creada para la cámara C505. Fuente: Propia.

<span id="page-75-1"></span>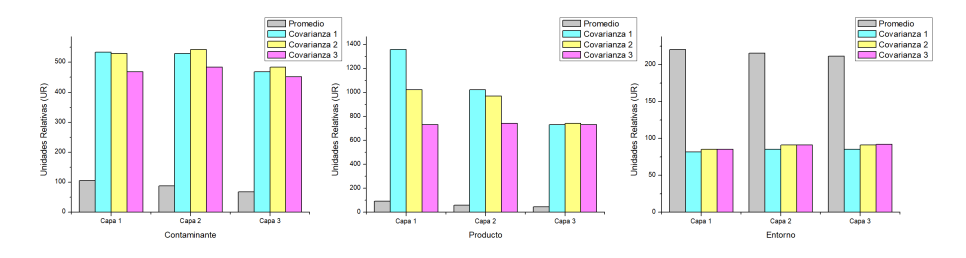

Figura 4.15: Gráfica de covarianza de la firma creada para el dispositivo Mate 20 lite. Fuente: Propia.

Huawei P40 lite

Para la Figura [4.16,](#page-75-2) se observa en contaminante un rango de 605.60 UR a 506.36 UR, en el producto se encuentra de 966.84 UR a 322.95 UR y en entorno de 27.29 UR a 19.91 UR.

<span id="page-75-2"></span>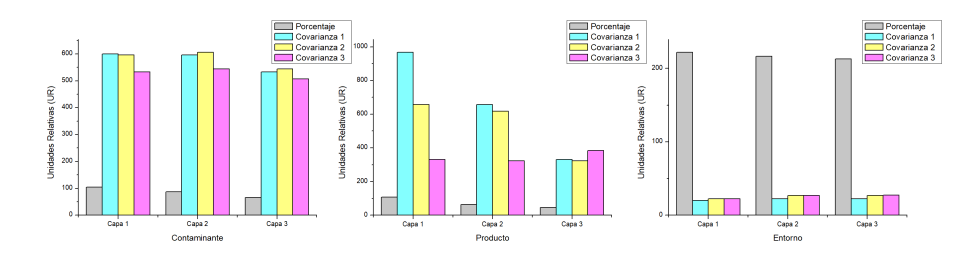

Figura 4.16: Gráfica de covarianza de la firma creada para el dispositivo P40 lite. Fuente: Propia.

Ulefone T<sub>2</sub>

En la Figura [4.17,](#page-76-0) se encuentra el contaminante con un rango de 964.42 UR a 833.72 UR, el producto de 1812.41 UR a 681.66 UR y el entorno de 23.33 UR a 0.13 UR.

<span id="page-76-0"></span>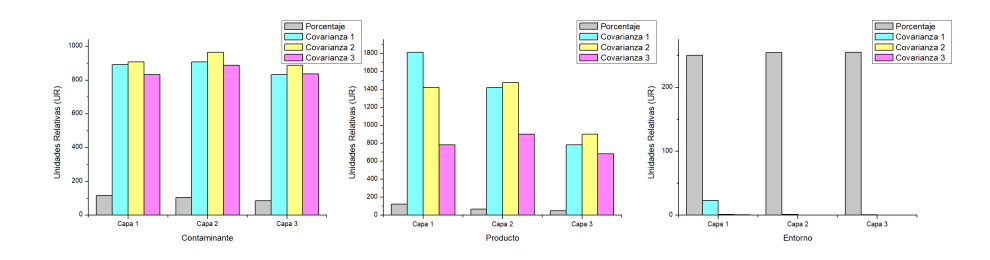

Figura 4.17: Gráfica de covarianza de la firma creada para el dispositivo Ulefone T2. Fuente: Propia.

#### 4.3.8 ACP aplicado

Como segundo método de procesamiento se utilizó el ACP, trabajando sobre las mismas fotograf´ıas utilizadas para crear las firmas espectrales de los diferentes dispositivos, los resultados son los siguientes:

 $\blacksquare$  Módulo ESP32 con cámara OV2640 (2MP) En la Figura [4.18](#page-77-0) se observa que la imagen contiene una distorsión de color significativa, aunque es posible visualizar al contaminante, la coloración de la fotografía captada por la cámara hace que este se pueda confundir con algunas partes del producto.

- Módulo ESP32 con cámara OV3660 (3MP) Se presentan en la Figura [4.19](#page-77-1) tres contaminantes en la fotografía original, estos mismos se pueden diferenciar exitosamente en la imagen procesada a pesar de las diferencias de tonalidad del producto.

<span id="page-77-0"></span>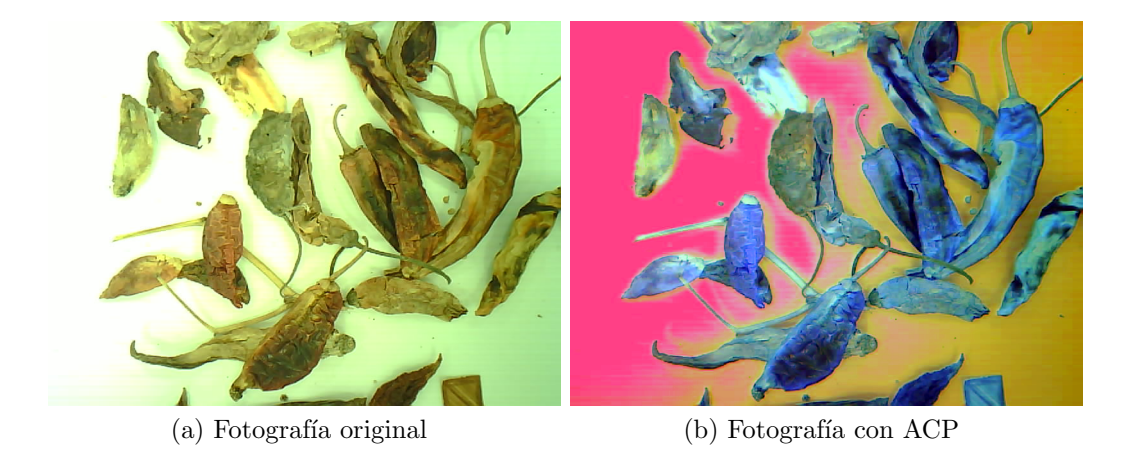

Figura 4.18: Comparación de las imágenes antes y después de procesamiento con ACP para el módulo de 2mp. Fuente: Propia.

<span id="page-77-1"></span>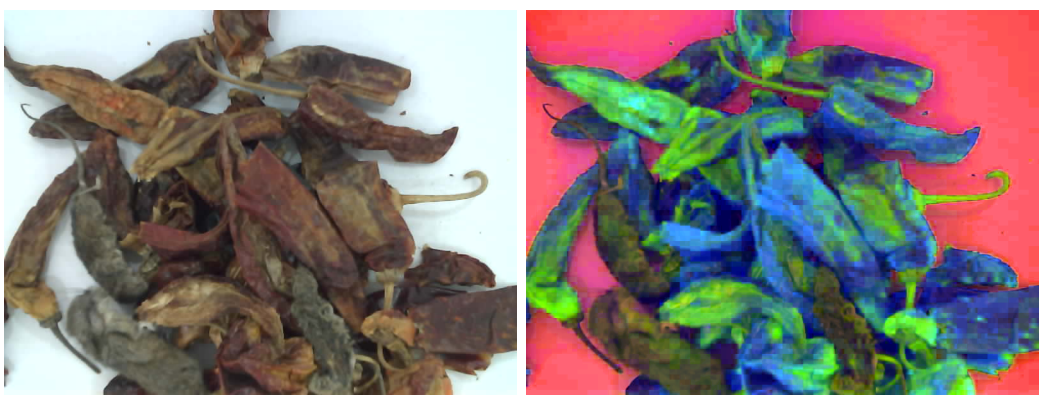

(a) Fotografía original (b) Fotografía con ACP

Figura 4.19: Comparación de las imágenes antes y después del procesamiento con ACP para el módulo de 3mp. Fuente: Propia.

 $\blacksquare$  Módulo ESP32 con cámara OV5640 (5MP)

En la Figura [4.20](#page-78-0) se observa una clara distorsión de los colores además de poca iluminaci´on en la imagen original, esto causa que el software tome tonalidades similares como un solo atributo, debido a esto se obtiene en la imagen procesada una clara confusión entre el producto y el contaminante.

<span id="page-78-0"></span>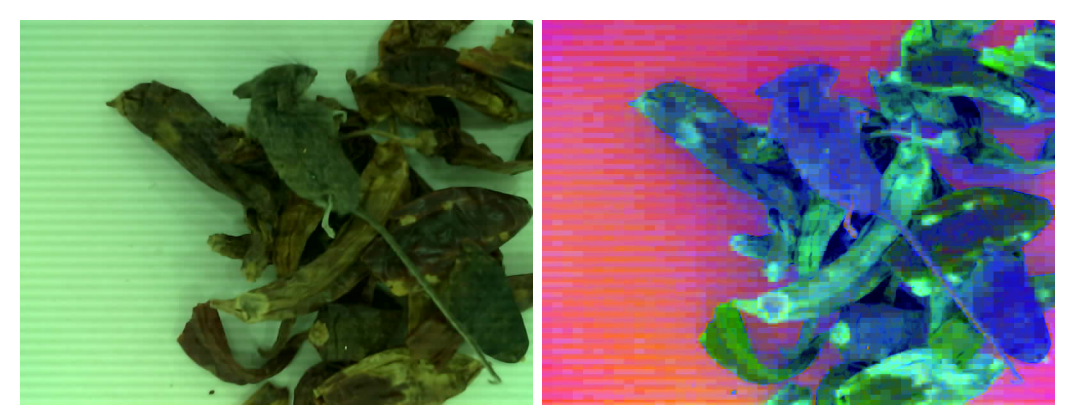

(a) Fotografía original (b) Fotografía con ACP

Figura 4.20: Comparación de las imágenes antes y después del procesamiento con ACP para el módulo de 5mp. Fuente: Propia.

#### $\blacksquare$  Cámara Web "Logitech C922 PRO HD STREAM WEBCAM"

En la Figura [4.21](#page-79-0) son más claros los cambios en las tonalidades de los componentes de la imagen, gracias a eso se puede obtener una diferenciación clara del contaminante en comparación al producto y entorno.

 $\blacksquare$  Cámara Web "Logitech C505 HD WEBCAM"

Para la Figura [4.22](#page-79-1) se encuentra una fotografía original cuyos colores se notan apagados y grisáceos, debido a tal fenómeno el software no consigue diferenciar correctamente al contaminante, ya que se confunde con las tonalidades de las sombras contenidas en el entorno.

<span id="page-79-0"></span>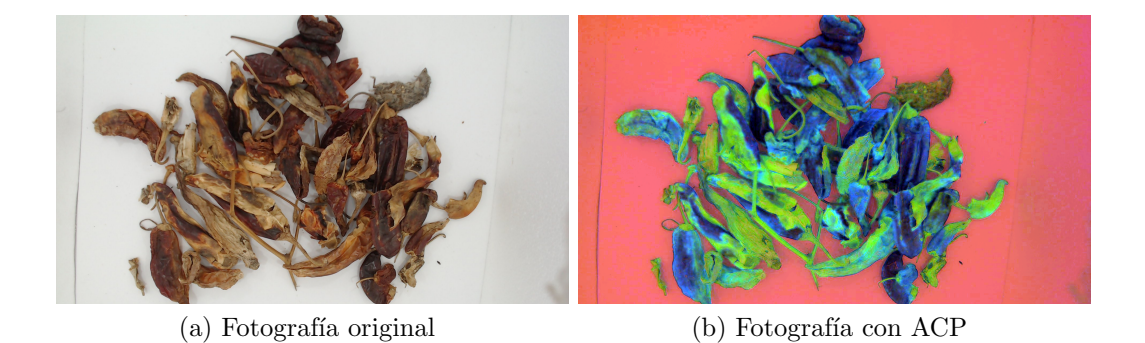

Figura 4.21: Comparación de las imágenes antes y después del procesamiento con ACP para la cámara C922. Fuente: Propia.

<span id="page-79-1"></span>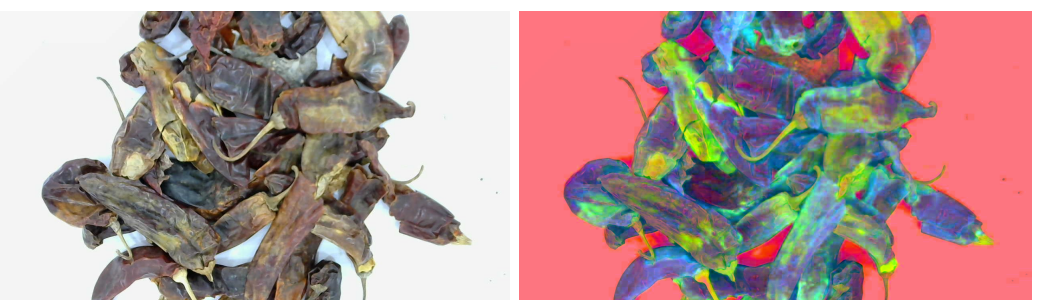

(a) Fotografía original (b) Fotografía con ACP

Figura 4.22: Comparación de las imágenes antes y después del procesamiento con ACP para la cámara C505. Fuente: Propia.

Huawei Mate 20 lite

En la Figura [4.23](#page-80-0) las tonalidades del contaminante y algunas partes del producto son bastante parecidas, debido a esto el software detecta al contaminante como parte del producto y algunas partes de producto como parte del entorno.

<span id="page-80-0"></span>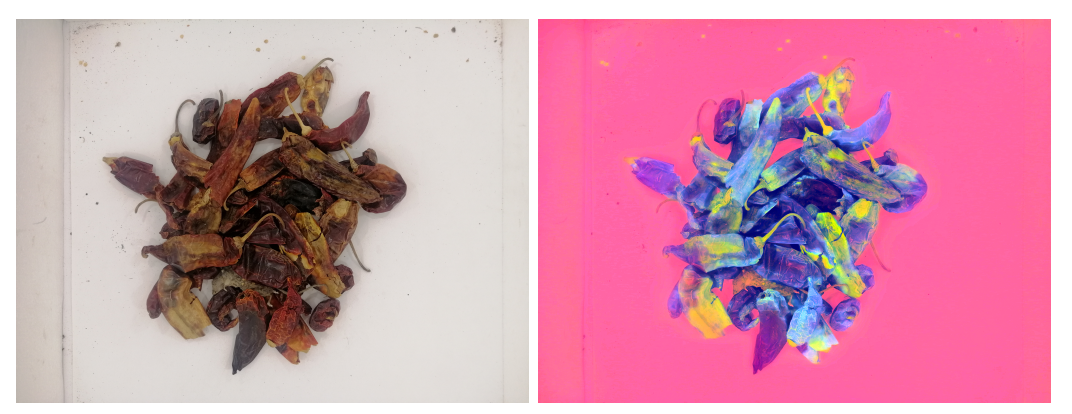

(a) Fotografía original (b) Fotografía con ACP

Figura 4.23: Comparación de las imágenes antes y después del procesamiento con ACP para el dispositivo Huawei Mate 20 lite. Fuente: Propia.

Huawei P40 lite

Se visualiza en la Figura [4.24](#page-81-0) que el contaminante se pierde en con las tonalidades del entorno y de algunas partes del producto, por lo tanto el software aunque sí alcanza a distinguir el contaminante no lo resalta de la manera adecuada entre los demás elementos de la imágen.

Ulefone T<sub>2</sub>

En la Figura [4.25](#page-81-1) se aprecia una correcta distinción entre el entorno, el contaminante y el producto, esto debido a que la imagen original no presenta cambios significativos en las tonalidades de los colores ni distorsiones en la imagen o los niveles de luz, lo que permite identificar mejor los elementos que componen la fotografía.

<span id="page-81-0"></span>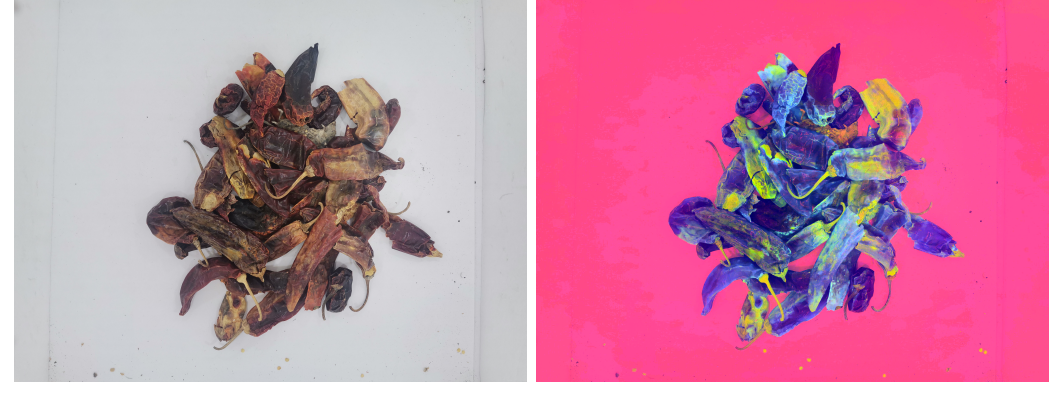

(a) Fotografía original (b) Fotografía con ACP

Figura 4.24: Comparación de las imágenes antes y después del procesamiento con ACP para el dispositivo Huawei P40 lite. Fuente: Propia.

<span id="page-81-1"></span>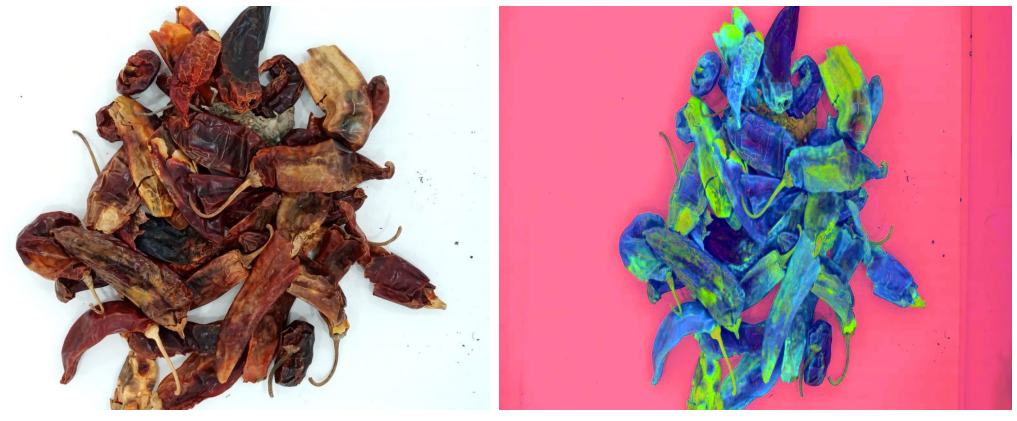

(a) Fotografía original (b) Fotografía con ACP

Figura 4.25: Comparación de las imágenes antes y después del procesamiento con ACP para el dispositivo Ulefone T2. Fuente: Propia.

#### CAPÍTULO 5

## **CONCLUSIONES**

### 5.1 Conclusiones del proyecto

En las industrias y los productores, la automatización es un punto vital que permite ahorros significativos en tiempo y dinero, adem´as de otros beneficios como la disminución de errores humanos que puedan perjudicar el proceso o directamente al producto. Como se abordó en este proyecto, la automatización puede ser utilizada para facilitar el trabajo a las personas, utilizando los sistemas y tecnolog´ıas existentes y adecu´andolas a las necesidades y objetivos de la industria aumentando la productividad, la efectividad y el nivel de calidad del proceso ya que, los sistemas automatizados pueden disminuir la necesidad de mano de obra humana en los procesos de inspección, ayudando así a enfocar al personal en otras actividades o incluso reducir la cantidad de personas involucradas en un proceso. En una generación altamente tecnológica, el mercado ofrece diversas opciones con diferentes precios que pueden utilizarse para innovar en los procesos, tal es el caso de los m´odulos programables, compatibles con Arduino IDE, que se pueden utilizar para diversas actividades, incluyendo la toma de fotografías, por ejemplo el módulo ESP32 que fue utilizado, obteniendo buenos resultados, ya que es capaz de capturar una imágen con las configuraciones que el usuario establezca y además, a un bajo costo. La impresión 3D está abriéndose paso en el mundo de la manufactura como una

opci´on innovadora que ofrece distintas maneras de crear objetos tridimensionales a partir de un diseño hecho en computadora, ofreciendo nuevas alternativas para la innovación de los sistemas físicos. Estos elementos, en conjunto, permitieron la generación de un desarrollo tecnológico orientado a la automatización del proceso de toma de fotograf´ıas, el cual es de gran ayuda a la hora de detectar contaminantes en los productos, siendo este capaz de realizar su tarea de manera adecuada y teniendo como objetivo futuro el hacer al sistema más robusto nutriendolo de información, para facilitar esta tarea, queda como guía el Manual para la creación de firmas espectrales incluido en los Anexos de este trabajo.

Una de las limitantes del proyecto fue el análisis de infestación microscópica y macroscópica de los productos, ya que, por cuestiones externas no pudo ser realizado, quedando como pendiente y posible trabajo a futuro el an´alisis que compruebe el funcionamiento de las luces UV-A que se encuentran incluidas en la cámara de reflectancia.

#### CAPÍTULO 6

### Competencias desarrolladas

### 6.1 Competencias desarrolladas y/o aplicadas

- 1. Apliqué metodologías de la investigación, que me ayudaron a comprender las bases teóricas para la realización del proyecto.
- **2.** Apliqué metodologías de "Design Thinking" para entender mejor las necesidades de la industria y proponer soluciones más acertadas.
- 3. Utilicé métodos autodidactas para realizar la programación en Arduino IDE.
- $\blacksquare$  4. Experimenté con diversas recetas de luz para encontrar una combinación que favoreciera al sistema.
- $\overline{\phantom{a}}$  5. Corroboré la experimentación utilizando diferentes dispositivos y procesando las imágenes obtenidas.
- 6. Realicé un diseño tridimensional que favoreciera la estructura y estética de la cámara de reflectancia, para su posterior impresión en 3D.
- 7. Generé un plan de costos que permite conocer el monto aproximado que se requeriría para replicar el sistema.
- 8. Generé un manual que ayudará a las personas que en un futuro requieran manipular el sistema creando una firma espectral.
- $\bullet\,$ 9. Utilicé metodologías de desarrollo de proyectos ágiles para la administración de actividades y tiempos requeridos para el proyecto.
- 10. Presenté los resultados obtenidos dentro de los parámetros de tiempo establecidos.

APÉNDICE A

## Anexos

# A.1 MANUAL PARA LA CREACIÓN DE FIRMAS

**ESPECTRALES** 

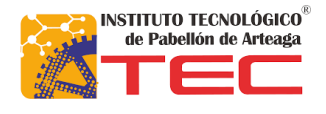

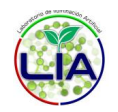

Laboratorio de Iluminación Artificial.

Manual para la creación de firmas espectrales en el módulo ArcMap 10.5 del software ArcGIS.

Creado por:

Tania Jacqueline Vega Rodríguez 16-5-2022

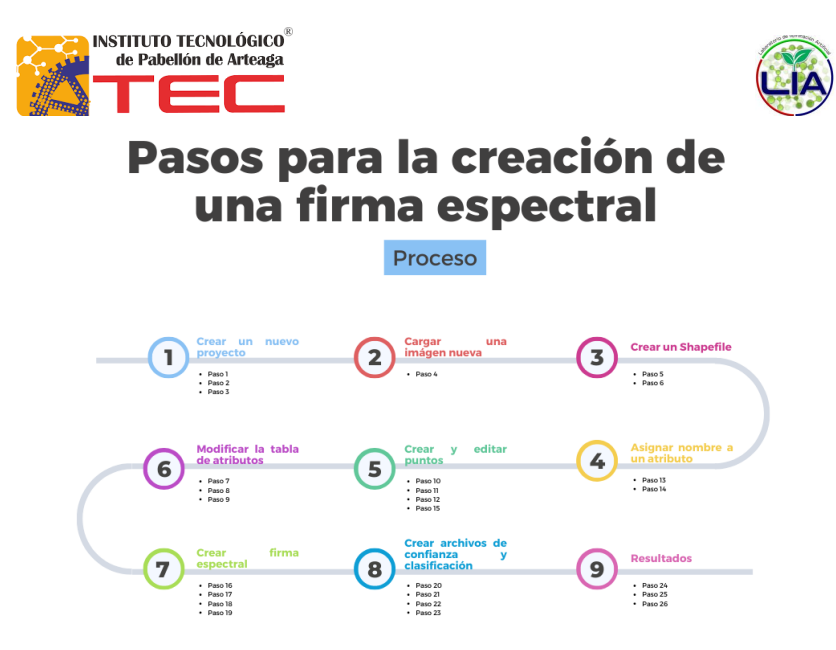

*Ilustración 1: Pasos para la creación de una firma espectral*

1. Abrir el módulo ArcMap de ArcGIS.

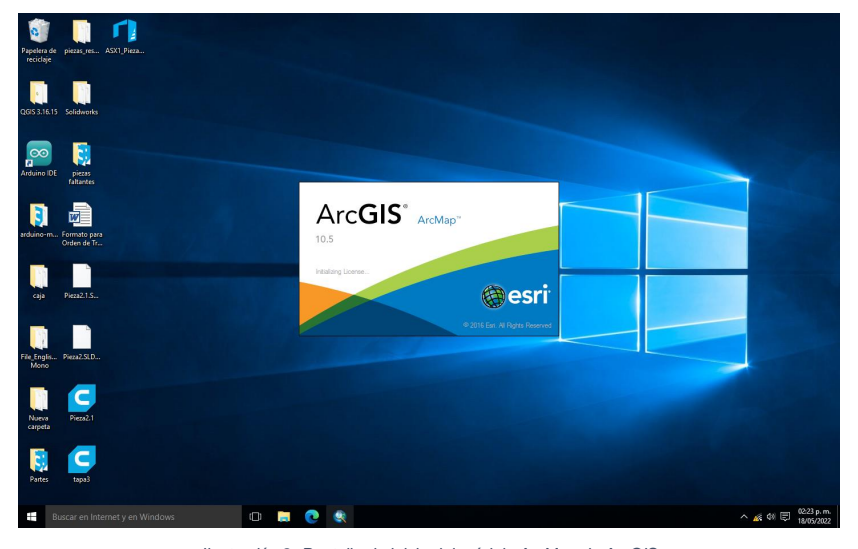

*Ilustración 2: Pantalla de inicio del módulo ArcMap de ArcGIS*

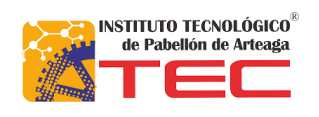

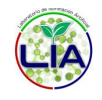

2. Cuando el software esté abierto, se procede a crear un proyecto nuevo, para esto, en la esquina superior izquierda se encuentra el menú "File", ahí se da click en "New" como lo muestra la imagen:

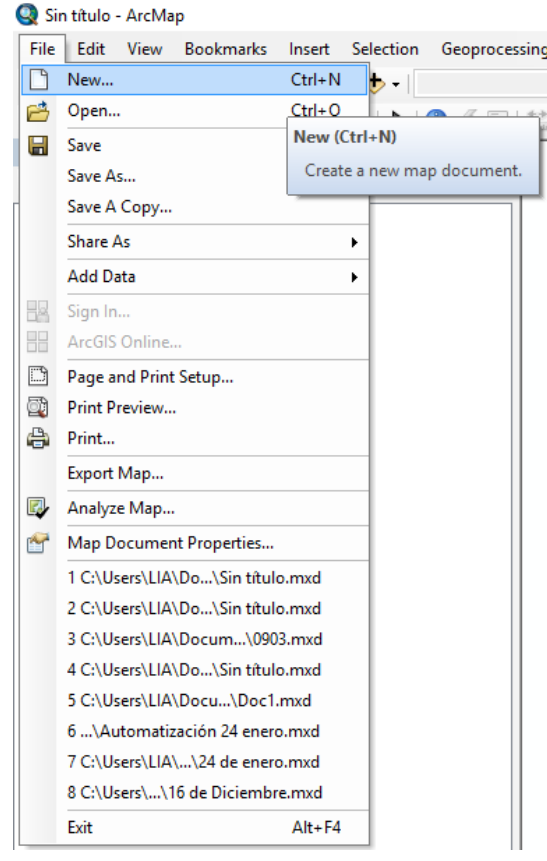

*Ilustración 3: Menú File*

3. Realizado el paso anterior aparecerá una ventana emergente en la pantalla, en esta se mostrarán los templates disponibles, en este caso se elige el "Blanck map" y se dará click al botón "OK".

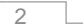

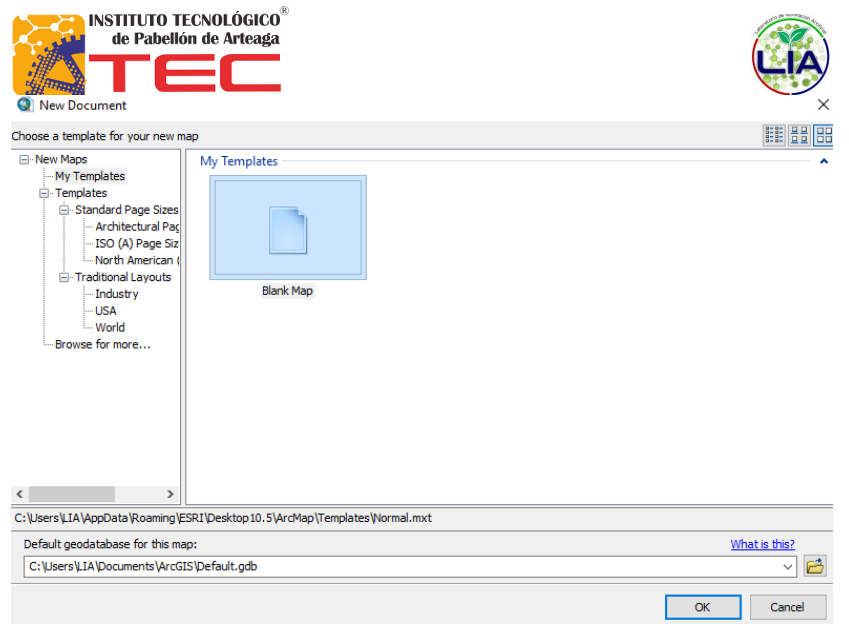

*Ilustración 4: Ventana New Document*

4. Una vez abierto el nuevo proyecto, se procede a cargar la imagen, arrastrándola desde la carpeta de origen en el explorador de archivos, hasta la pantalla principal del software.

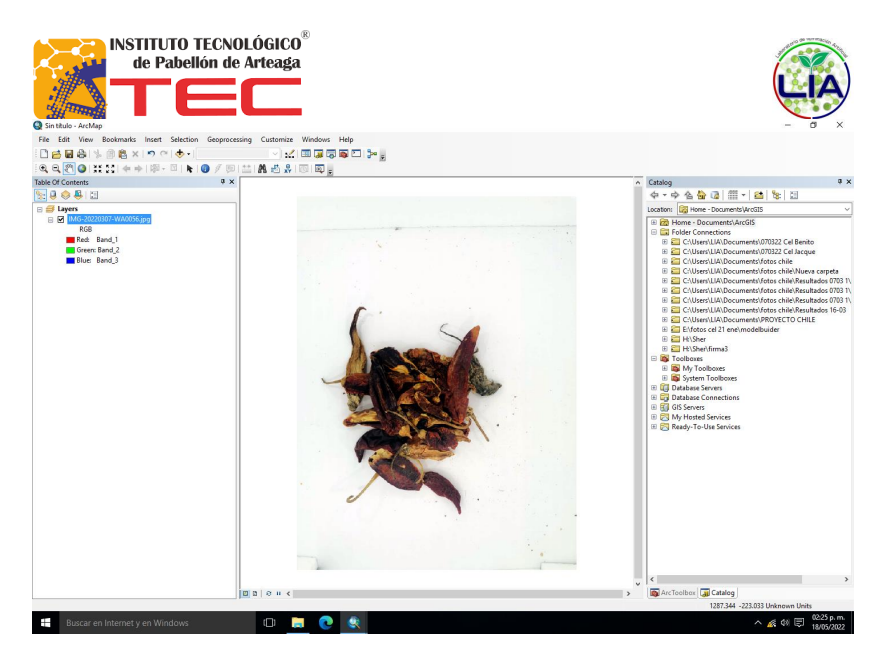

*Ilustración 5: Carga de imagen nueva*

5. Para empezar a categorizar la imagen se requiere abrir un nuevo "Shapefile", este proceso se hace en el menú llamado "Catalog", donde se busca la carpeta origen de la imagen que se cargó en el paso cuatro, después de eso se le da click derecho para ver el menú desplegable y buscar las opciones "New">"Shapefile".

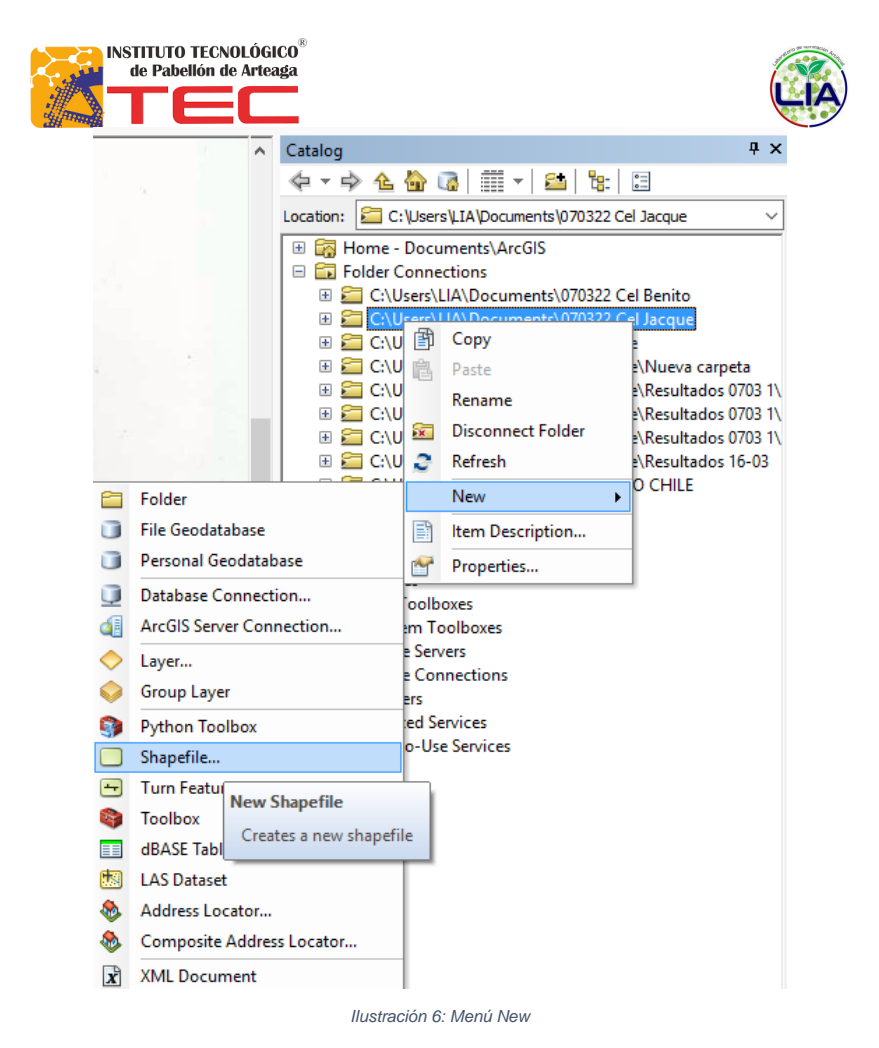

6. Al dar click en "Shapefile" se abrirá una ventana emergente, en dicha ventana, se configurará el nombre a "Puntos" y en "Feature Type" se elige la opción "Point", lo siguiente es dar click en "OK".

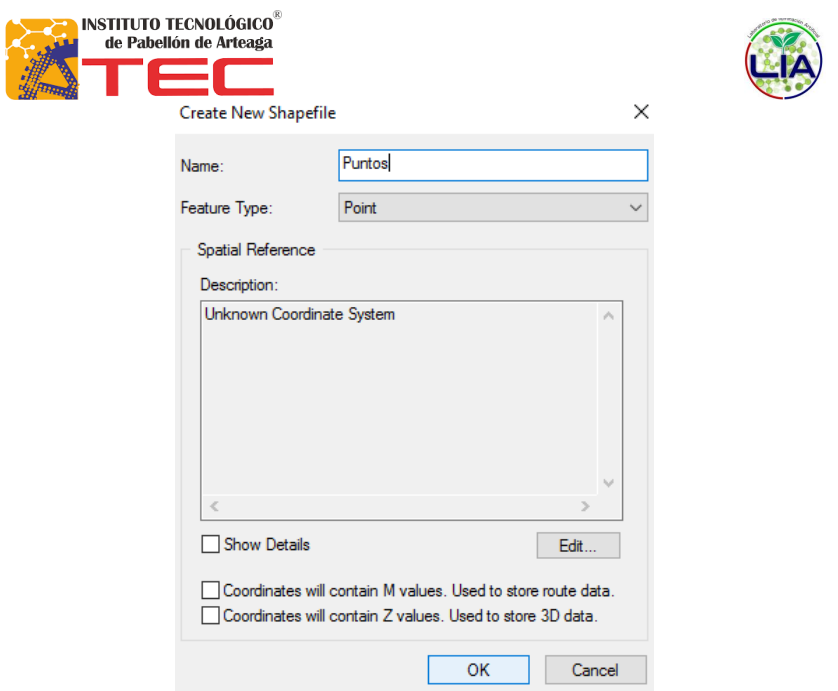

*Ilustración 7: Ventana Create New Shapefile*

7. En la parte izquierda de la pantalla aparecerá una nueva capa que se llamará "Puntos", sobre él se dará click derecho y se abrirá un menú desplegable en el que se buscará la opción "Open Attribute Table" y se da click sobre ella.

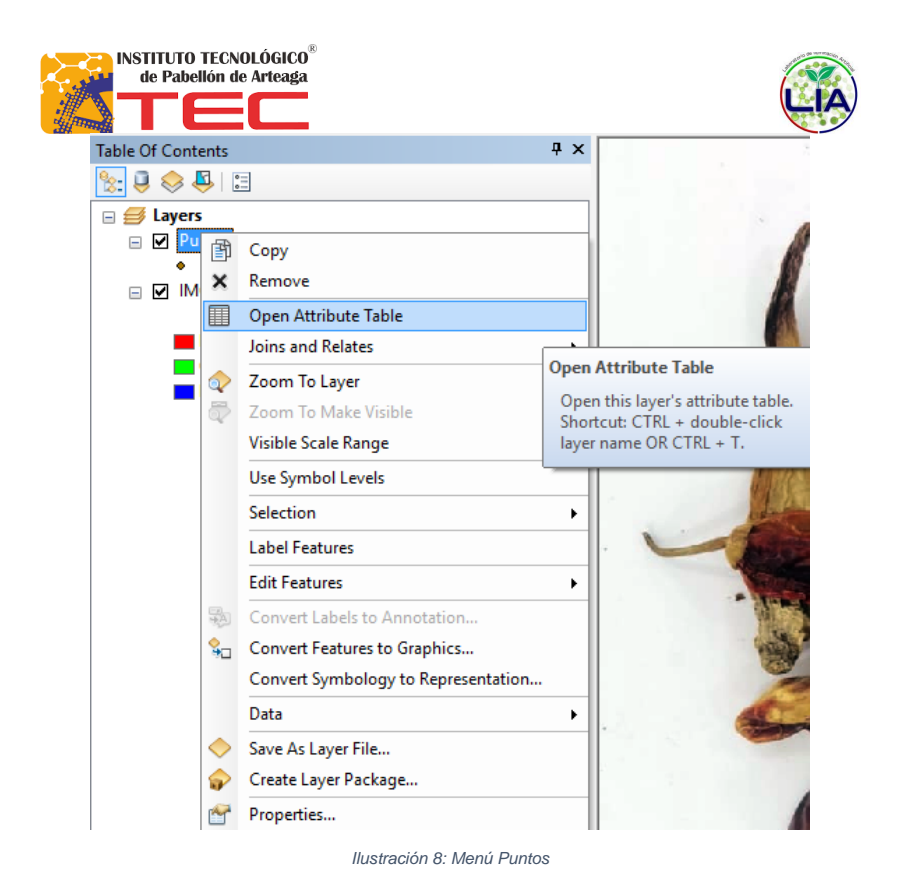

8. Cuando esté abierta la tabla de atributos es necesario comenzar a rellenarla, así que, en el menú table se puede encontrar una opción que contiene una flecha que despliega un nuevo menú, dentro de dicho menú se puede encontrar la opción "Add Field".

r

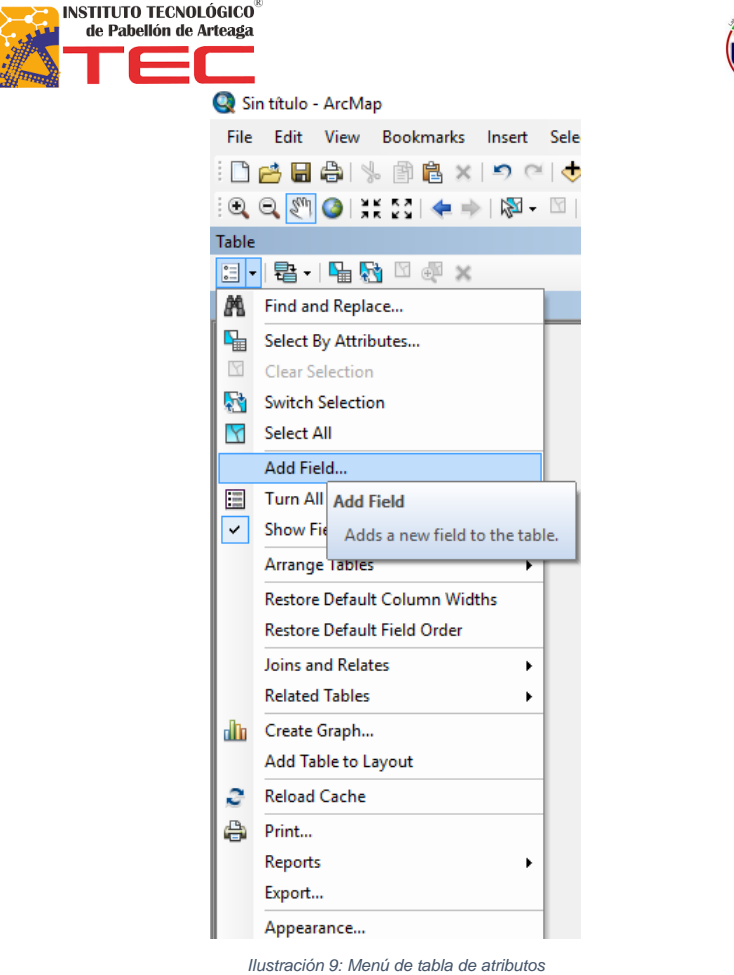

9. Al seleccionar "Add Field" en el paso 6, se abrirá una ventana emergente en la que se cambiará el nombre por "Desición" y en "Type" se seleccionará "Text", después se da click en "OK". (En "Length" no es necesario realizar cambios ya que los nombres de nuestros atributos no pasarán de 50 caracteres en este caso). Conocemos como atributo a una característica propia de una cosa, en este caso el nombre.

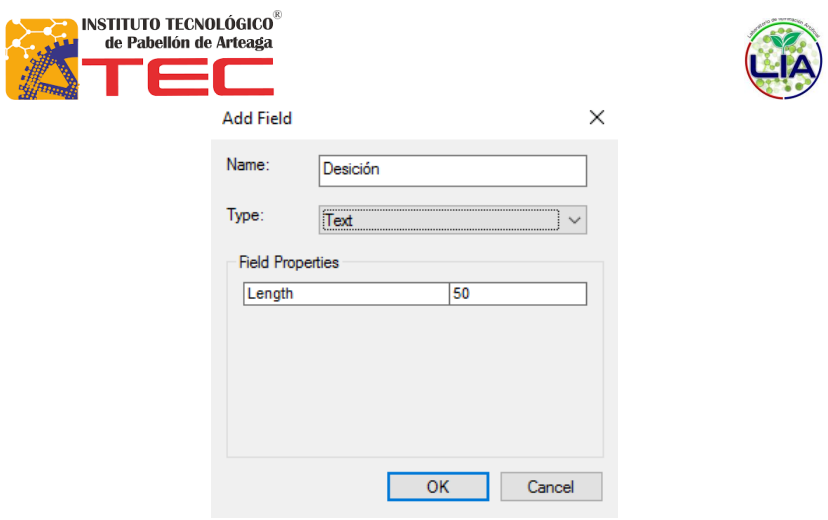

*Ilustración 10: Ventana Add Field*

10.Una vez realizado este proceso se procede a dar click derecho en "Puntos", como se realizó en el paso cinco, una vez desplegado el menú se buscará la opción "Edit Features">"Start Editing", seleccionando esta última.

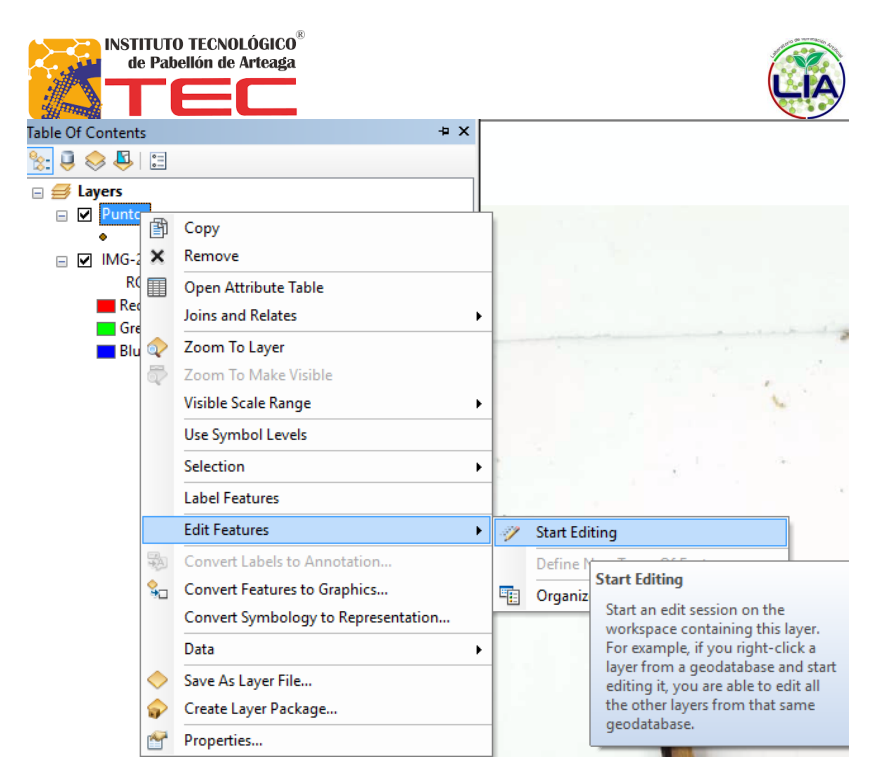

*Ilustración 11: Submenú Edit Features*

11.Aparecerá una barra de tareas flotante, aquí ya se pueden empezar a asignar los puntos que comprenderán cada atributo, en este caso iniciamos con el contaminante, teniendo en cuenta que se deben de seleccionar los puntos suficientes para que el software reconozca todos los colores que contenga el atributo.

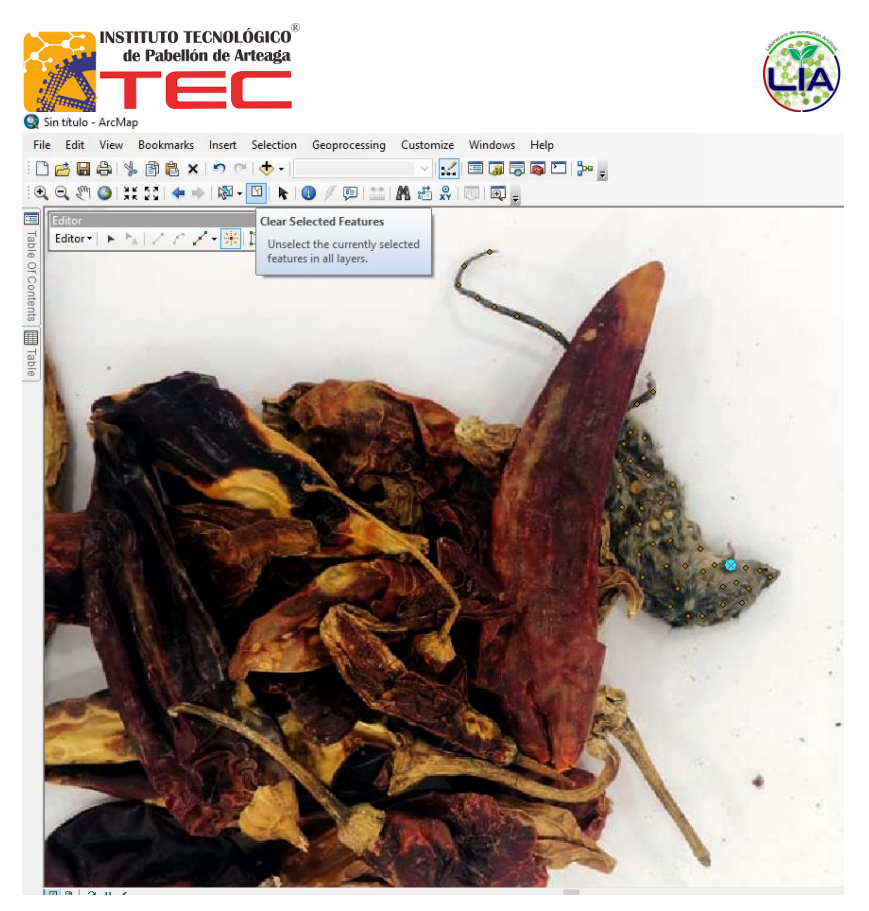

*Ilustración 12: Puntos de contaminante*

12.Cuando se han terminado de asignar los puntos para este atributo se utilizará la barra de tareas flotante que se describió en el paso nueve, en ella, dentro de la opción "Editor" y dentro del menú desplegable de la misma se selecciona la opción "Save Edits".

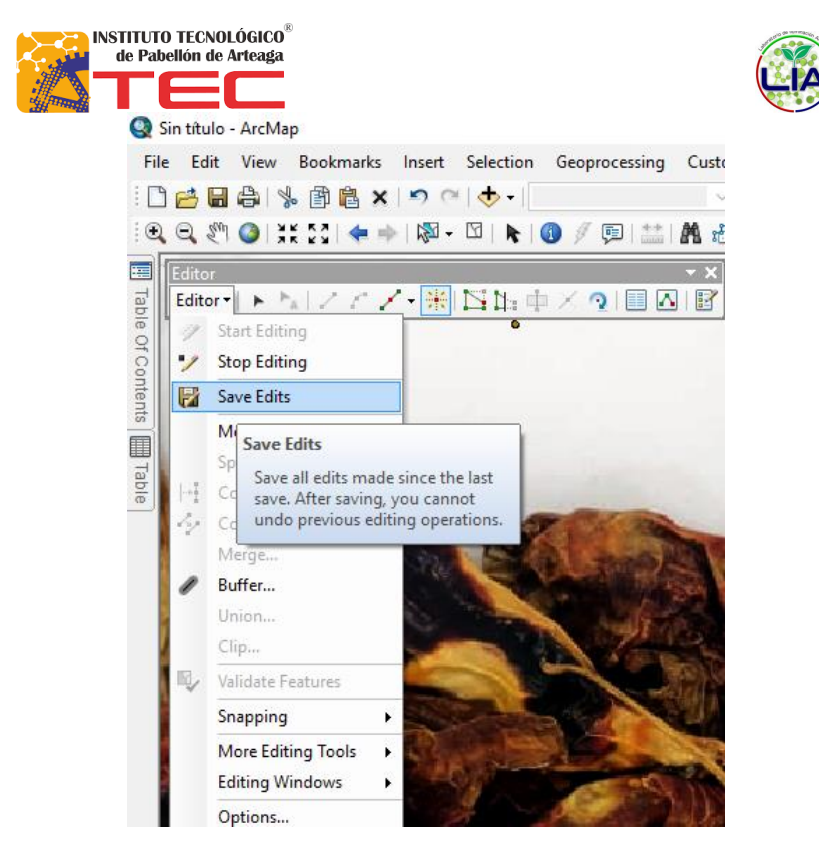

*Ilustración 13: Menú del editor*

13.Una vez realizado el proceso del paso doce, se procede a abrir nuevamente la tabla de atributos como se describe en el punto cinco, procedemos a seleccionar en ella todos los puntos en los que dentro del parámetro "Decisión" no exista ningún carácter, una vez realizado este proceso sin deseleccionar nada, nos vamos a la parte superior de la tabla en donde aparecen los títulos de las columnas, ahí se dará click derecho en el título "Decisión" y se buscará la opción "Field Calculator", se desplegará una ventana emergente en la que podemos cambiar el nombre con el que se reconocerá el punto, en el recuadro de texto "Decisión" pondremos el nombre de nuestro atributo entre comillas y dar click en el botón "OK". (En este caso el nombre del atributo es "Contaminante")

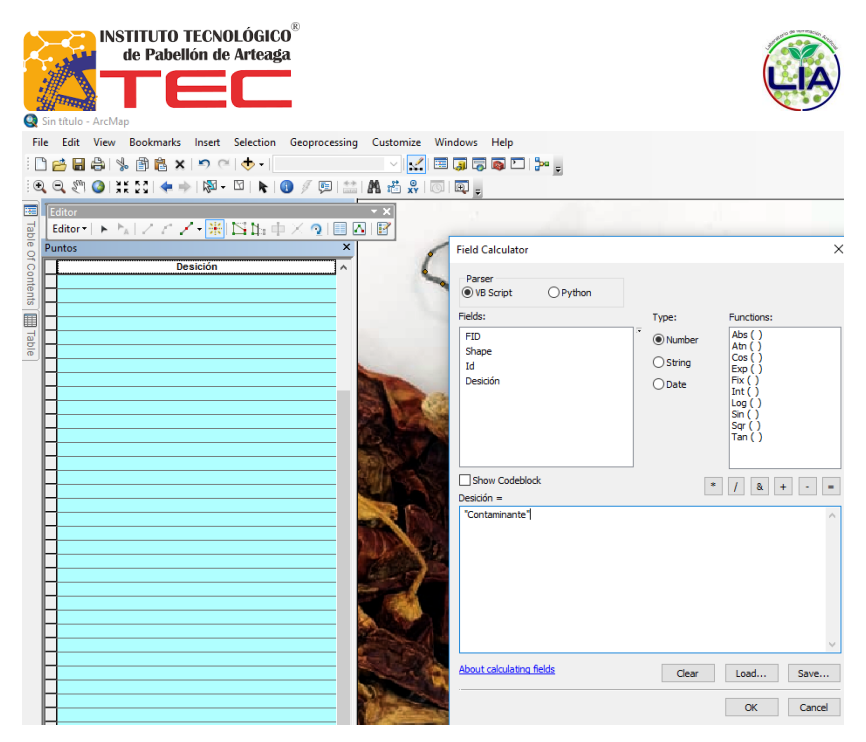

*Ilustración 14: Field Calculator*

14.Se repetirán los pasos ocho, nueve, diez y once hasta que cada atributo haya sido nombrado, los atributos se llamarán "Contaminante", "Entorno" y "Producto", respectivamente.

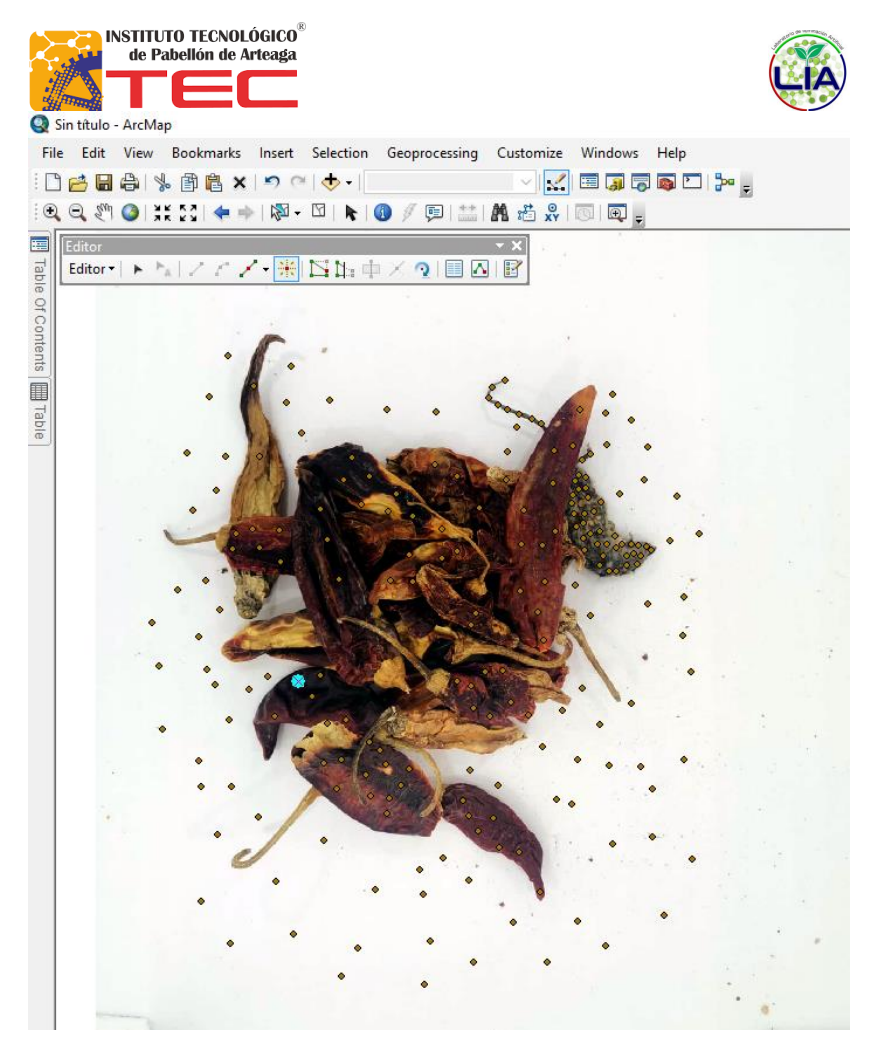

*Ilustración 15: Puntos de los tres atributos*

15.Una vez terminado el proceso anterior se debe de terminar el trabajo de edición de los puntos, repitiendo parte del paso diez exceptuando la parte de "Save Edits", en este momento, se deben de desmarcar todos los puntos que se puedan tener elegidos, esto se logra dando click en la parte superior de la tabla de atributos, donde se encuentra la leyenda "Desición", después, regresando al editor, se seleccionará la opción "Stop Editing", dicha acción lo cerrará.

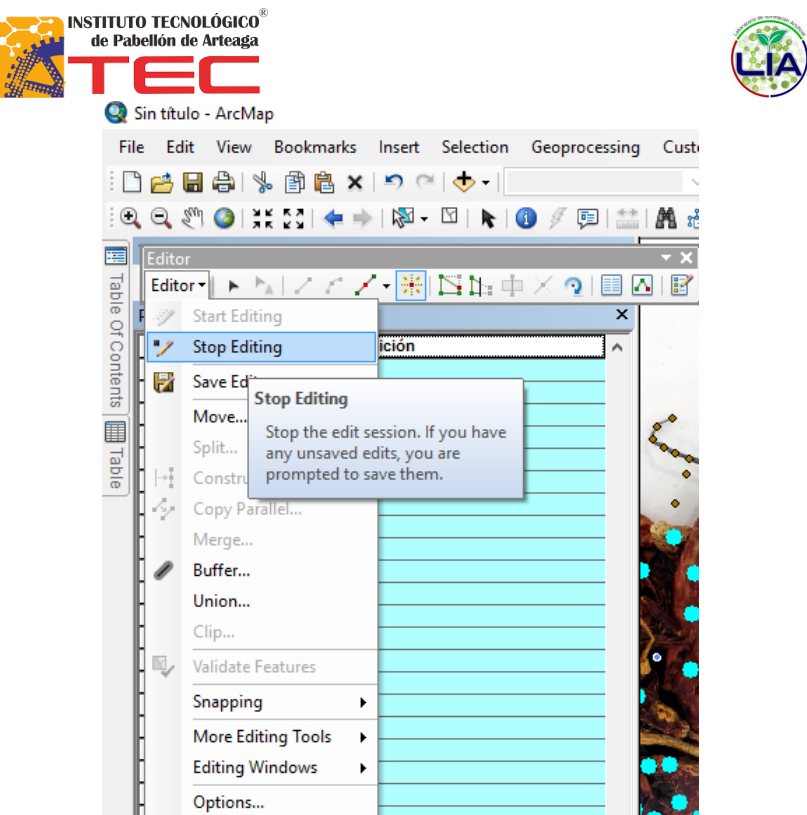

*Ilustración 16: Menú del editor*

16.Ahora, en la parte izquierda de la pantalla se encuentra un submenú llamado "Catalog", dentro de él se encuentra el menú desplegable Toolbox, dentro de este se buscarán las herramientas Spacial Analysis Tools>Multivariate>Create Signatures, como se muestra en la ilustración siguiente, en caso de que la opción "Spatial Analysis" no esté visible deberá de activarse.

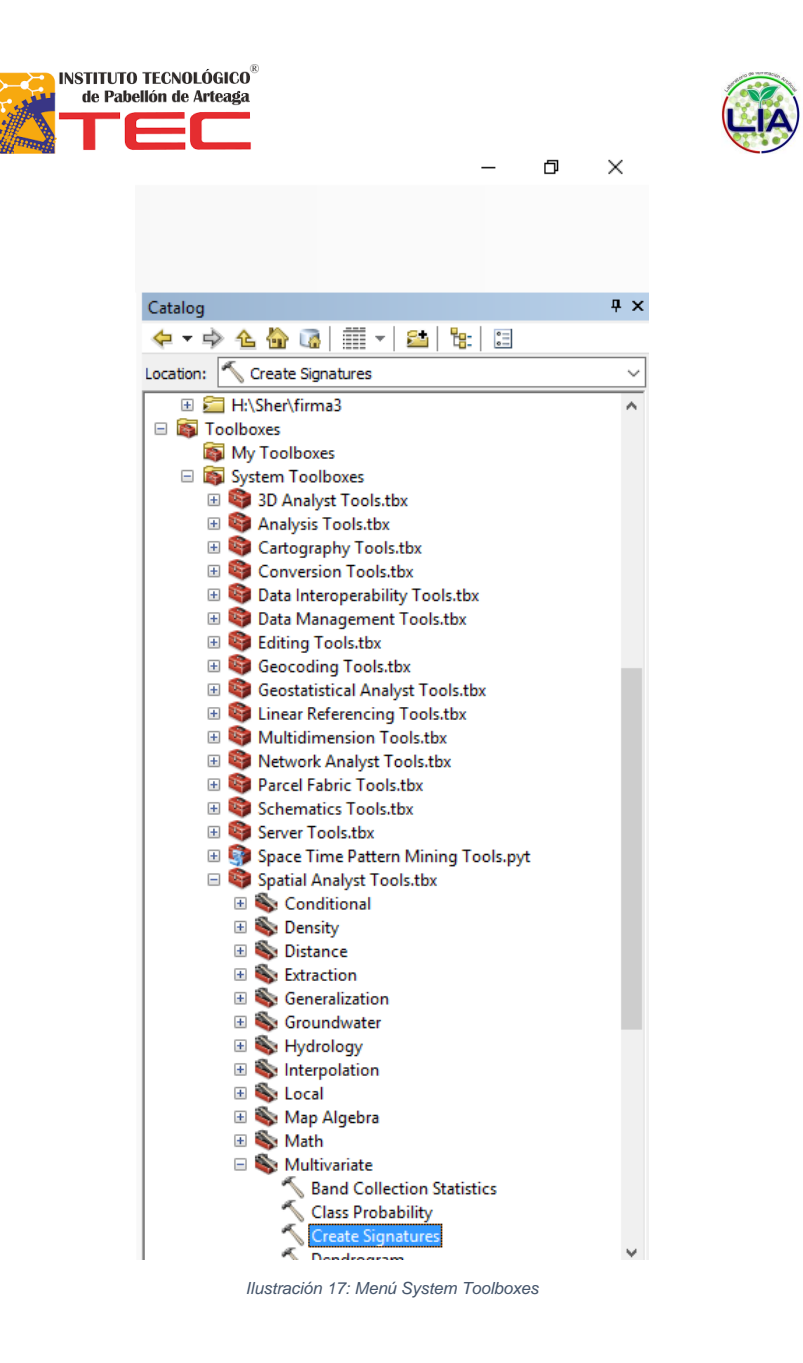

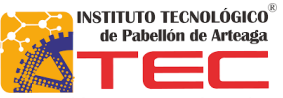

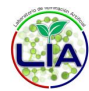

**17.**<br>17. Al momento de seleccionar la opción, aparecerá una ventana emergente en la que se encuentra como primer paso la elección de la imagen, este es nuestra imagen de muestra, misma que se cargó en el paso 2, así que en la lista desplegable hay que elegirla. Lo siguiente es elegir en la lista desplegable de "Input raster or faeture sample data" la opción llamada "Puntos", después, en "Sample field" se tomará la opción "Desición", hay que asegurarse que la opción "Compute covariance matrices" que aparece en la parte inferior de la ventana este seleccionada.

 $\triangle$  Create Signatures

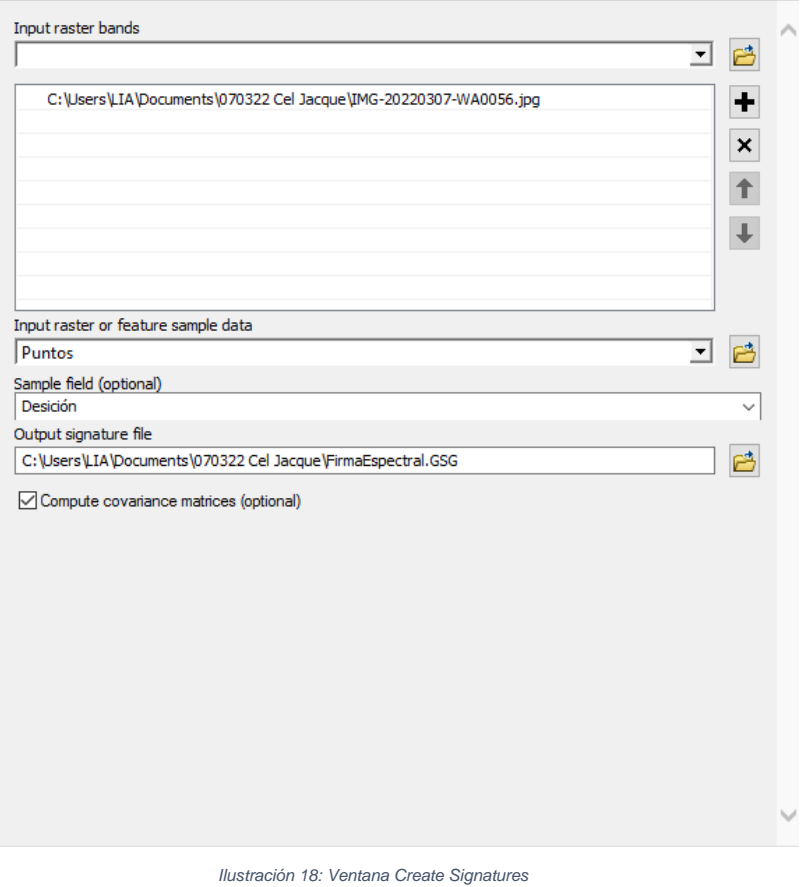

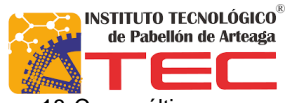

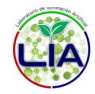

18

**18. Como último paso en esta ventana se elegirá la carpeta en la cual se** guardará la firma espectral creada, se busca una ubicación en el ordenador, y se guarda la firma con un nombre y la terminación ".gsg", esto último es muy importante para que la firma funcione.

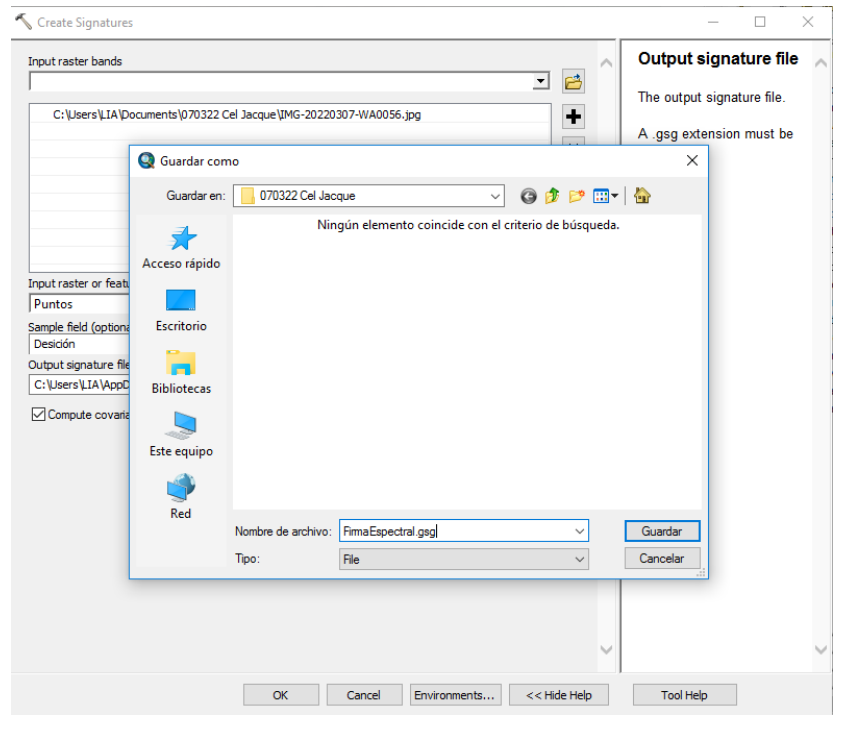

*Ilustración 19: Ventana Guardar como*

19. Una vez terminado el proceso aparecerá otra ventana emergente con el siguiente texto, aquí solo es necesario dar click en el botón "OK".

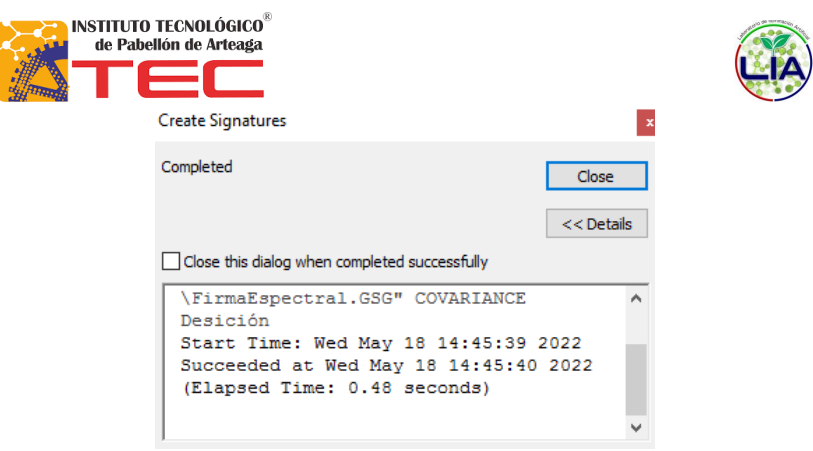

*Ilustración 20: Ventana Create Signatures Complete*

20. Para lo siguiente, repetiremos los pasos del punto catorce, a excepción del último que es de "Create Signatures", en lugar de este se buscará la opción "Maximum Likelihood Classification"

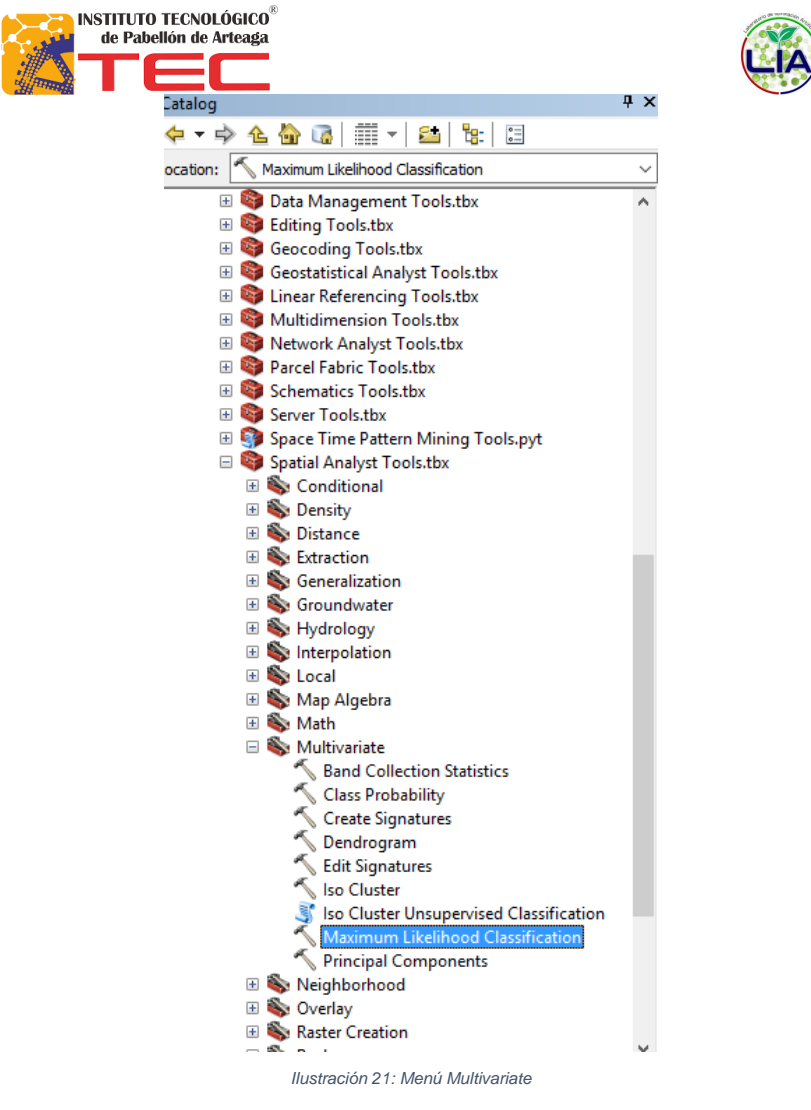

21.Al elegir la opción anterior se realizará un procedimiento parecido al del paso quince, en donde se elegirá la imagen que corresponde a nuestra muestra, después buscaremos la firma espectral que se guardó en el paso dieciséis.
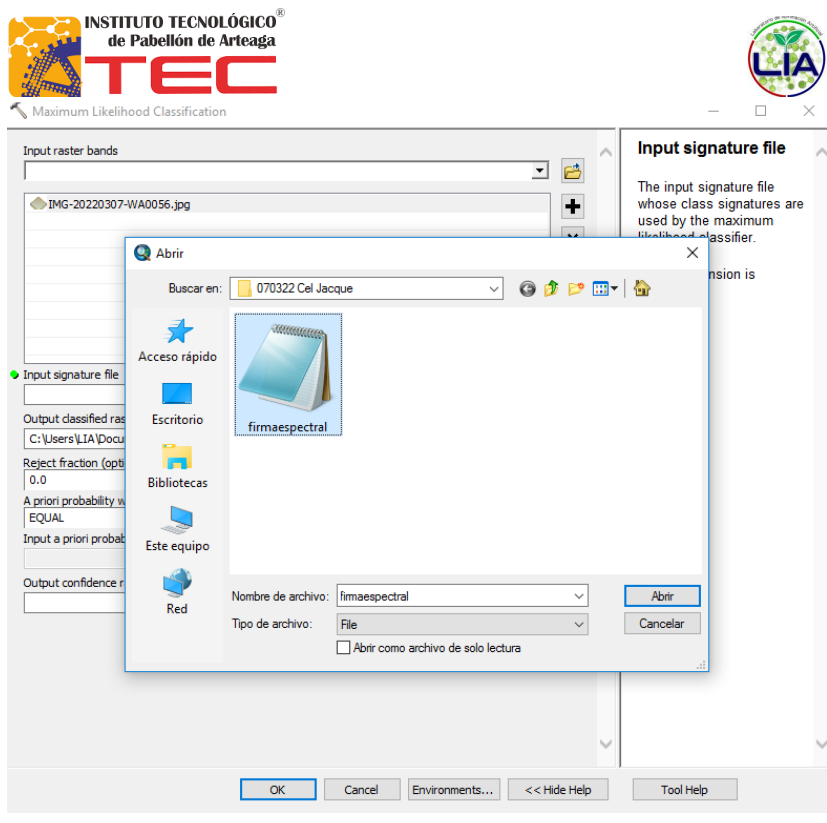

*Ilustración 22: Ventana Abrir*

22. En el apartado final "Output confidence raster", se le da salida a la ubicación del archivo "Confidence" y "Clasification", ambas deben de tener extensión ".tif"

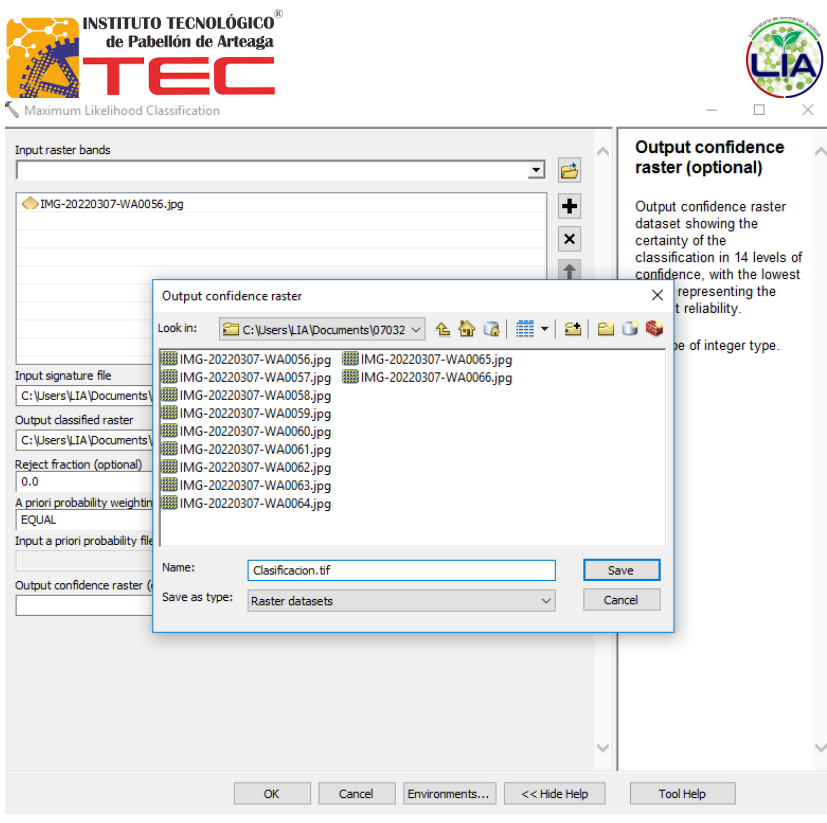

Ilustración 23: Ventana Output confidence raster

23. El resultado final en la pantalla se verá como en la siguiente imagen, una vez obtenido esto se dará click en "OK"

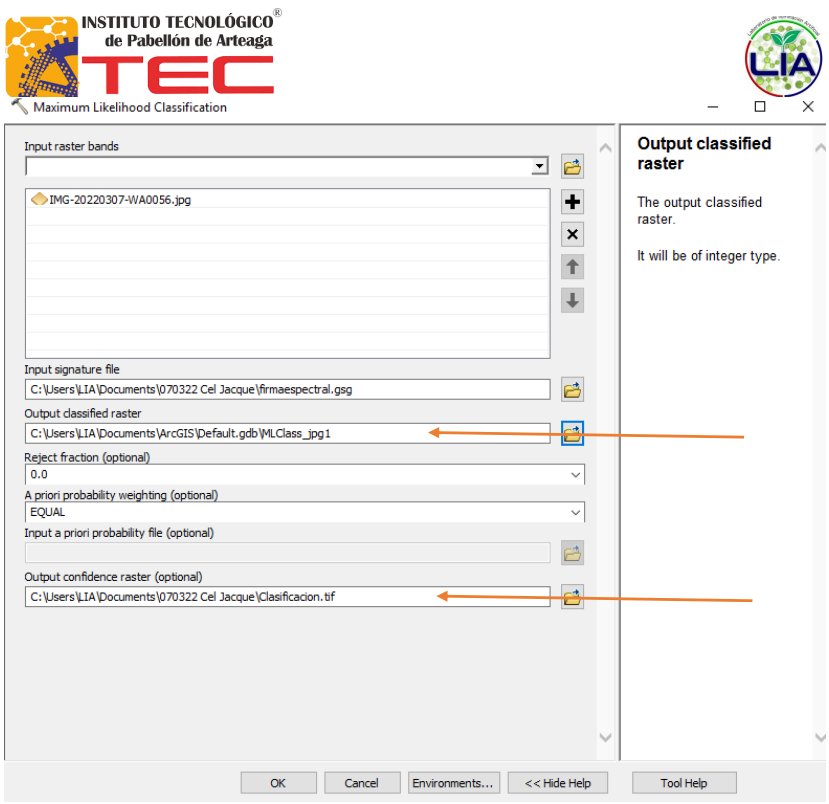

*Ilustración 24: Ventana Maximum Likelihood Classification*

24.Una vez realizados los pasos anteriores se mostrarán en la pantalla los resultados, mostrándose como imagen principal la imagen de grado de confianza, donde se muestra en una escala del 1 al 14 la confiabilidad que existe en el resultado.

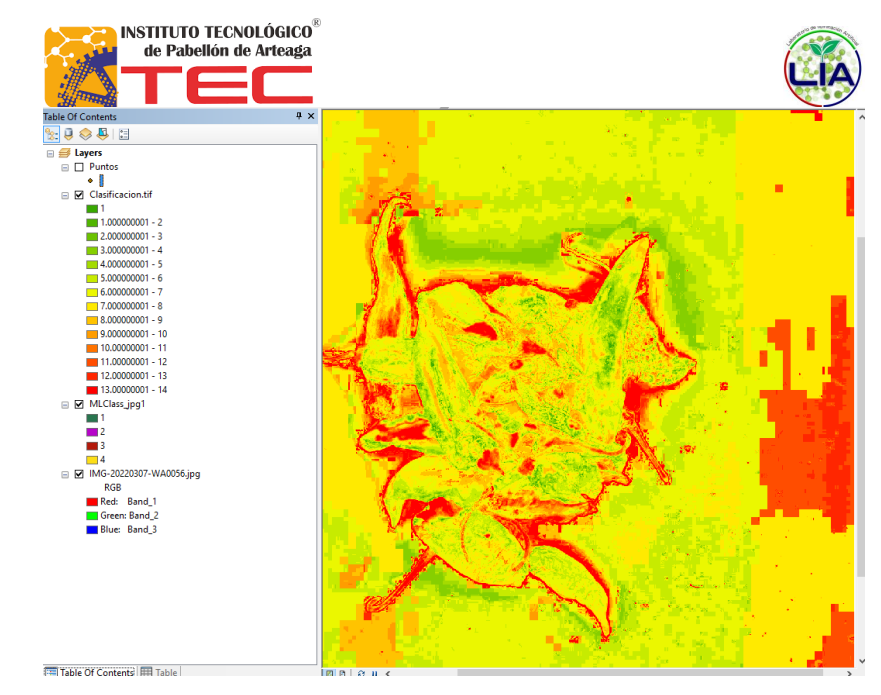

*Ilustración 25: Imagen confianza*

25. En el lado izquierdo de la pantalla se va a desactivar la casilla de selección de clasificación, entonces aparecerá la capa de la clasificación, donde se podrán observar las entidades que se asignaron en los puntos.

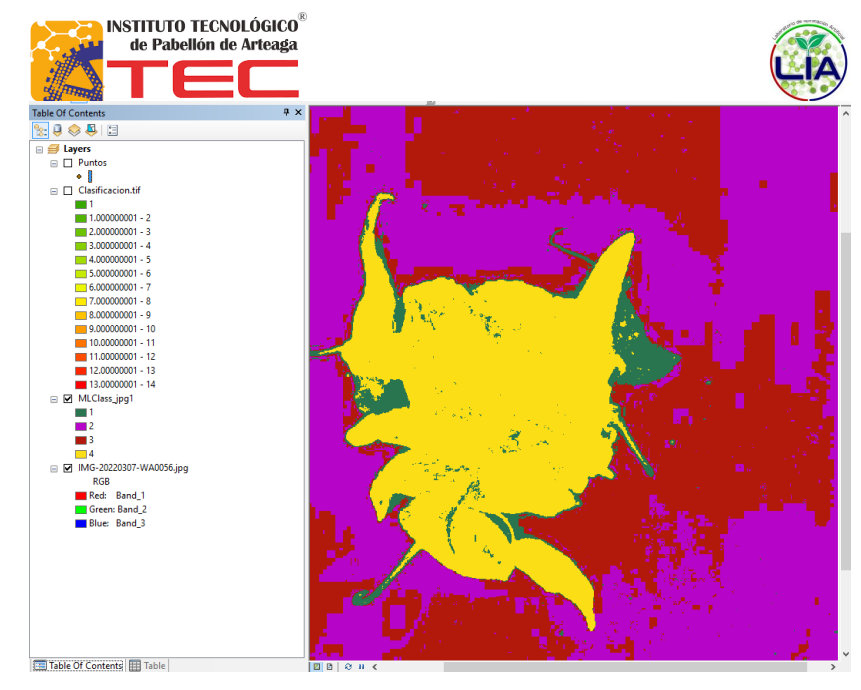

*Ilustración 26: Imagen clasificación*

26. Ahora se desactivará la casilla de la clasificación, obteniendo como resultado final la imagen original.

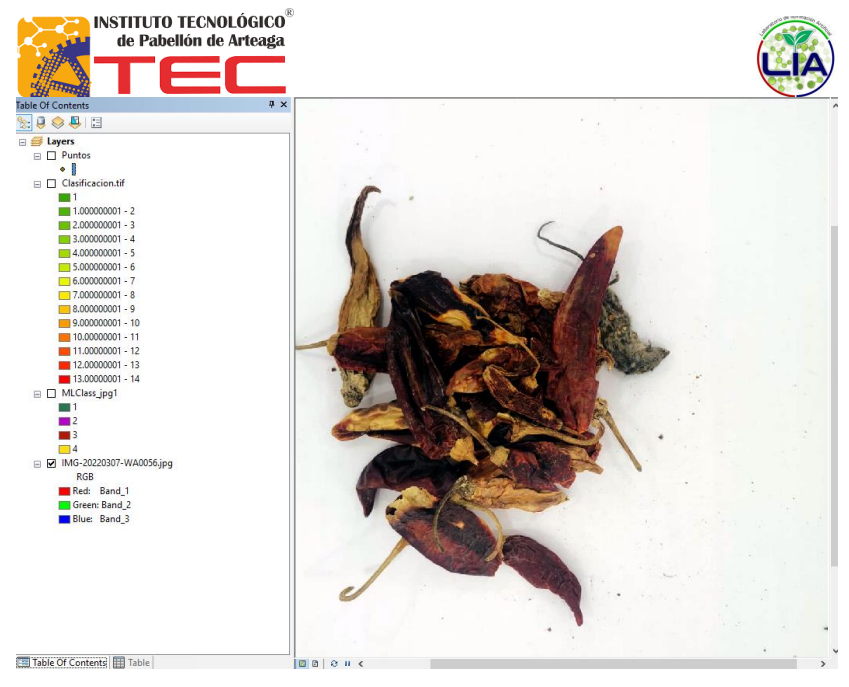

Ilustración 27: Imagen muestra

## A.2 CARTA DE ACEPTACIÓN

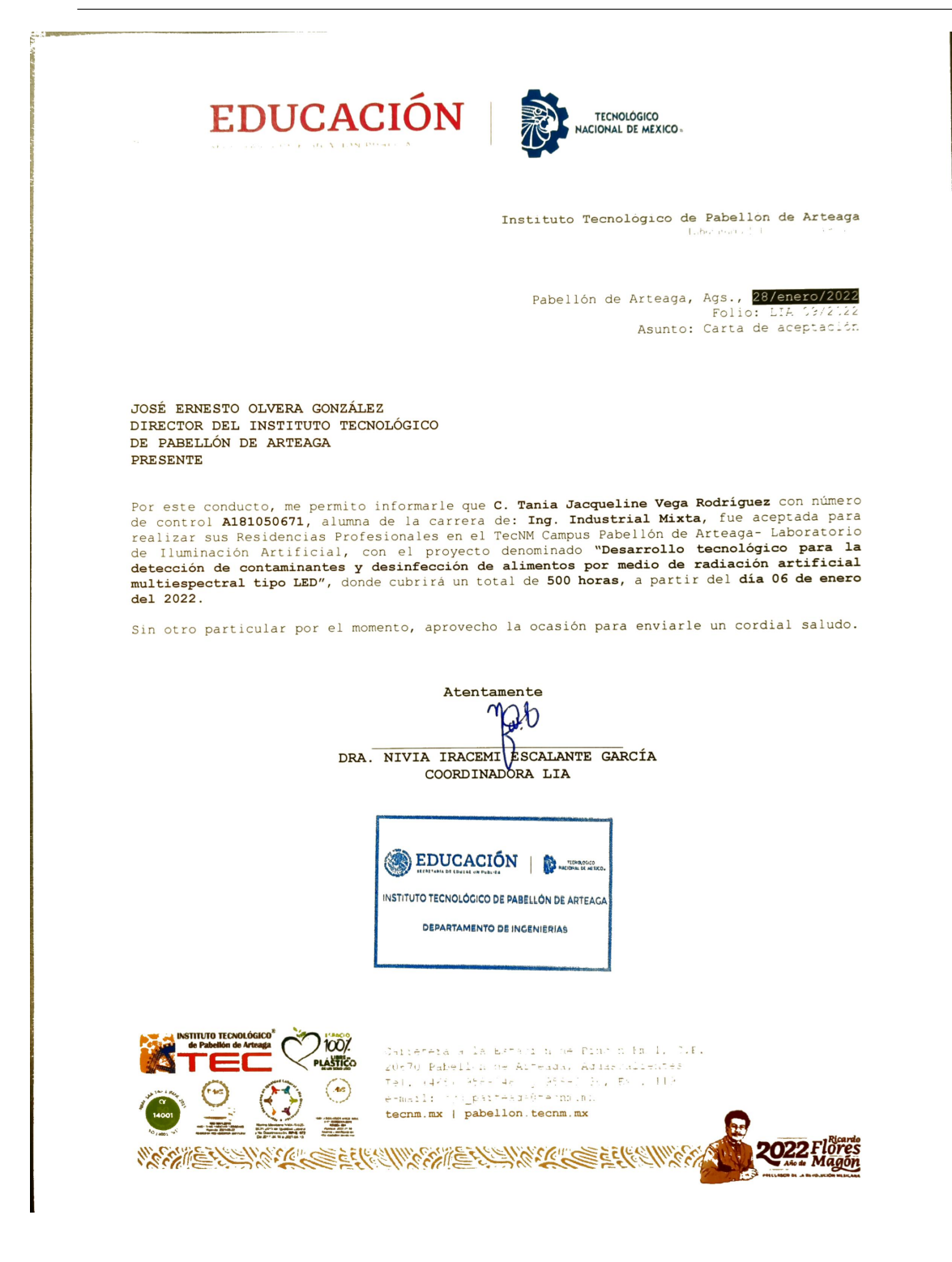

## **BIBLIOGRAFÍA**

- [1] A. Trujillo and M. Martinez Cajigas, "Validación de un método para el análisis de color real en agua," Revista de la Facultad de Ciencias, vol. 7, pp. 143–155, 01 2018.
- [2] J. Melara, "Conoce el calendario de frutas y verduras de temporada por mes.," Cocina Fácil, 2021.
- [3] Arduino-Home., "Arduino.cc.," 2022.
- [4] U. Electronics, "Esp32 devkit v1 de 30 pines con wifi y bluetooth," 2022.
- [5] Logitech.com, "C922 pro hd stream webcam.," 2022.
- [6] Logitech.com, "CÁmara web hd c505," 2022.
- [7] Huawei.com, "Huawei mate 20 lite," 2019.
- [8] Huawei.com, "Huawei p40 lite," 2019.
- [9] S. Hinum, "Ulefone t2," 2019.
- [10] P. Hue, "Hue white and color ambiance," 2018.
- [11] M. A, "Arcgis 10.7 versión 2019: Descarga y novedades," 2019.
- [12] O. M. Murgesi., "Solidworks 2016," 2016.
- [13] Raise3D, "Dual extruder 3d printer pro2 series," 2022.
- [14] Isaac, "Esp32-cam: lo que debes saber sobre este módulo," *Hardware libre*, 2019.
- [15] B. Fontal, T. Suárez, and M. Reyes, "El espectro electromagnético y sus aplicaciones," Escuela de la Ingeniería, vol. 1, p. 24, 2005.
- [16] R. N. Tutorials., "Change esp32-cam ov2640 camera settings: Brightness, resolution, quality, contrast, and more," 2020.
- [17] R. D. K. Sherlyn, "Factibilidad del servicio de detección de contaminantes con recetas de luz (luz visible y ultravioleta) en alimentos agroindustriales.." 2022.
- [18] A. Yovera, "Importancia de la inocuidad en la industria alimentaria [24 de noviembre de 2021]," 2021.
- [19] G. Rosas and V. Acosta, "Manual de manejo higiénico de los alimentos,"  $Mexico$ , DF: Secretaría de Salud, 2001.
- [20] R. Sanchis LLopis, J. A. Romero Pérez, C. Vicent Ariño, et al., "Automatización" industrial," 2010.
- [21] T. G. Flores and R. A. R. Herrera, "Enfermedades transmitidas por alimentos y pcr: prevención y diagnóstico," Salud pública de México, vol. 47, no. 5, pp. 388–390, 2005.
- [22] Y.-Z. Feng and D.-W. Sun, "Application of hyperspectral imaging in food safety inspection and control: a review," Critical reviews in food science and nutrition, vol. 52, no. 11, pp. 1039–1058, 2012.
- [23] D. F. Ospina Gallego and C. A. G´omez Quinto, "An´alisis de las estrategias de prevención y control de enfermedades transmitidas por alimentos: Scoping review 2005-2020," 2021.
- [24] G. Garmendia and S. Vero, "Métodos para la desinfección de frutas y hortalizas," *Horticultura*, vol. 197, pp. 18–27, 2006.
- $[25]$  V. D. O. Vázquez, J. A. M. Valverde, and M. Martínez, "Extracción y selección de características en imágenes digitales mostrando lesiones de piel," 2021.
- [26] A. L. Villafuerte Cobos, Análisis del uso de tecnología de imágenes THz como alternativa para el control de calidad de alimentos procesados. PhD thesis, Universidad de Guayaquil. Facultad de Ingeniería Industrial. Carrera de  $\dots$ , 2021.
- [27] K. M. Chamorro, "Evidencia cient´ıfica disponible sobre los efectos que ejercen los rayos ultravioletas tipo c sobre microorganismos intrahospitalarios, revisión sistemática," 2021.
- [28] J. L. Neyra Hau Yon, "Determinación en tiempo real de presencia de cadmio en cultivo de cacao aplicando machine learning," 2021.
- [29] B. C. Ruiz and J. L. L. Garc´ıa, "An´alisis de componentes principales de imágenes multiespectrales en el ámbito del arte rupestre," in *Primer Congreso* en Ingeniería Geomática-CIGeo, pp. 41–47, Universitat Politècnica de València, 2021.
- [30] S. Rodríguez Corujo, "Detección de cambios en imágenes multibanda mediante reducción de su dimensionalidad," Universidad Politécnica de Madrid, 2020.
- [31] R. Cordero-Chan, M. G. Orozco-del Castillo, M. R. Moreno-Sabido, J. J. Hernández-Gómez, G. Cetzal-Balam, and C. Couder-Castaneda, "Clasificación de galaxias utilizando procesamiento digital de imágenes y redes neuronales artificiales.," Res. Comput. Sci., vol. 147, no. 7, pp. 295–307, 2018.
- [32] F. A. Muñoz, R. M. Rojas, A. M. Ortega, J. E. M. Cañete, and R. G. Díaz, "Nulo" efecto bactericida de la radiación ultravioleta emitida por diodos led.," *Journal* of Negative and No Positive Results: JONNPR, vol. 1, no. 6, pp. 210–215, 2016.
- [33] R. Rodríguez Mijangos, G. González Boué, F. Barffuson, J. M. Vargas López, and M. S. Yépiz Gómez, "Cámara de irradiación uv-c económica y sus potenciales aplicaciones en la desinfección de alimentos," Epistemus. Ciencia,  $tecnológia y salud, no. 16, pp. 72–78, 2014.$
- [34] J. L. Ordóñez, "Espectro electromagnético y espectro radioeléctrico," Manual formativo de ACTA, no. 62, pp. 17–31, 2012.
- [35] D. A. G. Avila, "Luz ultravioleta," *Revista Sthetic & Academy*, pp. 36–38, 2015.
- [36] M. Fernandez, Y. Gil, A. Moriel, and J. Recio, "La luz," Links of Science for Kids. Disponible desde la web:[http://www. quimicaweb. net/grupo trabajo ccnn 2/tema5/index. htm], 2009.
- [37] A. D. Torres, "Procesamiento digital de imágenes," *Perfiles Educativos*, no. 72, 1996.
- [38] J. R. M. Vilet, "Procesamiento digital de imágenes," Facultad de Ingenierıa UASLP, Documento PDF, disponible en la p´agina¡ http://read. pudn. com/downloads159/ebook/711796/Procesamien to Digital de Imagenes.  $pdf_{\lambda}/Citado$  22 de septiembre de 2012, 2005.
- [39] E. Santillán and C. A. Cruz, "Detección y clasificación de objetos dentro de un salón de clases empleando técnicas de procesamiento digital de imágenes," MS Tesis, Ciencias de la Computación, Universidad Autónoma Metropolitana, Honduras, 2008.
- [40] A. Aubone and O. C. Wöhler, "Aplicación del método de máxima verosimilitud a la estimación de parámetros y comparación de curvas de crecimiento de von bertalanffy.," INIDEP informe técnico, 2000.
- [41] M. Gurrea, "An´alisis de componentes principales," Proyecto e-Math Financiado por la Secretaría de Estado de Educación y Universidades (MECD), 2000.
- $[42]$  R. GoNzÁLez cReSpo, "Una ayuda a una rápida actualización cartográfica: detección de cambios entre imágenes," Sociedad y Utop<sup> $f_a$ </sup>. Revista de Ciencias Sociales, no. 36, pp. 265–284, 2010.
- [43] P. P. Asensio and R. V. Arbós, "Automatización de procesos mediante la guía gemma," Barcelona. Edit. Edicions UPC, 2005.
- [44] E. G. Moreno, *Automatización de procesos industriales*. Alfaomega Valencia, 2001.
- [45] R. E. Herrador, "Guía de usuario de arduino," 2009.
- [46] C. Peña, Arduino IDE: Domina la programación y controla la placa. RedUsers, 2020.
- [47] R. Moreno Hernández, *Desarrollo de una aplicación IoT para la gestión de un* hogar inteligente mediante el protocolo MQTT y Sistemas en chip (SoC) ESP32. PhD thesis, Universitat Politècnica de València, 2020.
- [48] DeviceSpecifications, "Ulefone t2 características y especificaciones," 2012.
- [49] P. M. de Almeida, "Ambient lighting integrated assistance system," Faculdade de Engenharia da Universidade do Porto, 2015.
- [50] F. Pucha-Cofrep, A. Fries, F. Cánovas-García, F. Oñate-Valdivieso, V. González-Jaramillo, and D. Pucha-Cofrep, Fundamentos de SIG: aplicaciones con ArcGIS. Franz Pucha Cofrep, 2017.
- [51] D. Planchard, SolidWorks 2016 Reference Guide: A comprehensive reference guide with over 250 standalone tutorials. Sdc Publications, 2015.
- [52] 3DCadPortal, "Software de impresión 3d ultimaker cura 5.0," 2022.
- [53] E. Ander-Egg, "Técnicas de investigación social.  $24^2$ ," *Edición. Argentina*, Buenos Aires: Editorial Lumen, 1995.
- [54] E. F. Tacillo Yauli, "Metodología de la investigación científica," 2016.
- [55] E. R. Chagoya, "Métodos y técnicas de investigación," *Obtenido de Gestiopolis:* https://www.gestiopolis.com/metodos-y-tecnicas-de-investigacion, 2008.
- [56] A. Pro, "Usar modelbuilder," 2022.
- [57] C. B. Y. Cortés, J. M. I. Landeta, and J. G. B. Chacón, "El entorno de la industria 4.0: implicaciones y perspectivas futuras," Conciencia tecnológica, no. 54, pp. 33–45, 2017.
- [58] F. H. Montalván Sánchez, "Módulo de automatización del tiempo de exposición de una cámara,"
- [59] A. Madrigal Aguado et al., "Caracterización de la cámara camelot $2$ ,"  $2021$ .

## RESUMEN AUTOBIOGRÁFICO

Tania Jacqueline Vega Rodríguez

Candidato para obtener el grado de Licenciado en Ingeniería Industrial

Instituto Tecnológico de Pabellón de Arteaga. TecNM Campus Pabellón de Arteaga

Tesis:

COMPARACIÓN DE MÉTODOS EN LA DETECCIÓN DE CONTAMINANTES POR MEDIO DE RADIACIÓN ARTIFICIAL Multiespectral Tipo LED Enfocado al Sector Agroindustrial

Mi nombre es Tania Jacqueline Vega Rodríguez, tengo 22 años de edad, nací el día 08 de agosto del año 1999. Mis padres son Gricelda Rodríguez González y Sergio Vega Robles, soy la mayor de cuatro hermanos que son Sergio Ángel Vega Rodríguez, Andrés David Vega Rodríguez y Santiago Isaac Vega Rodríguez. El 03 de octubre de 2020 me casé con Jesús Alberto Ríos Lozano y hasta la fecha sé que tomé una buena decisión. Comencé a trabajar el 04 de septiembre de 2017 en la empresa Mabuchi Motor en el puesto de capturista en el área de Inyección, con el tiempo llegué a colaborar con todas las ´areas de la empresa, cambiando de puestos y estaciones de trabajo de manera oficial, llegando a estar en Gerencia de Planta y Presidencia como asistente y por último en Ensamble como técnico en mantenimiento. Terminé mi relación laboral para iniciar con mis residencias profesionales en el Laboratorio de Iluminación Artificial (LIA), donde encontré un gran apoyo y he logrado más de lo pensé en un principio.

Durante mis estudios y trabajo estuve aprendiendo idiomas, siendo beneficiada dos veces por el programa de Bécalos con becas de inglés y por mi parte estudiando japon´es, creo que los idiomas pueden abrir m´as fronteras de las que uno imagina.

Siempre me ha gustado aprender cosas nuevas, por eso busqué crecer académicamente aunque en su momento las condiciones económicas y familiares pudieran limitarme, s´e que hay personas que creen en mi capacidad y esta es mi manera de corresponderles.

Deseo con todo el corazón seguir estudiando y lograr todas las cosas que siempre he querido, confío que tengo la capacidad y la red de apoyo necesaria para lograr mis objetivos, con esta carrera ya me demostré a mi misma que por más difícil que parezca el panorama, siempre voy a poder.